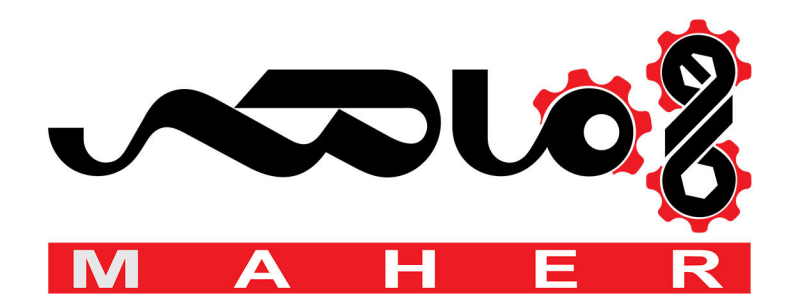

# **DriveIT Low Voltage AC Drives**

# **User's Manual**

for type ACS 160 frequency converters from 0.55 to 2.2 kW (0.74 to 3 Hp)

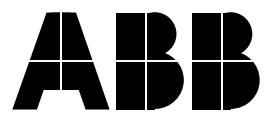

ACS 160 Frequency Converter

**User's Manual**

3BFE 64364120 REV C EN Effective: 17. 5. 2002

copyright © 2002 ABB Oy.

# <span id="page-5-0"></span>**Safety**

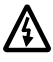

**Warning!** Only a competent electrician may install the ACS 160.

**Warning!** Dangerous voltages are present when mains supply is connected. Wait at least 5 minutes after disconnecting the supply before removing the cover. Measure the DC voltage at terminals R+ and X4-2 before servicing the unit. (See **[H](#page-21-0)**.)

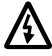

**Warning!** Even when the motor is stopped there are dangerous voltages present at Power Circuit terminals U1, V1, W1 and U2, V2, W2.

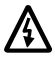

**Warning!** Even when the ACS 160 is powered down, there may be dangerous external voltages at relay terminals 16 (RO1A), 17 (RO1B), 18 (RO2A), 19 (RO2B).

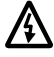

**Warning!** Never attempt to repair a broken unit; contact the supplier.

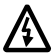

**Warning!** The ACS 160 will start up automatically after an input voltage interruption if the external run command is on.

**Warning!** When the control terminals of two or more units are connected in parallel, the auxiliary voltage for these control connections must be taken from a single source which can either be one of the units or an external supply.

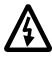

**Warning!** The ACS 160 must not be powered up more than 3 times in 5 minutes to avoid overheating the charging resistors.

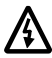

**Warning!** The heatsink may reach a high temperature (100 °C / 212 °F).

**Note!** For more technical information, contact your local ABB supplier.

**Note about compatibility!** The supplied ACS 160 frequency converter and this manual are compatible with the software revision 1.0.0.E and later. Positioning macro is documented as it is in software revision 1.0.0.F and later.

# **Table of Contents**

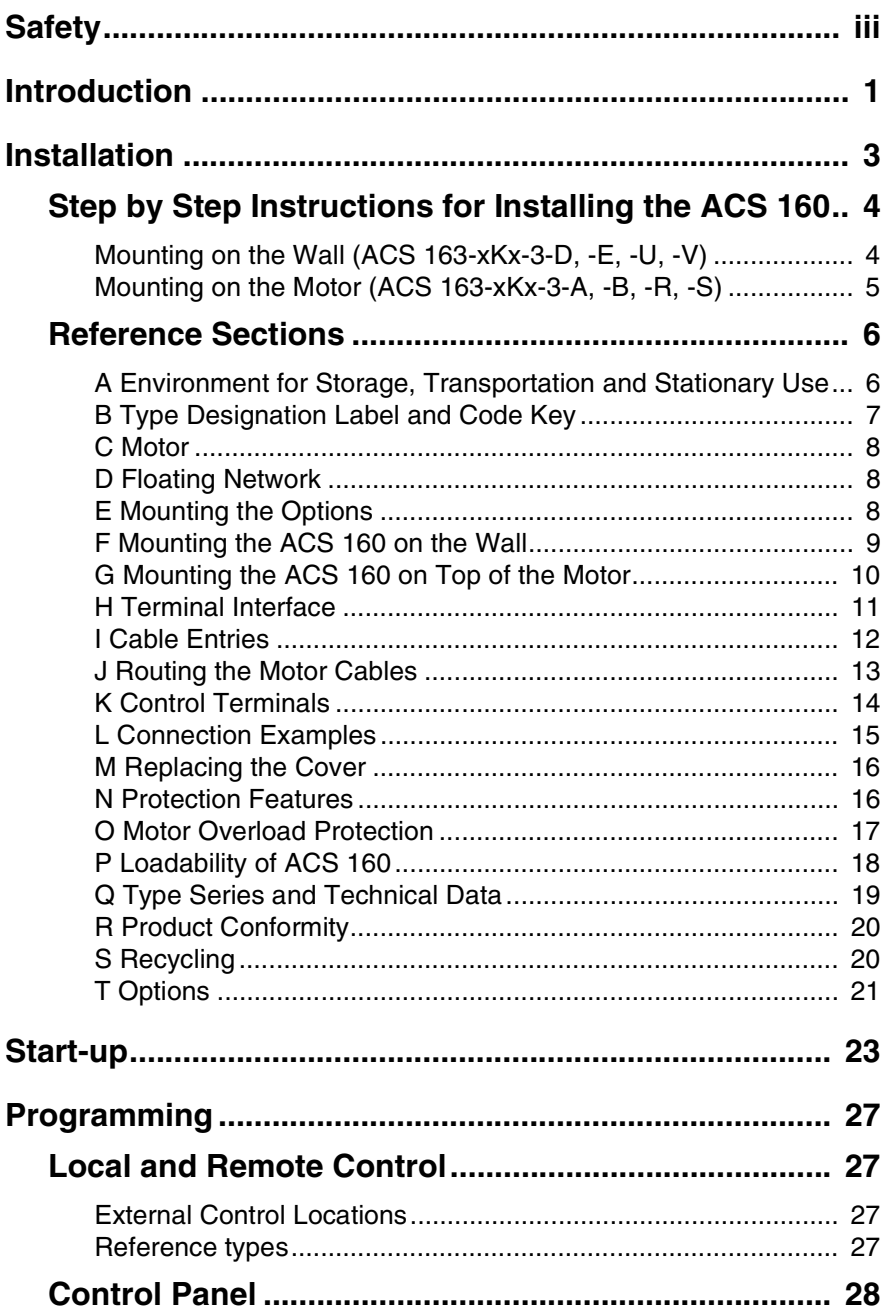

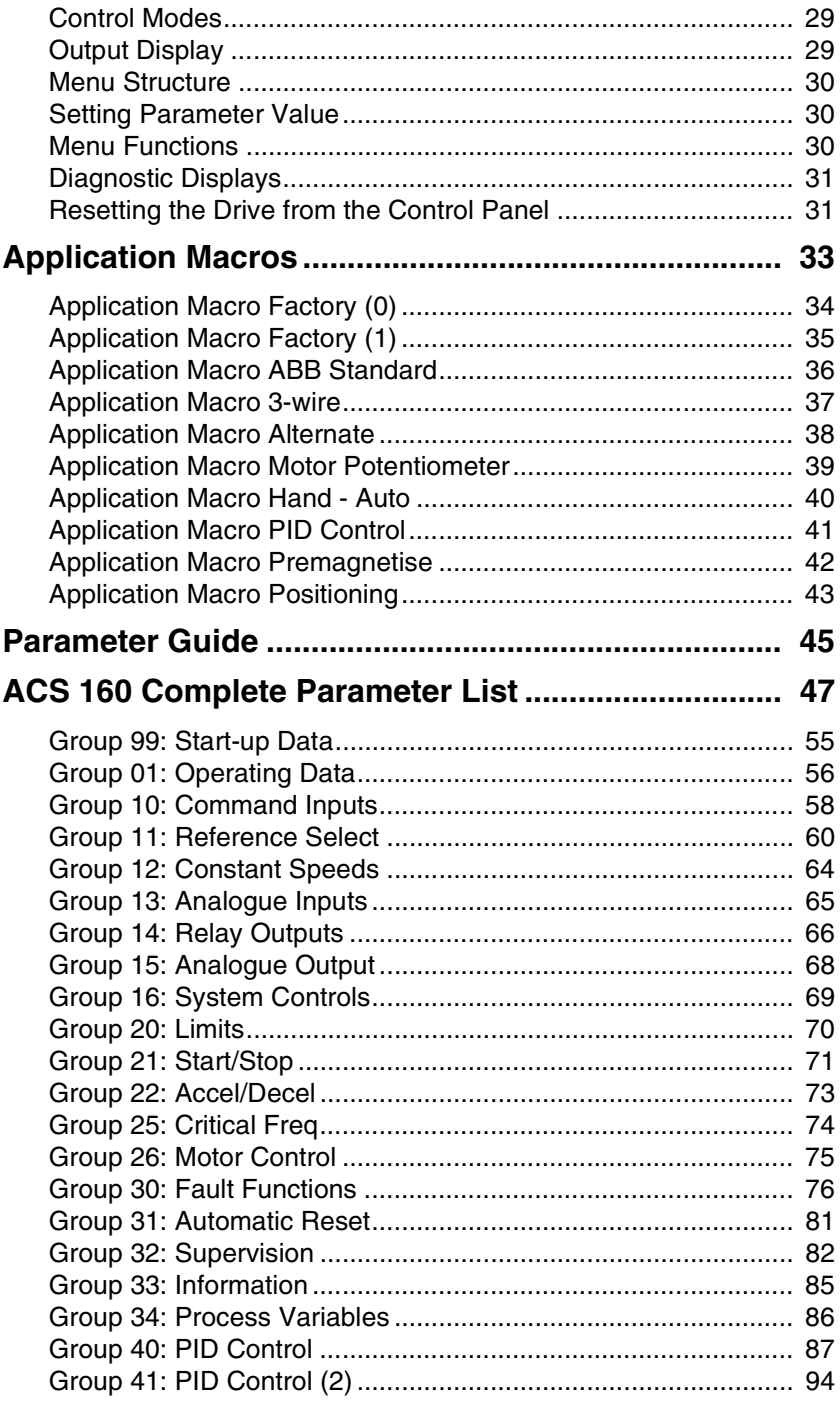

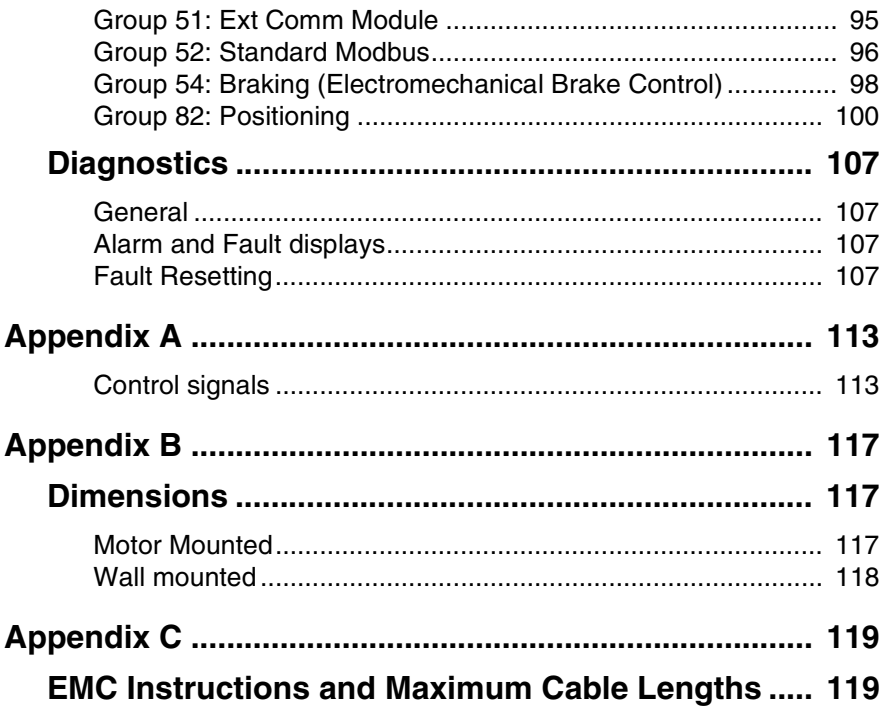

# <span id="page-11-0"></span>**Introduction**

### **About this manual**

The User's Manual is intended for those installing, commissioning and using the ACS 160 frequency converter. The user is expected to have basic knowledge of electrical principles and wiring practices.

This manual is divided into three parts **Installation, Start-up** and **Programming.** Installation part consists of Step by Step Instructions for installing the ACS 160 and of Reference Sections detailing the installation process. Start-up section gives instructions on how to commission the ACS 160. Programming part consists of sections on local and remote control, panel operation, application macros, complete parameter list and diagnostics. Control signals, dimensions and EMC instructions are appended to the back of the manual.

### **General overview of the ACS 160**

The ACS 160 is a compact frequency converter designed for harsh environmental conditions. The strong aluminium enclosure provides IP65 protection for the control electronics.

Mounting of the ACS 160 is flexible:

- The ACS 160 can be mounted directly on the top of a TEFC (totally enclosed fan cooled) type asynchronous motor. This is done by means of a mounting kit which allows the converter to be attached to the motor terminal box.
- The ACS 160 can be mounted on a wall nearby the motor. In this case, an external fan unit is needed. The fan unit provides the necessary cooling for the converter. The control panel is provided with the wall mounted unit.

Motor mounting kits for various motors are provided as options. Custom made motor mounting kits for other motors can be designed upon request, contact your local ABB supplier for more information.

### **Delivery**

The ACS 160 is delivered in three basic ways.

### **1. Wall-mounted**

For mounting instructions, see Step by Step Instructions on [page 4](#page-14-0).

### **2. Motor-mounted**

For mounting instructions, see Step by Step Instructions on [page 5](#page-15-0).

### **3. Drive & Motor combination**

For installation instructions, refer to user documentation delivered with the unit.

# <span id="page-13-0"></span>**Installation**

Study these installation instructions carefully before proceeding. **Failure to observe the warnings and instructions given may cause a malfunction or personal hazard.**

#### **Preparation before installation**

To install the ACS 160 you need the following:

Wall mounting: screwdrivers, wire stripper, tape measure, drill, Ø 5 mm (0.20 in) screws, cable glands.

Motor mounting: screwdrivers, wire stripper, tape measure, drill, cable glands, 8 mm (0.31 in) wrench.

At this point it is a good idea to check the motor parameters and write them down: supply voltage  $(U<sub>N</sub>)$ , nominal current  $(I<sub>N</sub>)$ , nominal frequency  $(F<sub>N</sub>)$ , cos phi, nominal power and nominal speed.

### **Unpacking the unit**

Check that there are no sign of damage. Before attempting installation and operation, check the information on the ACS 160 nameplate to ensure that the unit is of the correct model. (See **[B](#page-17-0)**.)

Depending on the type of unit you have purchased, check that you have received all the necessary parts. The delivery package should include the unit itself, this manual and a detachable Quick Installation and Start-up Guide. The Quick Guide gives a summary of the installation instructions described here.

The **wall mounted** unit is already equipped with a wall mounting kit. For a **motor mounted** unit you will need a motor mounting kit. In addition, cable glands of appropriate sizes are needed.

To help you mark the fixing point for installation of your ACS 160 a Wall Mounting Template is included.

### **Step by step instructions**

The installation of the ACS 160 has been broken down into a number of steps that are listed on [page 4](#page-14-0) and [page 5.](#page-15-0) The steps must be carried out in the order shown. To the right of each step reference is made to one or more Reference Sections on the following pages of this User's Manual. These sections give detailed information needed for the correct installation of the unit.

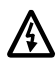

**Warning! Before you begin read [Safety](#page-5-0).**

# <span id="page-14-0"></span>**Step by Step Instructions for Installing the ACS 160**

# **Mounting on the Wall (ACS 163-xKx-3-D, -E, -U, -V)**

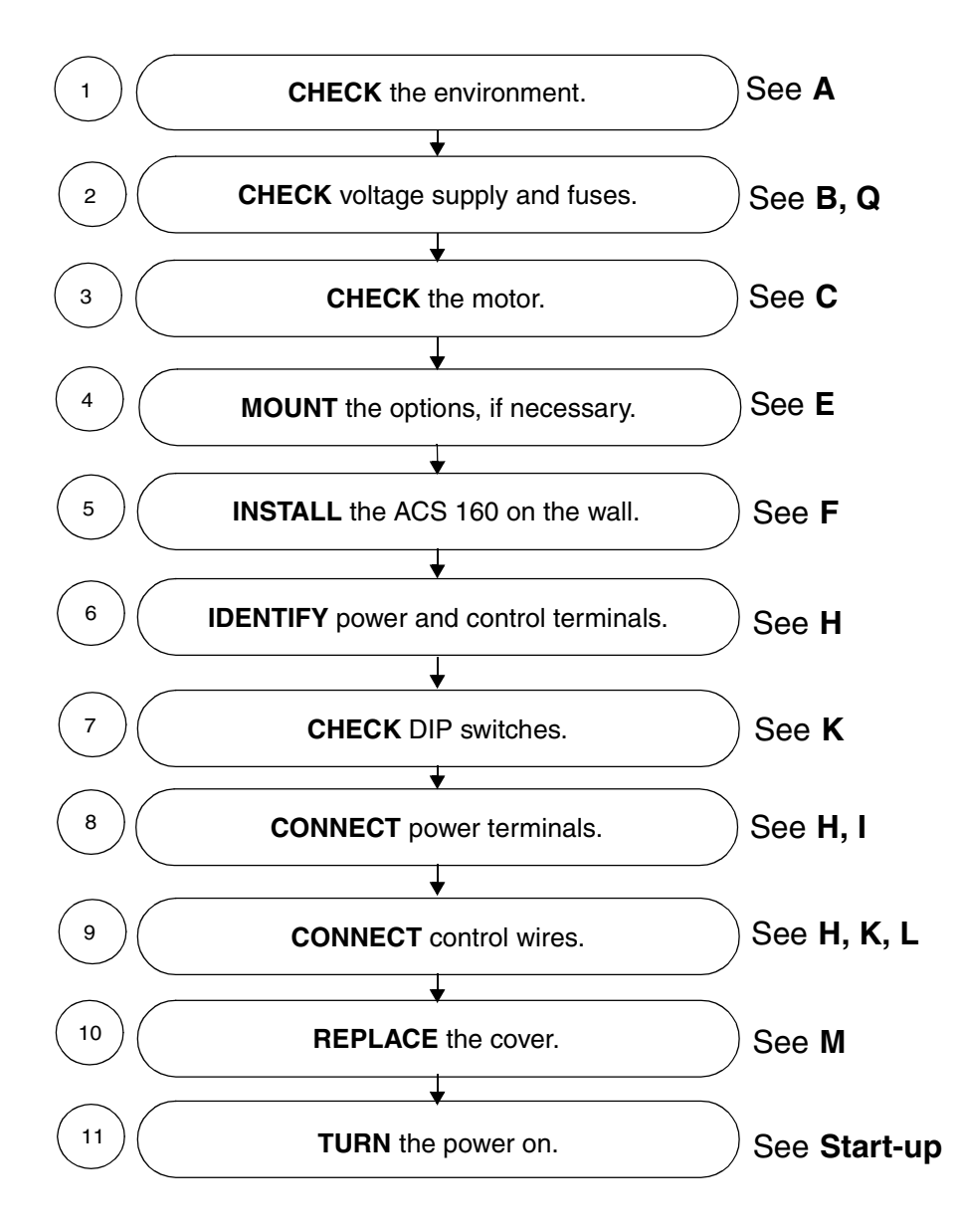

# <span id="page-15-0"></span>**Mounting on the Motor (ACS 163-xKx-3-A, -B, -R, -S)**

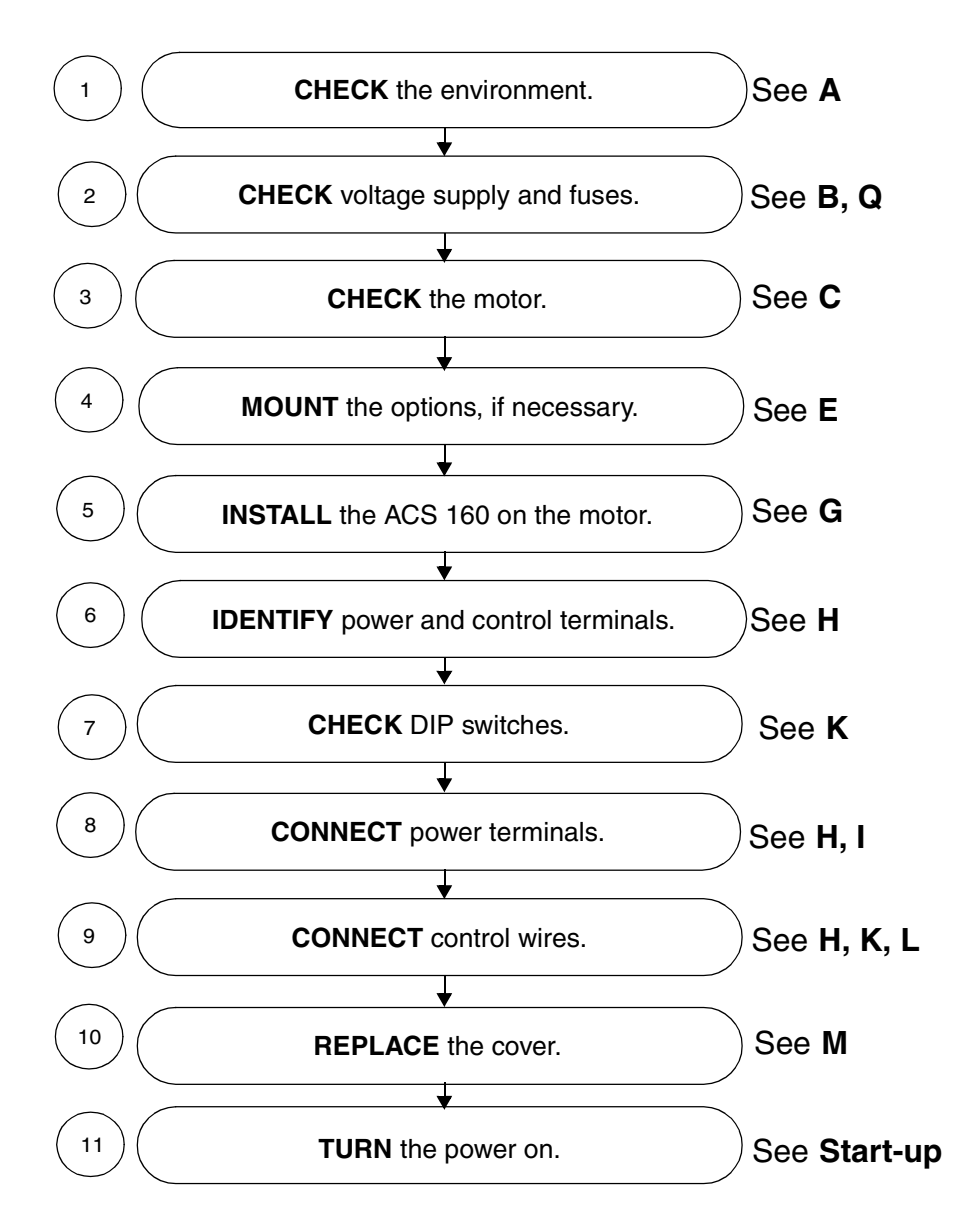

# <span id="page-16-0"></span>**Reference Sections**

## **A Environment for Storage, Transportation and Stationary Use**

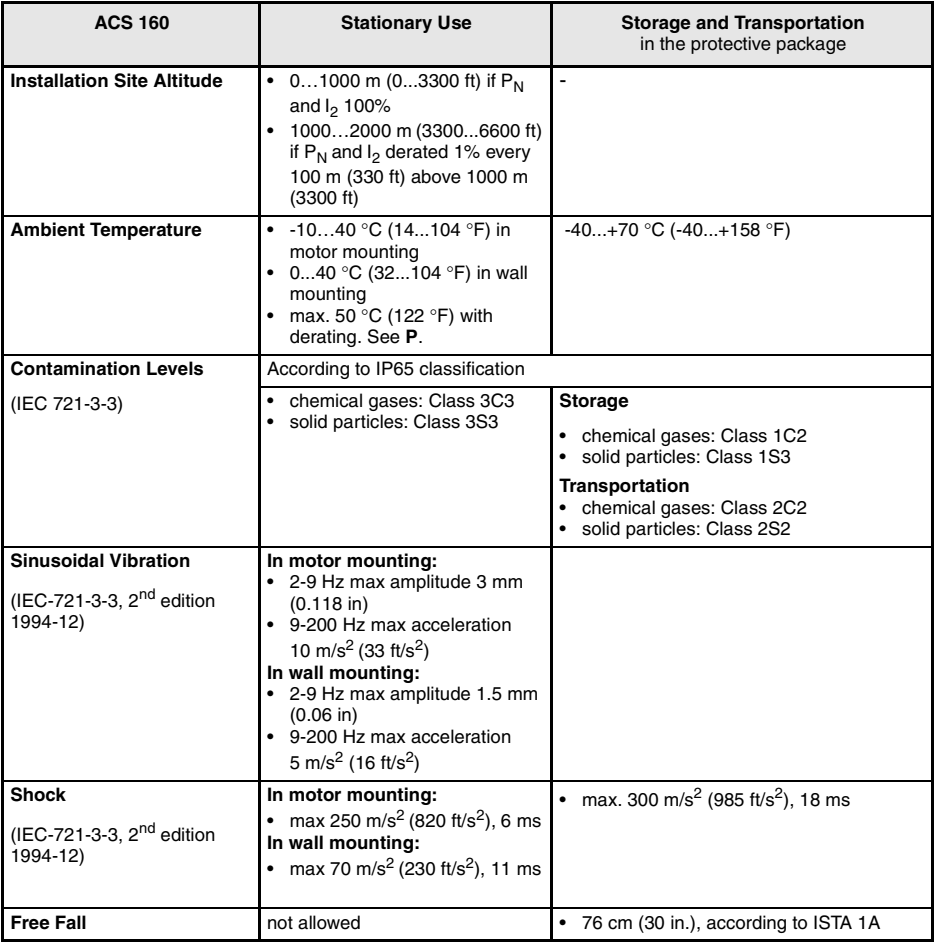

## <span id="page-17-0"></span>**B Type Designation Label and Code Key**

The Type Designation Label is attached on the side of the drive.

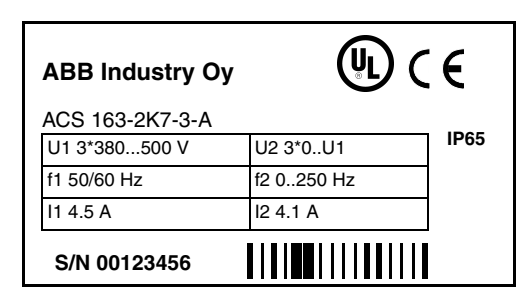

Serial number: S/N YWWRXXXX  $Y = \text{year}$  $WW = week$  $R =$  product revision number  $XXX =$  internal number

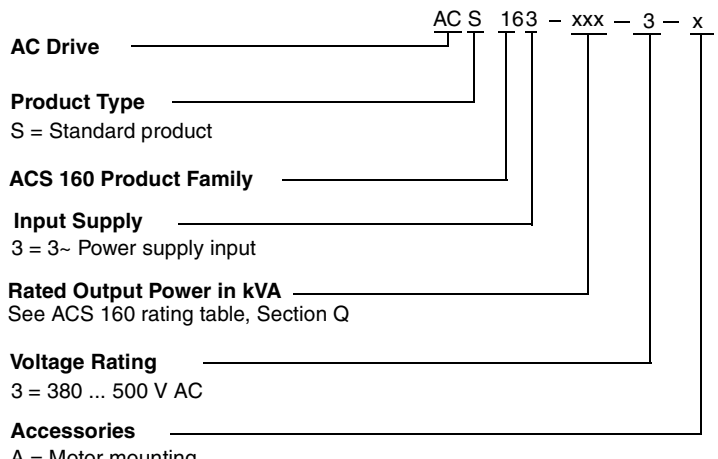

- $B =$  Motor mounting  $+$  filter A = Motor mounting
- $D =$  Wall mounting
- $E =$  Wall mounting + filter
- R = Motor mounting (US market)
- S = Motor mounting + filter (US market)
- $U =$  Wall mounting (US market)
- $V =$  Wall mounting + filter (US market)

# <span id="page-18-0"></span>**C Motor**

Check the compatibility of the motor. By default, the motor must be a three-phase induction motor, with  $U_N$  from 380 to 500 V and  $f_N$  either 50 Hz or 60 Hz.

The motor nominal current  $(I_N)$ , must not exceed the continuous output current  $(I_{2N})$  of the ACS 160. See **[Q](#page-29-0)**.

**Warning!** Ensure the motor is suitable for use with the ACS 160. The ACS 160 must be installed by a competent person. **If in doubt, contact your local ABB supplier.**

## **D Floating Network**

In IT networks do not use units which are equipped with built-in RFI filter. The mains become connected to earth through the filter capacitors. In floating networks this may cause danger or damage the unit.

# **E Mounting the Options**

The optional Brake resistor, Fieldbus adapter and Control panel can be attached as shown in the picture below. For more detailed instructions, see documentation delivered with the options.

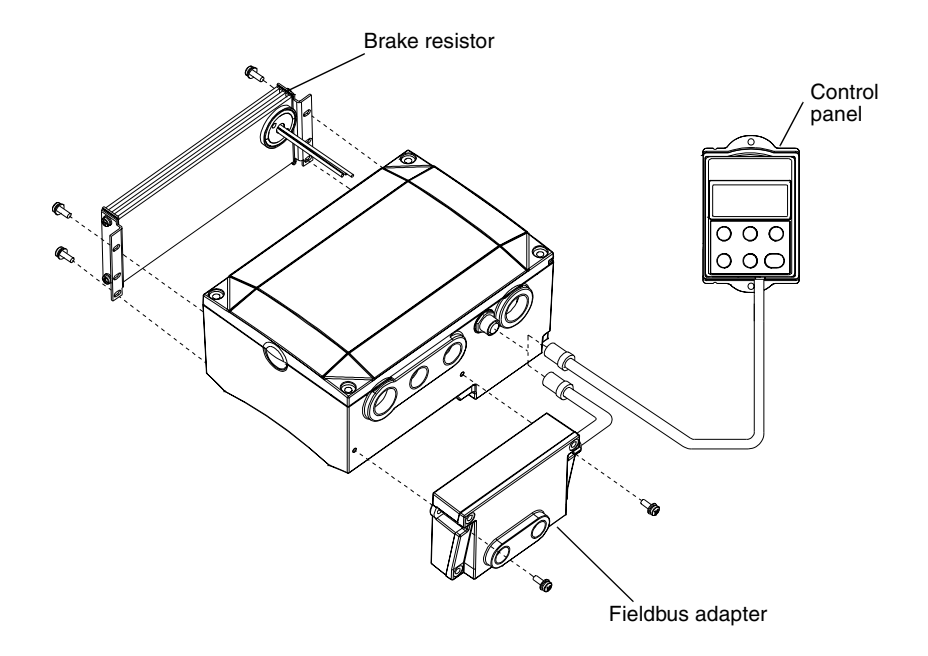

# <span id="page-19-0"></span>**F Mounting the ACS 160 on the Wall**

A Wall Mounting Template is included in the box.

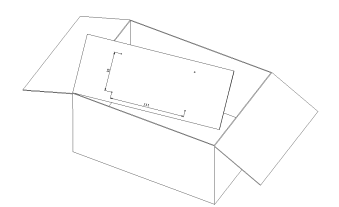

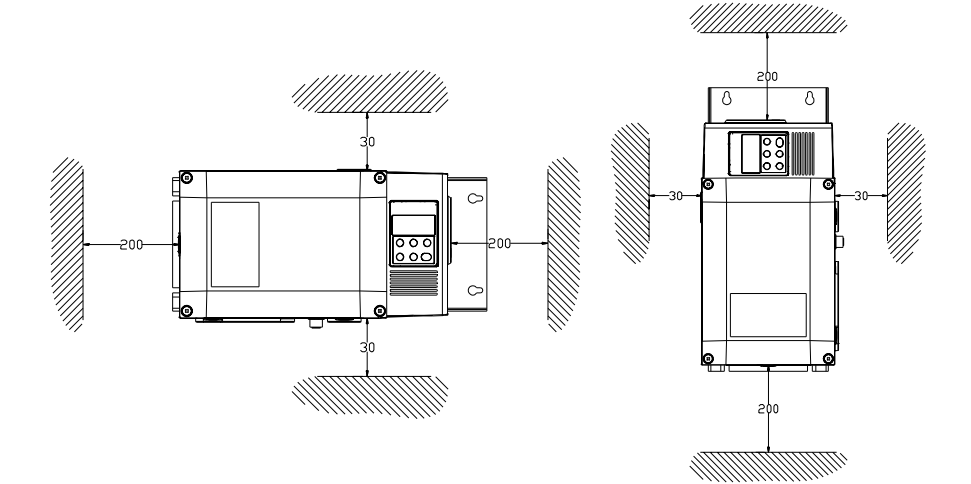

The ACS 160 should be mounted on a solid surface. **Ensure minimum air flow gaps of 200 mm (7.9 in) and 30 mm (1.18 in) as shown in the figure above.**

- 1. Using the mounting template in the package, mark the position of the fixing holes.
- 2. Drill the holes.
- 3. Screw in the four screws or affix the nuts and bolts (depending on the mounting surface).

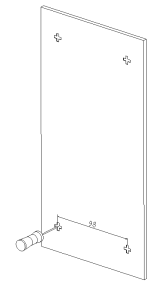

4. Position the ACS 160 onto the fixings and securely tighten all four corners.

**Note!** Only lift the ACS 160 by its metal chassis.

# <span id="page-20-0"></span>**G Mounting the ACS 160 on Top of the Motor**

To mount the converter on the top of the motor, a motor mounting kit is required.

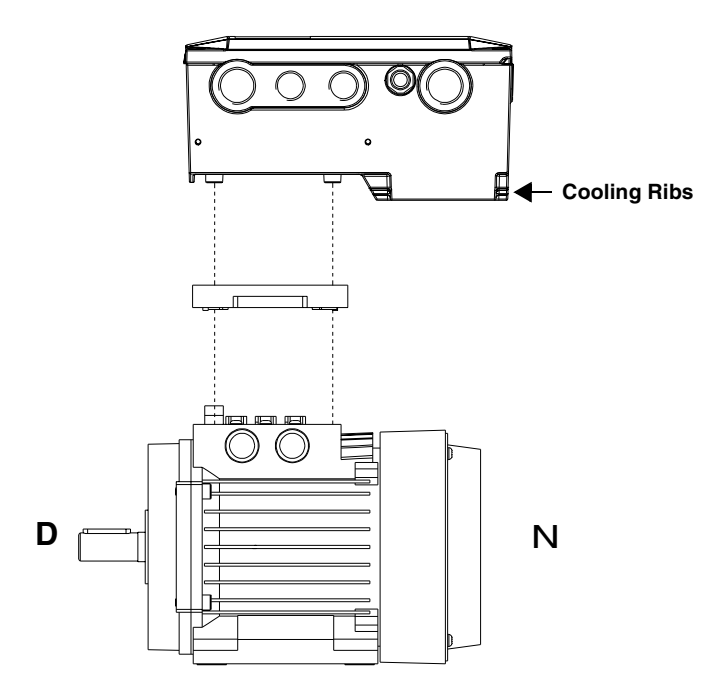

- 1. Connect the motor either to star or delta configuration. Check the motor rating plate.
- 2. Connect the motor wires to the motor terminals.
- 3. Connect the earthing wire to the earthing connector of the motor.
- 4. Mount the adapter plate following the adapter plate installation instructions delivered with the motor mounting kit.
- 5. Pull the wires through the converter and mount the converter.

**Important!** The correct mounting is shown in the figure above. The cooling ribs of the ACS 160 must be located at the N-end. This is because the converter is cooled by the air flow caused by the axial fan of the motor.

Use resistance measurements to verify correct earthing of motor and converter.

**Note!** Make sure the motor is properly aligned with its load and firmly fastened at the foot or flange. Incorrect assembly can cause vibrations which might reduce lifetime.

If the motor has a PTC connection, parameter 3024 MOT THERM MODE must be set using the control panel.

# <span id="page-21-0"></span>**H Terminal Interface**

Use cable glands to ensure proper sealing, see **[I](#page-22-0)**.

**Note!** The power supply input connectors are located in different places depending whether the unit has a built-in RFI filter or not.

**Note!** DC voltage can be measured between R+ and X4-2.

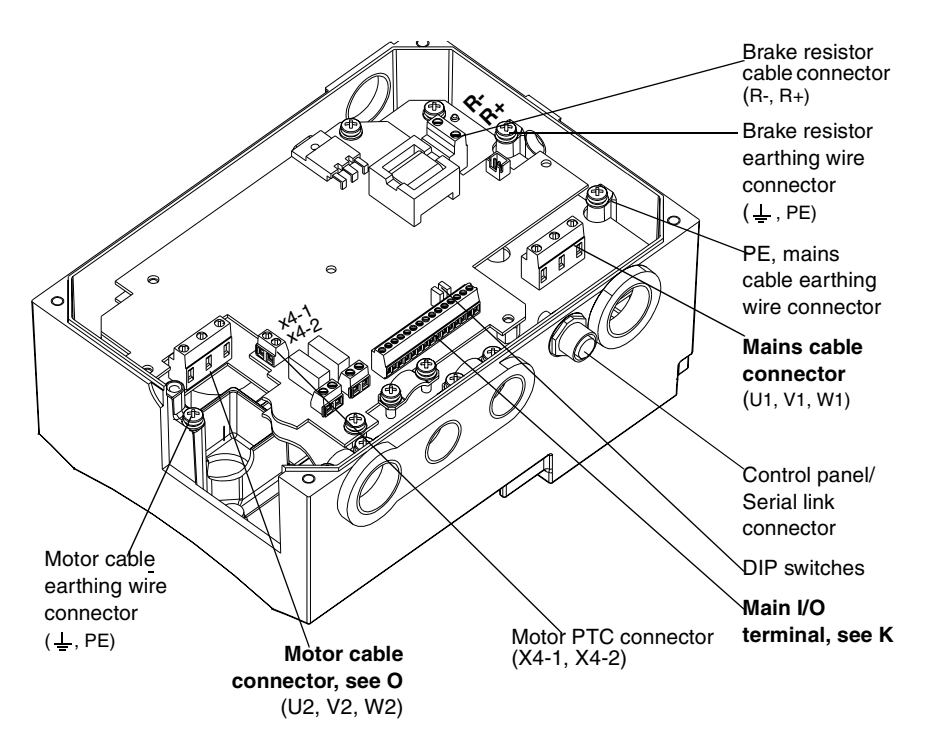

### **Units with built-in RFI filter**

In units with built-in RFI filter, earthing wire (PE) connectors for motor and mains are located on the filter baseplate.

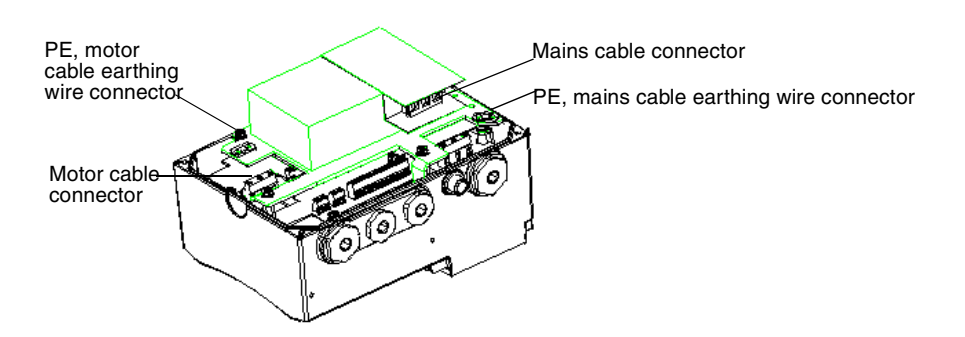

# <span id="page-22-0"></span>**I Cable Entries**

Cable glands of various sizes will be needed for the following cable entries.

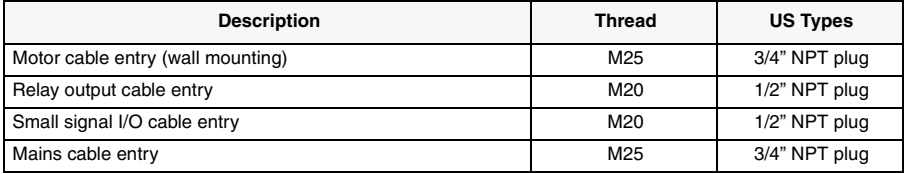

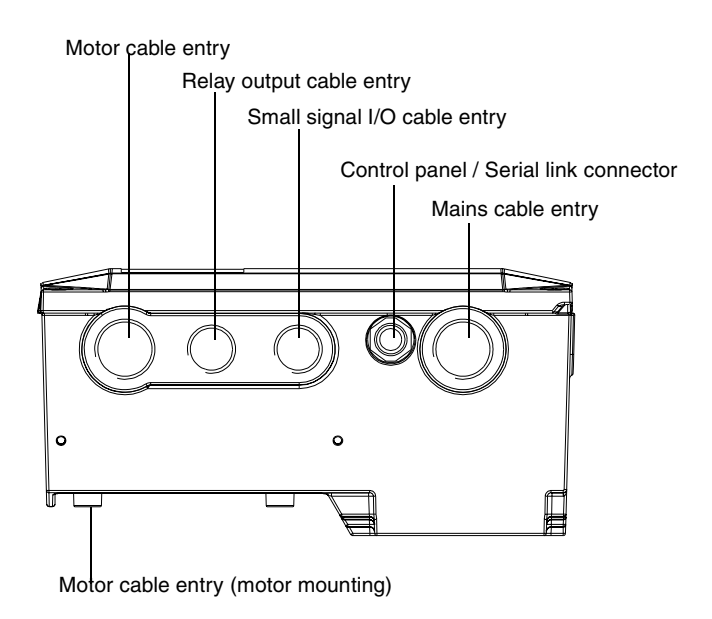

## <span id="page-23-0"></span>**J Routing the Motor Cables**

**Note!** The motor cable outputs are located in different places depending on whether the unit is going to be mounted on the wall or on the motor.

### **Wall mounting**

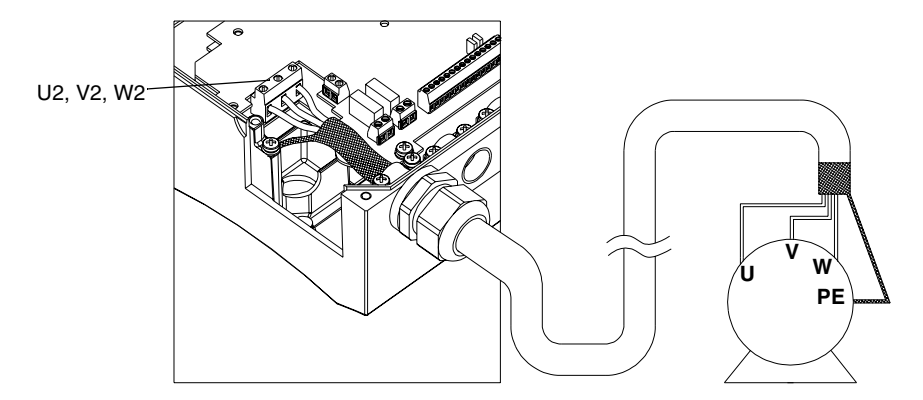

**Note!** For cable selection and ensuring installation compatibility with the EMC instructions, see [Appendix C](#page-129-0) for [EMC Instructions and Maximum Cable Lengths](#page-129-0).

### **Motor mounting**

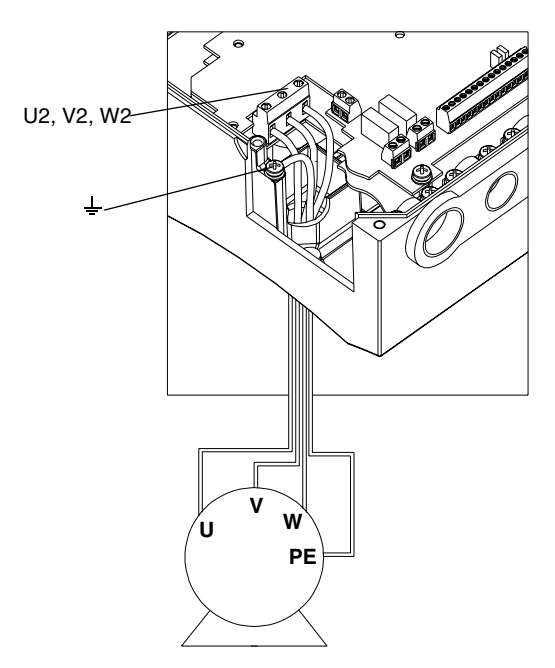

# <span id="page-24-0"></span>**K Control Terminals**

### **Main I/O terminal X1**

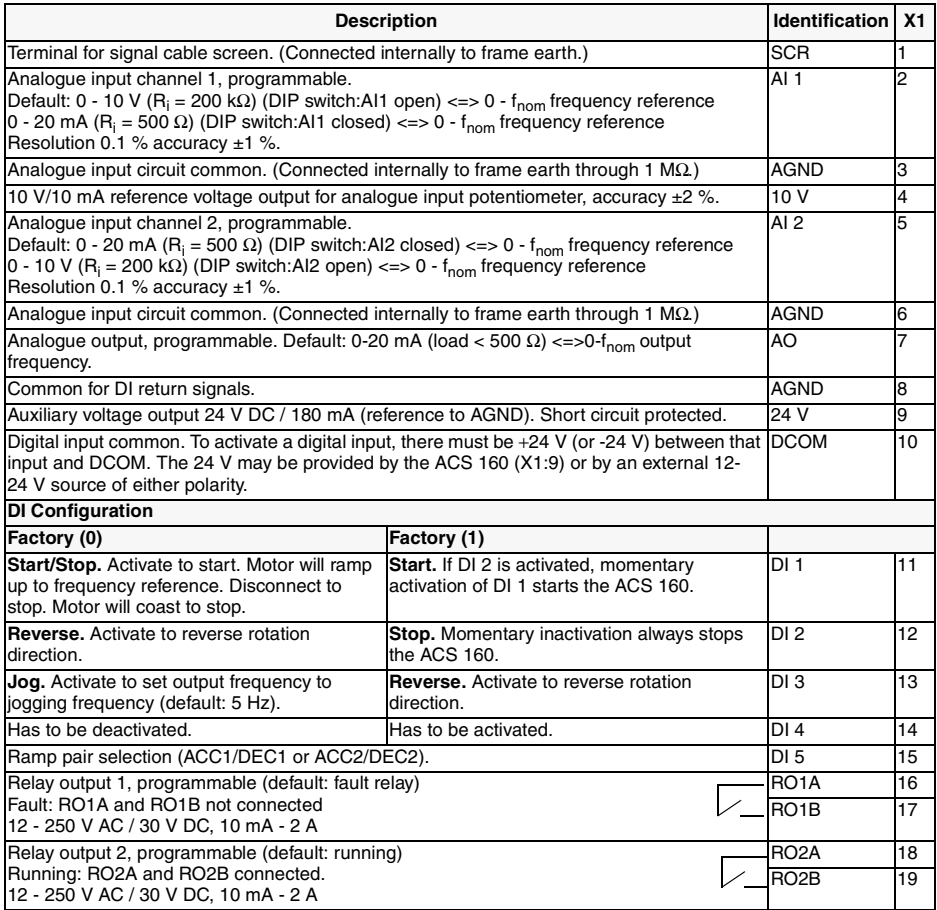

Digital input impedance 1.5 kΩ.

Use multi-strand 0.5-1.5 mm2 (AWG 22-16) wire.

**Note!** DI 4 is read only when powered-up (Factory macro 0 and 1).

**Note!** For fail safe reasons the fault relay signals a "fault", when the ACS 160 is powered down. **Note!** Terminals 3, 6 and 8 are at the same potential.

**Note!** If control panel is available, other macros can also be selected. The digital input operation depends on the selected macro.

#### <span id="page-25-0"></span>**Analogue input configuration**

The analogue input signal is selected with DIP switch: AI open = voltage input (U) and AI connected = current input (I).

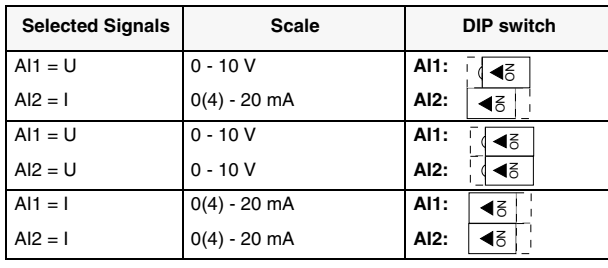

Examples on selecting the analogue input signals.

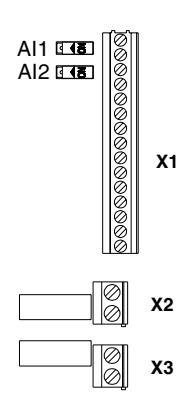

# **L Connection Examples**

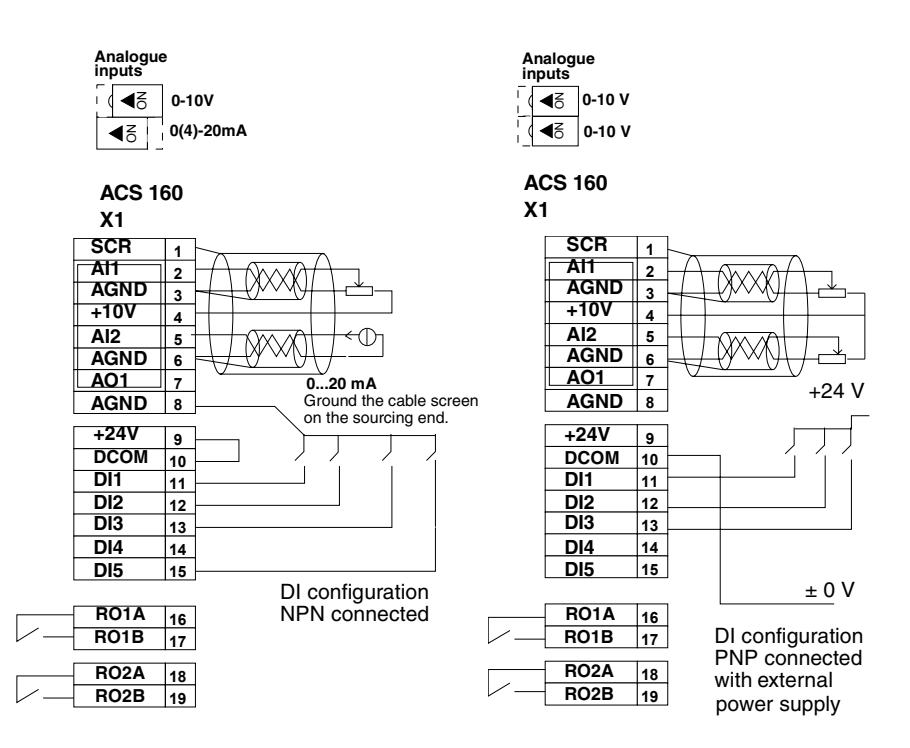

**Note!** These are connection examples only.

# <span id="page-26-0"></span>**M Replacing the Cover**

Do not turn the power on before replacing the cover. Make sure the grounding plug is inserted in its place.

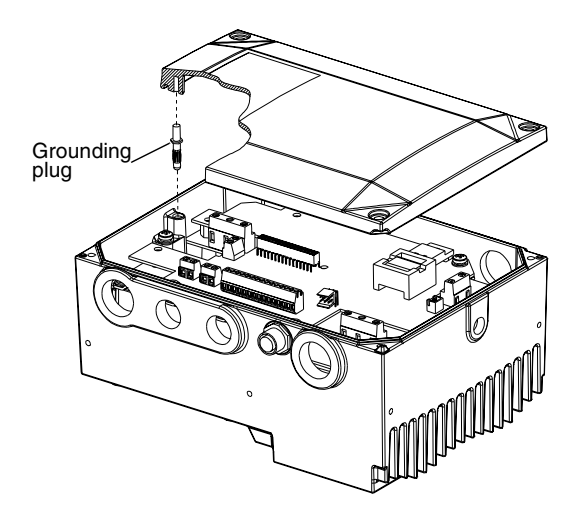

### **N Protection Features**

The ACS 160 has a number of protective features:

- Overcurrent
- Overvoltage
- Undervoltage
- Overtemperature
- Output earth fault
- Output short circuit
- Input phase loss
- I/O terminal short circuit protection
- Motor overload protection (see **[O](#page-27-0)**)
- Output overload protection (see **[P](#page-28-0)**)
- Stall protection
- Underload
- Brake resistor overload protection

**Note!** Whenever the ACS 160 detects a fault condition, the fault relay opens. The motor stops and the ACS 160 will wait to be reset. If the fault persists and no external cause has been identified, contact your ACS 160 supplier.

# <span id="page-27-0"></span>**O Motor Overload Protection**

ACS 160 provides two ways for motor overload protection in accordance with the National Electric Code (US): software I<sup>2</sup>t model, which is the default setting, and PTC input. For more information see [Group 30: Fault Functions](#page-86-0) parameters.

If the motor current ( $I_{out}$ ) from the frequency converter exceeds the motor nominal current ( $I_{N}$ ) for a prolonged period, the ACS 160 automatically protects the motor against overheating by tripping.

The trip time depends on the extent of the overload  $(I_{out}/I_N)$ , the output frequency and motor nominal frequency  $(f_{\text{nom}})$ , as shown in figure below. Times given apply to a cold start.

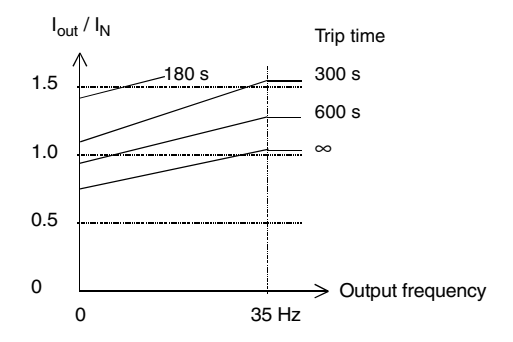

### **Use of motor PTC input**

The motor PTC input can only be used in motor mounting. Set parameter 3024 MOT THERM MODE to 3 (THERMISTOR). When the motor PTC is used the software overload protection for the motor does not function.

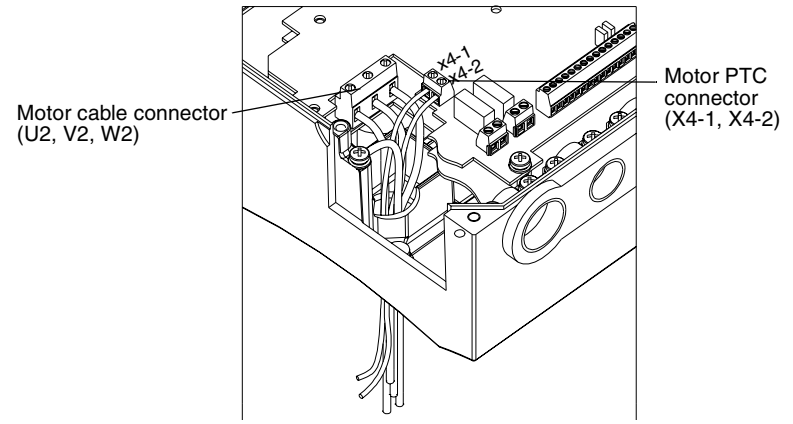

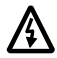

**Warning!** Use of motor PTC is not allowed in wall mounting because connector X4 is in main circuit potential.

Requirements for the motor PTC input cable in motor mounting are: wire size 0,5 - 1,5 mm<sup>2</sup> (22...16 AWG), temperature rating 105 °C (221 °F), and voltage rating 500  $V_{rms}$  minimum.

# <span id="page-28-0"></span>**P Loadability of ACS 160**

Motor mounted ACS 160 types are primarily cooled by the air flow caused by the axial fan of the motor. Cooling performance of the ACS 160 is therefore dependent on the motor type and the speed at which the motor is rotating. Wall mounted ACS 160 types have a fan unit to provide constant cooling air flow for the converter

See section  $\Omega$  for continuous output current ( $I_{2N}$ ) ratings.

- Loadability of the ACS 160 is 150 %  $*$   $I_{2N}$  for 1 minute every 10 minutes.
- At starting, the loadability of the ACS 160 is 180  $%$  \*  $I_{2N}$  for 2 seconds.

In the event of overload, the ACS 160 will first indicate an alarm and then trip. Parameter 0110 ACS TEMP can be used to monitor the power module temperature.

**Note!** The motor should not be continuously supplied with current that is greater than the nominal current of the motor.

Normal temperature range of the ACS 160 is up to 40 °C (104 °F). With derating, using converter in up to 50 °C (122 °F) ambient is possible. Observe torque derating curves below (T/T<sub>N</sub>, %).

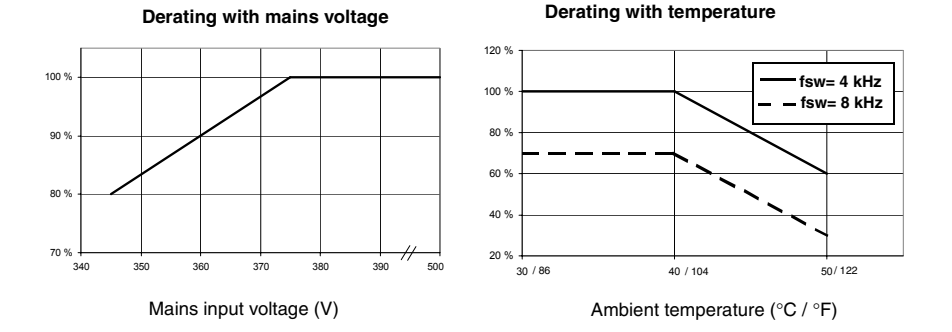

#### **Derating with output frequency (ABB M3VA/AA, M2VA/AA, M3VRF/S and M3ARF/S motors)**

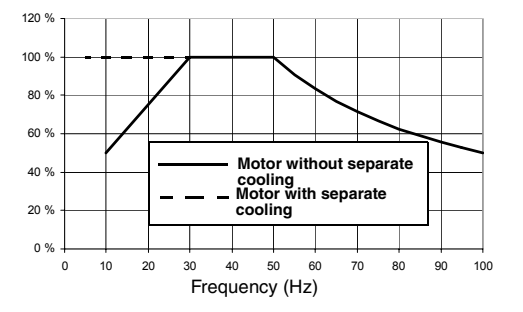

**Note!** The entire converter enclosure forms a cooling surface to dissipate surplus heat. Painting the converter is therefore not allowed.

If the ACS 160 drive is attached on top of motors other than specified, the allowed continuous torque ratings must be verified by thermal tests. Contact your local ABB representative for more information.

# <span id="page-29-0"></span>**Q Type Series and Technical Data**

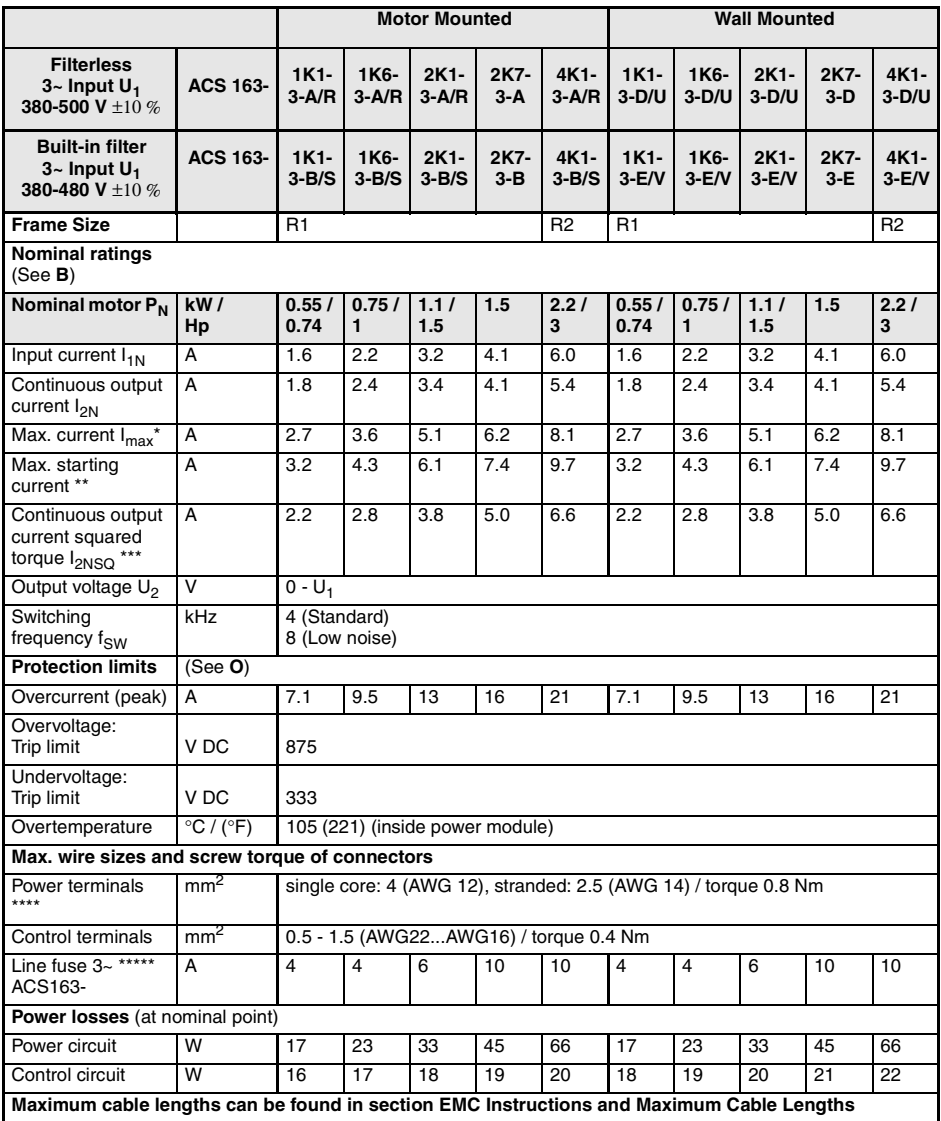

 $*$  180 % of nominal current  $I_{2N}$ 

 $*$ \*150 % of nominal current  $I_{2N}$ 

\*\*\* No overloadability! Derate to 90 % when using 8 kHz switching frequency. Rating is not valid if the ACS 160 is installed on top of a non ABB motor.

\*\*\*\* Follow local rules for cable cross-sections. Shielded motor cable is recommended when mounting the ACS 160 on the wall. \*\*\*\*\* Fuse type: UL class CC or T. For non-UL installations IEC269gG.

ACS 160 is suitable for use in a circuit capable of delivering not more than 65 kA rms symmetrical amperes, 500 V. **Note!** Use 75 °C (167 °F) rated power cable.

# <span id="page-30-0"></span>**R Product Conformity**

## **CE Marking**

A CE mark is attached to the ACS 160 frequency converters to verity that the unit complies with the requirements of the European

- Low Voltage Directive 73/23/EEC with amendments
- EMC Directive 89/336/EEC with amendments

Corresponding declarations and a list of main standards are available on request.

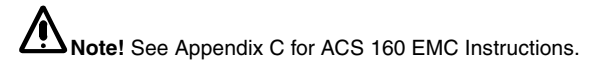

A frequency converter and a Complete Drive Module (CDM) or a Basic Drive Module (BDM), as defined in IEC 61800-3, is not considered as a safety related device mentioned in the Machinery Directive and related harmonised standards. The CDM/BDM/frequency converter can be considered as a part of safety device if the specific function of the CDM/BDM/frequency converter fulfils the requirements of the particular safety standard. The specific function of the CDM/BDM/ frequency converter and the related safety standard is mentioned in the documentation of the equipment.

### **UL, cUL and C-tick marking**

For more information about UL, cUL and C-tick markings please contact your local ABB supplier.

## **S Recycling**

A product to be disposed of contains valuable raw material that should be recycled, thus preserving energy and natural resources. Instructions for disposal are available from your local ABB supplier.

Both the manual and the package, which is made of corrugated cardboard, are recyclable.

# <span id="page-31-0"></span>**T Options**

#### **Brake Resistors**

**CA-BRK-R1-1** Integral brake resistor for ACS 160 (0.55- 0.75 kW / 0.74-1 Hp)

**CA-BRK-R1-2** Integral brake resistor for ACS 160 (1.1-1.5 kW / 1.5 Hp)

#### **CA-BRK-R2**

Integral brake resistor for ACS 160 (2.2 kW / 3 Hp)

#### **Cable Glands**

**CA-MGS** Cable gland set / metric thread.

#### **Control Panel**

#### **CA-PAN-L**

Seven segment control panel with IP65 kit and 3 m (10 ft) extension cable.

#### **Fieldbuses**

#### **CFB-PDP**

Fieldbus adapter for Profibus-DP

**CFB-IBS** Fieldbus adapter for Interbus-S

#### **CFB-CAN**

Fieldbus adapter for CANOpen

#### **CFB-LON**

Fieldbus adapter for LonWorks

#### **CFB-DEV**

Fieldbus adapter for DeviceNet

#### **CFB-RS**

Adapter for RS485 and RS232

#### **Motor Mounting Kits**

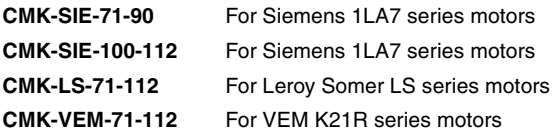

Please contact your local ABB supplier for more information about these motor mounting kits.

#### **PC Tools**

DriveWindow Light PC tool.

# <span id="page-33-0"></span>**Start-up**

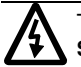

The safety instructions must be followed at all times during the start-up procedure, see **Safety**.

**Note!** Check that starting the motor does not cause any danger.

### **1. Apply mains power**

The first time the drive is powered up, it is controlled from the Control Terminals (remote control, **REM**).

To switch to control panel use (local control, **LOC**), press and hold the MENU and ENTER buttons down simultaneously until first **Loc** is displayed.

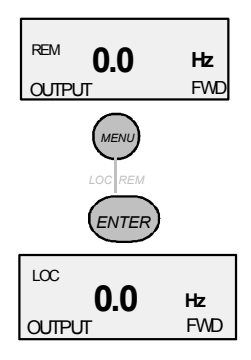

### **2. Check Parameters**

The following parameters must be set using the information from the motor name plate (see example on right).

9905 MOTOR NOM VOLT 9906 MOTOR NOM CURR 9907 MOTOR NOM FREQ 9908 MOTOR NOM SPEED 9909 MOTOR NOM POWER 9910 MOTOR COS PHI

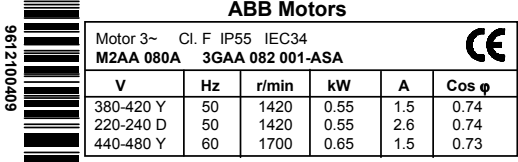

### **Setting parameters:**

1. Press MENU to enter the Parameter Group Menu. Menu flag becomes visible.

2 Press UP/DOWN arrows to move between groups, select the startup group (99).

3. Press ENTER to view individual parameters.

4. Press UP/DOWN arrows to move between parameters, select the parameter to be changed (for example 9905).

5. Press and hold ENTER until SET is displayed.

- 6. Use UP/DOWN arrows to alter the value.
- 7. Store the modified value by pressing ENTER.

8. Press MENU twice to return to OUTPUT display.

Repeat the above steps for the other parameters.

After entering the required motor data, it would be a good idea to check the other **basic parameter** settings. To see basic parameters refer to section [ACS 160 Complete Parameter List](#page-57-0) (basic parameters are shaded grey in the table).

**Note!** Check that starting the motor does not cause any danger. If there is a risk of damage to the driven equipment in case of incorrect rotation direction of the motor, it is recommended to disengage the driven equipment when first start is performed.

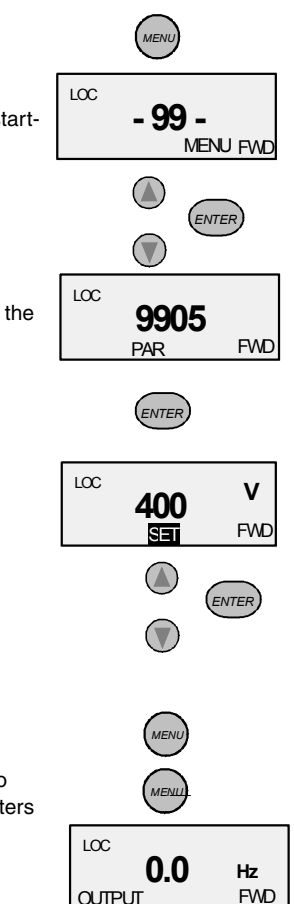

### **3. Perform the First Start**

The motor is now ready to run.

Press START/STOP button to start the motor.

To set the output frequency in local control, press ENTER. Pressing the UP/DOWN buttons changes the output immediately. Press ENTER to return to OUTPUT display.

To stop the drive press START/STOP button.

### **4. Check Rotation Direction**

Check that the motor is running in the correct direction.

To change the rotation direction of the motor disconnect the mains power from the ACS 160 and wait 5 minutes for the intermediate circuit capacitors to discharge. Verify that the power is off.

Exchange the position of any two motor cable phase conductors at the motor terminals or at the motor connection box.

Apply the mains power and start the drive.

Rotation can also be Changed from control panel by pressing the REVERSE button (parameter 1003 must be set to REQUEST).

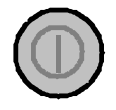

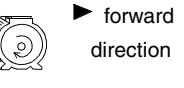

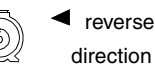

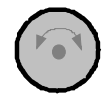

### **5. Connect the I/O Control Signals**

Disconnect the mains supply of the ACS 160, and wait 5 minutes for the intermediate circuit capacitors to discharge.

**Note!** The unit is delivered with Factory macro 0 pre-set.

For the following instructions Factory macro 0 is selected, for all other macros refer to the section on **Application Macros**.

For analogue speed reference connect potentiometer (2-10 kΩ) to terminals 1-4.

Default setting for AI 1 is voltage.

Default motor nominal values are: 400 V, 50 Hz and 1440 rpm for unit types ACS 163-xKx-3-A, -B, -D, -E. 460 V and 60 Hz and 1750 rpm for ACS 163-xKx-3-R, -S, -U, -V type units.
## **6. Start the Drive from I/O**

Switch on the mains.

Make sure panel display is on remote control (**REM**). If not switch to remote control by pressing MENU and ENTER simultaneously until REM is displayed.

To start the drive activate digital input DI 1 (Factory macro 0).

As default digital input DI 2 is deactivated and the rotation direction is forward. To reverse the rotation direction activate DI 2.

Output frequency is controlled by analogue input AI 1.

For further information on I/O settings, refer to the section on **Application Macros**.

## **7. Stop the drive from I/O**

To stop the drive deactivate digital input DI 1 (Factory macro 0).

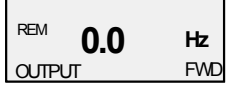

# <span id="page-37-0"></span>**Programming**

# **Local and Remote Control**

The ACS 160 drive can be in two alternative control modes:

- In remote control mode the drive is controlled externally through the digital and analogue inputs or through serial communication. This mode is active when **REM** is visible on the control panel display.
- In local control mode the drive is controlled from the keypad of the drive's own control panel. This mode is active when **LOC** is visible on the control panel display.

User can change between local and remote control modes by pressing the MENU and ENTER buttons simultaneously.

## **External Control Locations**

In remote control mode the drive can accept controlling commands from two alternative external locations. These external locations are called EXT1 and EXT2. In the simplest applications the drive always receives controlling commands from EXT1. The EXT2 control location is needed in complex applications like PID control.

For both external control locations it is possible to define separately from which source the drive is receiving the controlling commands (start, stop, direction and frequency reference).

For example, when controlled from external control location EXT1 the drive could receive start and stop through digital input DI1. To make this happen, parameter 1001 EXT1 COMMANDS value must be set to 1 (DI1). When controlled from external control location EXT2, the drive could receive the start/ stop command through digital input DI5. Parameter 1002 EXT2 COMMANDS value must be set to 6 (DI5).

Parameter 1102 EXT1/EXT2 SEL is used to define how the drive is switched between control locations EXT1 and EXT2. As an example, by setting parameter 1102 to value 3 (DI3) causes the drive to be in EXT1 when DI3 is deactivated, and in EXT2 when DI3 is activated.

In the same way it is possible to define sources for frequency references. When external control location EXT1 is selected external reference 1 (REF1) is used. When external control location EXT2 is selected, external reference 2 (REF2) is used. Parameters 1103 EXT REF 1 SELECT and 1106 EXT REF 2 SELECT are used to select sources for the references. Source can e.g. be one of the analogue inputs or serial communication. Refer to relevant parameter descriptions for more information.

## **Reference types**

External reference 1 and 2 have their own characteristic features:

- External reference 1 (REF1) is a frequency reference providing set point for the output frequency of the drive. This reference is always given in Hz.
- External reference 2 (REF2) is given as percentage (%). Reference 2 can be either a frequency reference or, alternatively, process reference when PID control is used. Reference 2 is internally converted to frequency so that 100 % corresponds to parameter 2008 MAXIMUM FREQ. However, when PID Control macro is used reference 2 is fed directly to the PID controller as percentage.

It should be noted that also in remote control mode references 1 and 2 can be received from the keypad if necessary. This depends on the values of parameters 1103 EXT REF1 SELECT and 1106 EXT REF2 SELECT.

In local control mode the parameter 1101 KEYPAD REF SEL is used to define which reference type (Hz or percentage) is used.

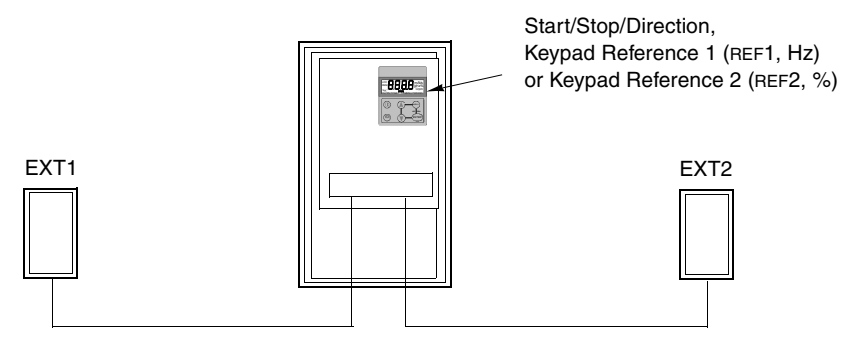

Start/Stop/Direction, External Reference 1 (Hz) Start/Stop/Direction, External Reference 2 (%)

*Figure 1 Control locations and reference types.*

# **Control Panel**

The control panel can be connected to and detached from the converter at any time.

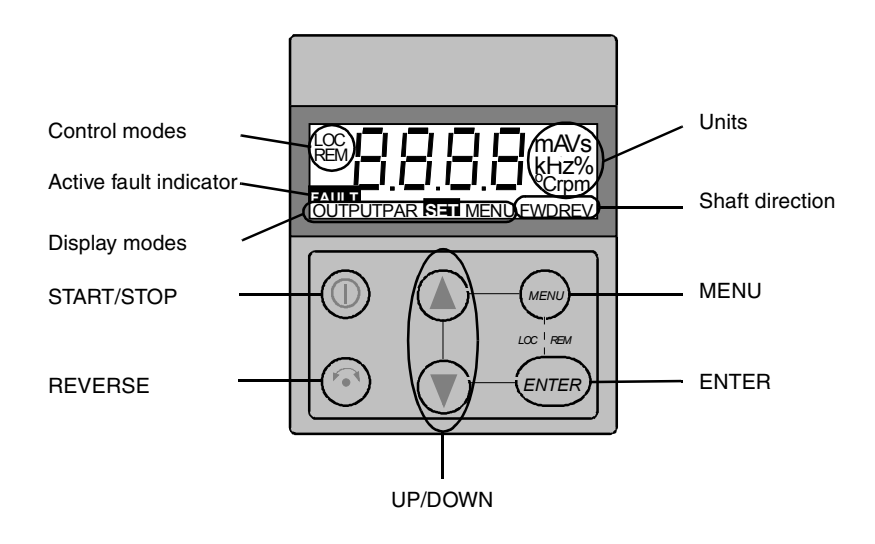

## **Control Modes**

The very first time the drive is powered up, it is controlled from the Control Terminals (remote control, **REM**). The ACS 160 is controlled from the control panel when the drive is in local control (**LOC**).

Switch to local control (**LOC**) by pressing and holding the MENU and ENTER buttons down simultaneously until first **Loc** or later **LCr** is displayed:

- If the buttons are released while **Loc** is displayed, the panel frequency reference is set to the current external reference and the drive is stopped.
- When **LCr** is displayed, the current run/stop status and the frequency reference are copied from the user I/O.

Start and stop the drive by pressing the START/STOP button.

Change the shaft direction by pressing the REVERSE button (parameter 1003 must be set to REQUEST).

Switch back to remote control (**REM**) by pressing and holding the MENU and ENTER buttons down simultaneously until **rE** is displayed.

**Shaft Direction**

| FWD / REV Visible                 | Shaft direction is forward / reverse<br>Drive is running and at set point |
|-----------------------------------|---------------------------------------------------------------------------|
| <b>FWD / REV Blinking rapidly</b> | Drive is accelerating / decelerating.                                     |
| FWD / REV Blinking slowly         | Drive is stopped.                                                         |

## **Output Display**

When the control panel is powered up, the panel displays the actual output frequency. Whenever the MENU button is pressed and held, the control panel resumes this **OUTPUT** display.

To toggle between output frequency and output current, press the UP or DOWN button.

To set the output frequency, press ENTER. Pressing the UP/DOWN buttons changes the output immediately. Press ENTER again to return to **OUTPUT** display.

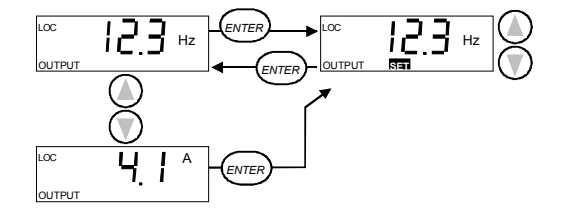

## <span id="page-40-0"></span>**Menu Structure**

ACS 160 has a large number of parameters. Of these, only the so-called **basic parameters** are initially visible. The menu function -LG- is used to make the full parameter set visible.

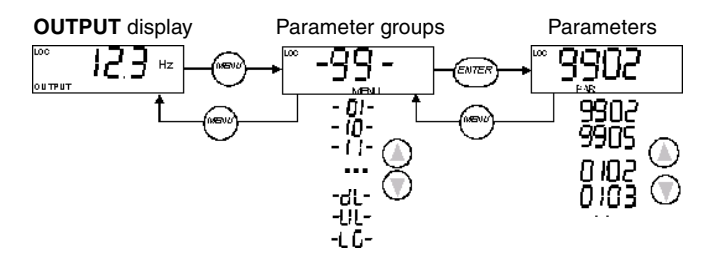

## **Setting Parameter Value**

Press ENTER to view the parameter value.

To set a new value, press and hold ENTER until **SET** is displayed.

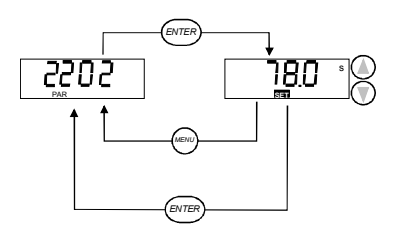

**Note! SET** blinks, if the parameter value is altered. **SET** is not displayed, if the value cannot be altered.

**Note!** To view the parameter default value, press the UP/DOWN buttons simultaneously.

## **Menu Functions**

Scroll the Parameter groups for the desired menu function. Press and hold ENTER until the display blinks to start the function.

### **Select between basic and full menu**

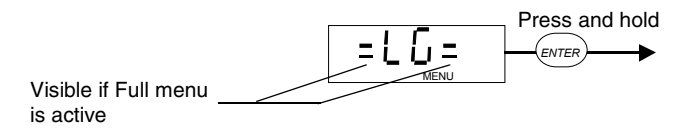

### **Copy parameters from drive to panel (upload)**

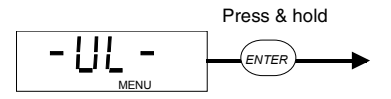

**Note!** Drive must be stopped and in local control. Parameter 1602 PARAMETER LOCK must be set to 1 (OPEN).

### **Copy parameters from panel to drive (download)**

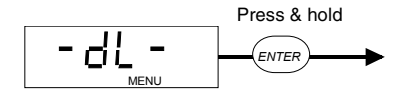

**Note!** Drive must be stopped and in local control. Parameter 1602 PARAMETER LOCK must be set to 1 (OPEN).

## **Diagnostic Displays**

When a fault is active the relevant fault message flashes in the panel display.

When an alarm is active the relevant alarm message is shown in the panel display. Alarms 1-7 arise from button operation.

The alarm and fault messages disappear when MENU, ENTER or the arrow buttons of control panel are pressed. The message will reappear after a few seconds if the keypad is not touched and alarm or fault is still active.

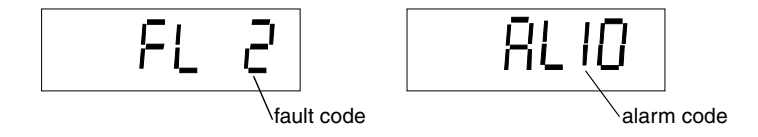

Refer to **[Diagnostics](#page-117-0)** section for complete list of alarms and faults.

## **Resetting the Drive from the Control Panel**

To reset a fault press the START/STOP button. **Caution!** Resetting the fault may start the drive when in remote control.

Some faults can only be reset by turning power off. Refer to section on Diagnostics **Caution!** Turning the power on again may start the drive immediately.

# <span id="page-43-0"></span>**Application Macros**

Application Macros are preprogrammed parameter sets. They minimise the number of different parameters to be set during start-up. The Factory Macro is the factory-set default macro.

**Note!** The Factory Macro is intended for applications where there is NO control panel available. **If using the Factory Macro with control panel note that the parameters whose value depend on the digital input DI4 cannot be modified from the panel.**

**Note! Selecting an application macro with parameter 9902 APPLIC MACRO will set all other parameters to their default values,** except the group 99 Start-up Data parameters, the parameter lock 1602, and groups 51 - 52 serial communication parameters.

Default values of certain parameters depend on the selected macro. These are listed with the description of each macro. Default values for other parameters are given in **[ACS 160 Complete](#page-57-0)  [Parameter List](#page-57-0)**.

### **Connection Examples**

In the following connection examples please note:

All the digital inputs are connected using negative (NPN) logic.

### **List of available macros:**

- 1. Application Macro Factory (0)
- 2. Application Macro Factory (1)
- 3. Application Macro ABB Standard
- 4. Application Macro 3-wire
- 5. Application Macro Alternate
- 6. Application Macro Motor Potentiometer
- 7. Application Macro Hand Auto
- 8. Application Macro PID Control
- 9. Application Macro Premagnetise
- 10. Application Macro Positioning

## **Application Macro Factory (0)**

This macro is intended for applications where there is NO control panel available. It provides a general purpose 2-wire I/O configuration.

The value of parameter 9902 is 0 (FACTORY). DI4 is not connected.

### **Input signals Output signals DIP switch**

- Start, stop and direction (DI1,2) An. output AO: Frequency **AI1:**
- Analogue reference (AI1) Relay output 1: Fault **AI2:**
	-
- $0 10V$  $0(4) - 20$  mA  $\frac{18}{6}$
- Constant speed 1 (DI3) Relay output 2: Running
- Ramp pair 1/2 selection (DI5)

Connection example:

External Reference 1: 0...10 V <=> 0...50 Hz

Reference voltage 10 VDC<br>Not used

Relay output 1, programmable

Relay output 2, programmable Default operation: **Running** =>closed

Output frequency 0...20 mA <=> 0...50 Hz

+24 VDC

**Start/Stop:** Activate to start ACS160 **Fwd/Rev:** Activate to reverse rotation direction **Constant Speed 1:** Default: 5 Hz **Leave unconnected!\*** Ramp pair selection. Activate to select ramp pair 2.

mA **2 3 4 5 6 7 8 9 10 11 12 13 AI1 AGND +10V AI2 AGND AO1 AGND +24V DCOM DI1 DI2 DI3**

**1**

**SCR**

**14 15**

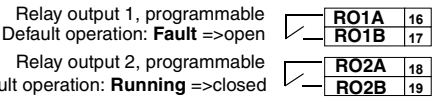

L

**DI4 DI5**

**\*Note!** DI 4 is used to configure ACS 160. It is read only once when power is connected. All parameters marked with **\*** are determined by the DI4 input.

Factory (0) default parameter values:

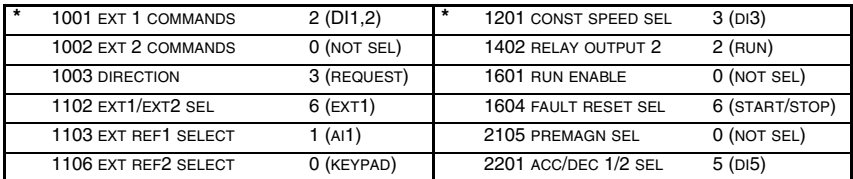

## **Application Macro Factory (1)**

This macro is intended for applications where there is NO control panel available. It provides a general purpose 3-wire I/O configuration.

The value of parameter 9902 is 0 (FACTORY). DI 4 is connected.

### **Input signals Output signals DIP switch**

- Start, stop and direction (DI1,2,3)
- Analogue reference (AI1) Relay output 1: Fault
- Ramp pair 1/2 selection (DI5) Relay output 2: Running
- An. output AO: Frequency
- 

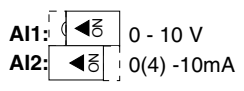

### Connection example:

External Reference 1: 0...10 V <=> 0...50 Hz

Reference voltage 10 VDC Not used

Output frequency  $0...20$  mA  $\leq$   $>$   $0...50$  Hz

+24 VDC

Momentary activation with DI2 activated: **Start** Momentary deactivation: **Stop**<br>**Fwd/Rev**: activate to reverse rotation direction<br>**Has to be connected!\*** Ramp pair selection. Activate to select ramp pair 2.

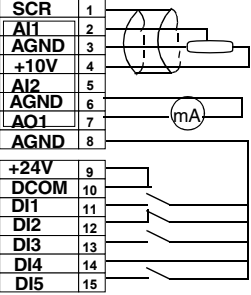

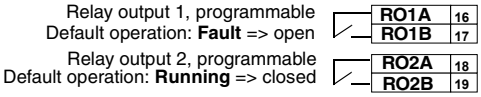

**\*Note!** DI 4 is used to configure ACS 160. It is read only once when power is connected. All parameters marked with **\*** are determined by the DI4 input.

**Note!** Stop input (DI2) deactivated: panel START/STOP button interlocked (local).

Relay output 1, programmable

Relay output 2, programmable

Factory (1) default parameter values:

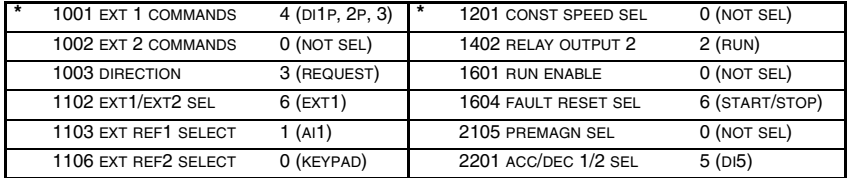

# **Application Macro ABB Standard**

This general purpose macro is typical 2-wire I/O configuration. It gives two more preset speeds compared to Factory Macro (0).

The value of parameter 9902 is 1 (ABB STANDARD).

## **Input signals Output signals DiP switch**

- An. output AO: Frequency
- Start, stop and direction (DI1,2)
- Analogue reference (AI1) Relay output 1: Fault
- **AI1: AI2:**  $|0$  - 10 V  $10(4) - 20$  mA  $\frac{18}{5}$
- Preset speed selection (DI3,4) Relay output 2: Running
- 
- Ramp pair 1/2 selection (DI5)

### Connection Example:

External Reference 1: 0...10 V <=> 0...50 Hz

Reference voltage 10 VDC Not used

Output frequency 0...20 mA <=> 0...50 Hz

+24 VDC

**Start/Stop**: Activate to start **Fwd/Rev**: Activate to reverse rotation direction Constant speed selection\* Constant speed selection\* Ramp pair selection. Activate to select ramp pair 2.

> Relay output 1, programmable Default operation: **Fault** => open  $\mathcal{L}$

Relay output 2, programmable

Default operation: **Running** => closed

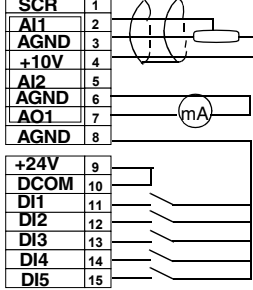

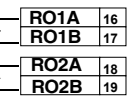

 $\overline{\phantom{a}}$ 

\*Constant speed selection:  $0 =$  open,  $1 =$  connected

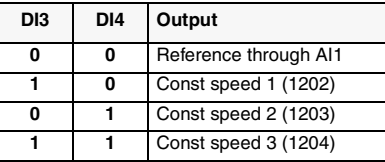

### ABB Standard default parameter values:

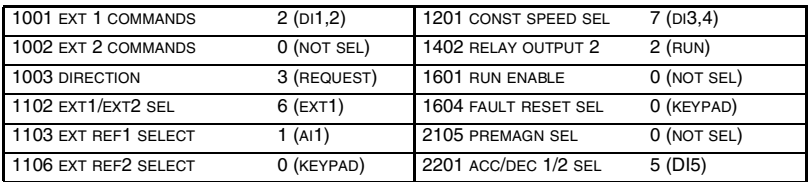

## **Application Macro 3-wire**

This macro is intended for those applications where the drive is controlled using momentary pushbuttons. It gives two more preset speeds compared to Factory Macro (1) by using DI4 and DI5.

### The value of parameter 9902 is 2 (3-WIRE).

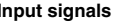

## **Input signals Output signals DIP switch**

- Start, stop and direction (DI1,2,3) • An. output AO: Frequency • Analogue reference (AI1) • Relay output 1: Fault **AI1: AI2:**  $0 - 10V$ NO NO
	- Preset speed selection (DI4,5) Relay output 2: Running
		-
- $10(4) 20$  mA
- 
- 

Connection example:

External Reference 1: 0...10 V <=> 0...50 Hz

Reference voltage 10 VDC Not used

Output frequency 0...20 mA <=> 0...50 Hz

+24 VDC

Momentary activation with DI2 activated: **Start** Momentary deactivation: **Stop Fwd/Rev**: activate to reverse rotation direction Constant speed selection\* Constant speed selection\*

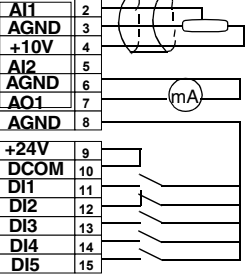

**1**

**SCR**

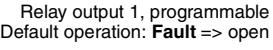

Relay output 2, programmable Default operation:  $\mathbf{Running} \Rightarrow \mathbf{closed} \, \, \swarrow$ 

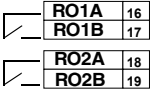

\*Constant speed selection:  $0 =$  open,  $1 =$  connected

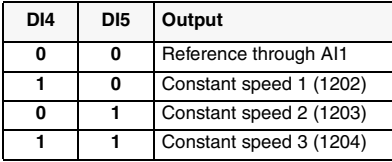

**Note!** Stop input (DI2) deactivated: panel START/STOP button interlocked (local).

3-wire default parameter values:

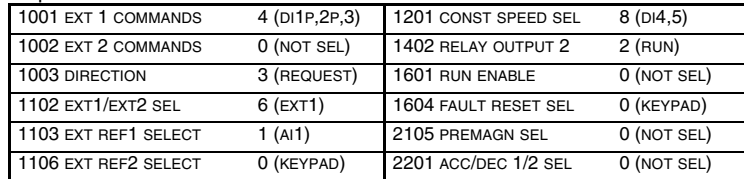

## **Application Macro Alternate**

This macro offers an I/O configuration that is adopted to a sequence of DI control signals used when alternating the direction of rotation of the drive.

The value of parameter 9902 is 3 (ALTERNATE).

## **Input signals Output signals DIP switch**

- Start, stop and direction (DI1,2)
- An. output AO: Frequency
- Analogue reference (AI1) Relay output 1: Fault
	-
- **AI1: AI2:**  $0 - 10 V$  $10(4) - 20$  mA NO NO
- 
- Preset speed selection (DI3,4) Relay output 2: Running
- Ramp pair 1/2 selection (DI5)

### Connection example:

External Reference  $1:0.10$  V  $\epsilon = 0.50$  Hz Reference voltage 10 VDC Not used Output frequency 0...20 mA <=> 0...50 Hz +24 VDC

**Start fwd:** If DI1 state is the same as DI2, drive stops **Start reverse** Constant Speed selection\* Constant Speed selection\* Ramp pair selection. Activate to select ramp pair 2.

> Relay output 1, programmable Default operation: **Fault** =>open

Relay output 2, programmable Default operation: **Running** =>closed

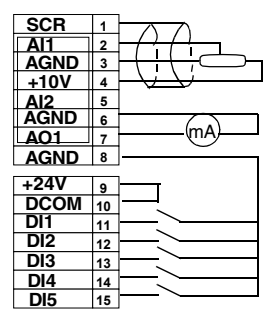

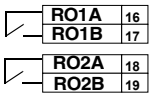

レ

\*Constant speed selection:  $0 =$  open,  $1 =$  connected

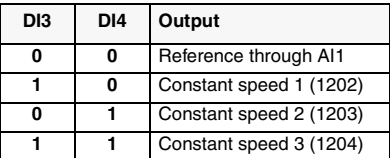

### Alternate default parameter values:

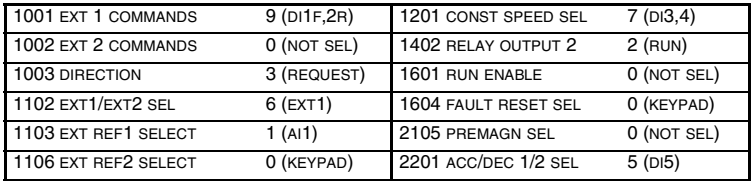

# **Application Macro Motor Potentiometer**

This macro provides a cost-effective interface for PLCs that vary the speed of the drive using only digital signals.

The value of parameter 9902 is 4 (MOTOR POT).

### **Input signals Output signals**

- Start, stop and direction (DI1,2)
- 
- 
- An. output AO: Frequency
- Reference up (DI3) Relay output 1: Fault
- Reference down (DI4) Relay output 2: Running
- Preset speed selection (DI5)

### Connection example:

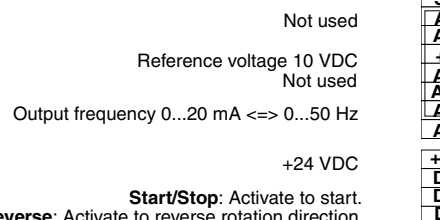

**Forward/Reverse:** Activate to reverse rotation direction **Reference up:** Activate to increase reference\* **Reference down:** Activate to decrease reference\* Constant speed 1

Relay output 1, programmable Default operation: **Fault** => open Relay output 2, programmable Default operation: **Running** => closed

| SCR             | 1              |  |
|-----------------|----------------|--|
| Al1             | $\overline{a}$ |  |
| <b>AGND</b>     | 3              |  |
| $+10V$          | 4              |  |
| Al2             | 5              |  |
| <b>AGND</b>     | 6              |  |
| AO1             | 7              |  |
| AGND            | 8              |  |
|                 |                |  |
| $+24V$          | 9              |  |
| <b>DCOM</b>     | 10             |  |
| DI1             | 11             |  |
| DI2             | 12             |  |
| DI3             | 13             |  |
| DI4             | 14             |  |
| DI <sub>5</sub> | 15             |  |

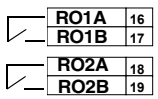

### **\*Note!**

- If both DI 3 and DI 4 are active or inactive, reference is kept stable.
- Reference is stored during stop or power down condition.
- Analogue reference is not followed when motor potentiometer is selected.

Motor potentiometer default parameter values:

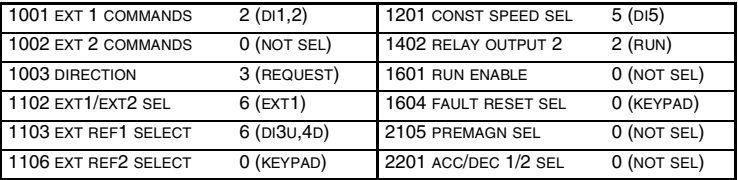

## **Application Macro Hand - Auto**

This macro offers an I/O configuration that is typically used in HVAC applications and in applications where two start/stop locations are needed.

The value of parameter 9902 is 5 (HAND/AUTO).

### **Input signals Output signals DIP switch**

- Start/stop (DI1,5) and rev (DI2,4)
- Two an. references (AI1,AI2) Relay output 1: Fault
- **AI1: AI2:** 0 - 10 V 0(4) - 20 mA NO NO
- Control location selection (DI3) Relay output 2: Running
	-

• An. output AO: Frequency

### Connection example:

External Reference 1: 0...10 V <=> 0...50 Hz (**Hand Control**)

Reference voltage 10 VDC External reference 2: 0...20 mA <=> 0...50 Hz (**Auto Control**)

Output frequency  $0...20$  mA  $\leq 0...50$  Hz

+24 VDC

**Start/Stop**: Activate to start ACS 160 (**Hand**). **EXT1/EXT2 Selection:** Activate to select auto control **Forward/Reverse** (**Auto**) **Start/Stop:** Activate to start ACS 160 (**Auto**) **Forward/Reverse**: Activate to reverse rotation direction (**Hand**)

> Relay output 1, programmable Default operation: **Fault** => open

Relay output 2, programmable Default operation: **Running** => closed

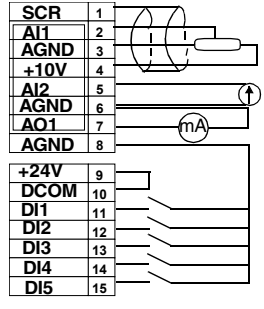

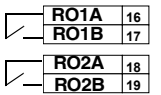

**Note!** Parameter 2107 START INHIBIT should be 0 (OFF).

Hand-Auto default parameter values:

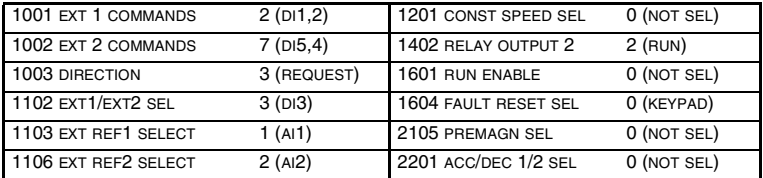

# **Application Macro PID Control**

This macro is intended for use with different closed-loop control systems such as pressure control, flow control, etc.

The value of parameter 9902 is 6 (PID CTRL).

- Start/stop (DI1,5) An. output AO: Frequency
- **Input signals Output signals DIP switch**
- - Analogue reference (AI1) Relay output 1: Fault **AI1:**
	- Actual value (AI2) Relay output 2: Running
- **AI2:**  $0 - 10V$  $10(4) - 20$  mA NO NO
- Control location selection (DI2)
- Constant speed (DI3)
- Run enable (DI4)

### Connection example:

EXT1 (**Manual**) or EXT2 (**PID**) reference: 0...10 V Reference voltage 10 VDC Actual signal; 0...20 mA (**PID**)

Output frequency 0...20 mA <=> 0...50 Hz

+24 VDC

**Start/Stop**: Activate to start ACS 160 (**Manual**). **EXT1/EXT2 Selection**: Activate to select PID control **Constant speed 1**: not used if PID control\* **Run enable:** deactivation always stops ACS 160 **Start/Stop:** Activate to start ACS 160 (**PID**)

> Relay output 1, programmable Default operation: **Fault** => open Relay output 2, programmable Default operation: **Running** => closed

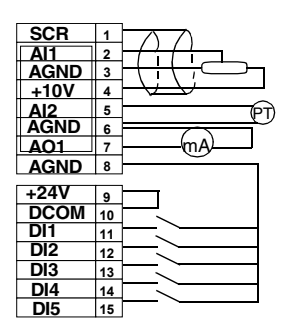

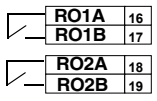

### **Note!**

\* Constant speed is not considered while in PID control (PID).

**Note!** Parameter 2107 START INHIBIT should be 0 (OFF).

PID control parameters (group 40) do not belong to the Basic parameter set.

PID Control default parameter values:

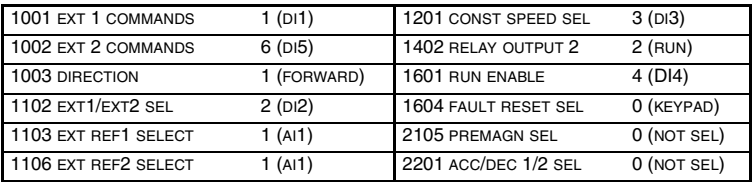

## **Application Macro Premagnetise**

This macro is intended for those applications where the drive must start very quickly. Building up the flux in the motor always takes time. With the Premagnetise Macro, this delay can be eliminated.

The value of parameter 9902 is 7 (PREMAGN).

### **Input signals Output signals DIP switch**

- 
- **AI1:**

 $0 - 10 V$ 0(4) - 20 mA NO NO

**AI2:**

- Start, stop and direction (DI1,2)
- An. output AO: Frequency
- Analogue reference (AI1) Relay output 1: Fault
	-
- Preset speed selection (DI3.4) Relay output 2: Running
- 
- Premagnetise (DI5)

Connection example:

External Reference 1: 0...10 V <=> 0...50 Hz Reference voltage 10 VDC

Not used

Output frequency 0...20 mA <=> 0...50 Hz

+24 VDC

**Start/Stop:** Active to start ACS 160 **Fwd/Rev:** Activate to reverse rotation Constant Speed selection\* Constant Speed selection\* Premagnetise: Activate to start premagnetising

> Relay output 1, programmable Default operation: **Fault** => open Relay output 2, programmable Default operation: **Running** => closed  $\triangleright$

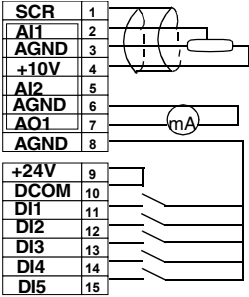

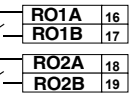

\*Constant speed selection:  $0 =$  open,  $1 =$  connected

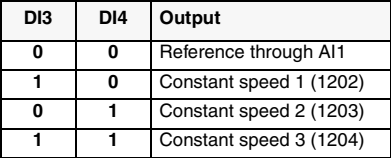

Premagnetise default parameter values:

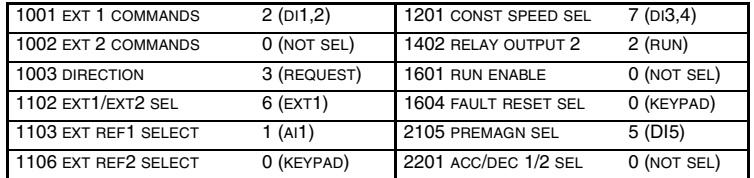

**Note!** Parameter 2107 START INHIBIT should be 0 (OFF).

## **Application Macro Positioning**

This macro is intended for simple positioning tasks. The default operation is appropriate for conveyor systems where items are repetitively moved a certain distance in the same or opposite direction. Distance is measured by calculating pulses from an encoder. When the distance has been travelled i.e. desired position reached, the drive stops and waits for a new start. Simultaneously, the output relay activates signalling that target position has been reached, refer to [Figure 2](#page-54-0).

Homing is an additional configurable feature selected with parameters. Homing means that the load is driven at slow speed to known position (home position).

The value of parameter 9902 is 14 (POSITIONING).

- **Input signals Output signals DIP switch**
- Start, stop (DI1) Relay output 1: Fault
- Positioning/Jogging select (DI2) Relay output 2: Target reached
- **AI1: AI2:**  $0 - 10V$  $(0(4) - 20$  mA NO NO
- Target position select (DI3)
- 
- Jogging reference (AI1)
- Encoder pulses (DI4 and DI5)

Connection example.

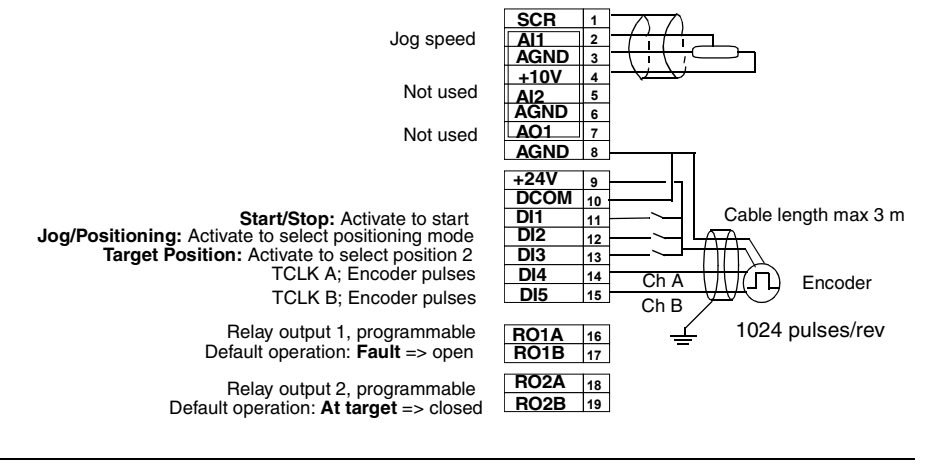

**Note!** After selecting the macro, turn power off and then on again.

- The encoder should be mounted on the axis of the motor.
- Use parameters 8207 8210 to adjust the target positions according to the application.
- Described default functionality is valid from ACS 160 SW version 1.0.0.F.

Positioning default parameter values:

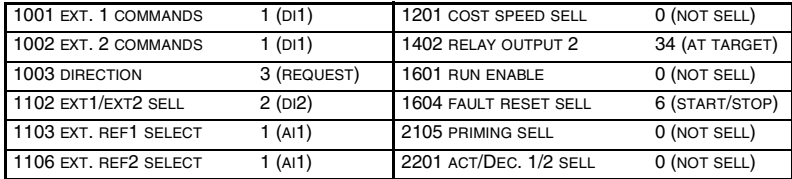

<span id="page-54-0"></span>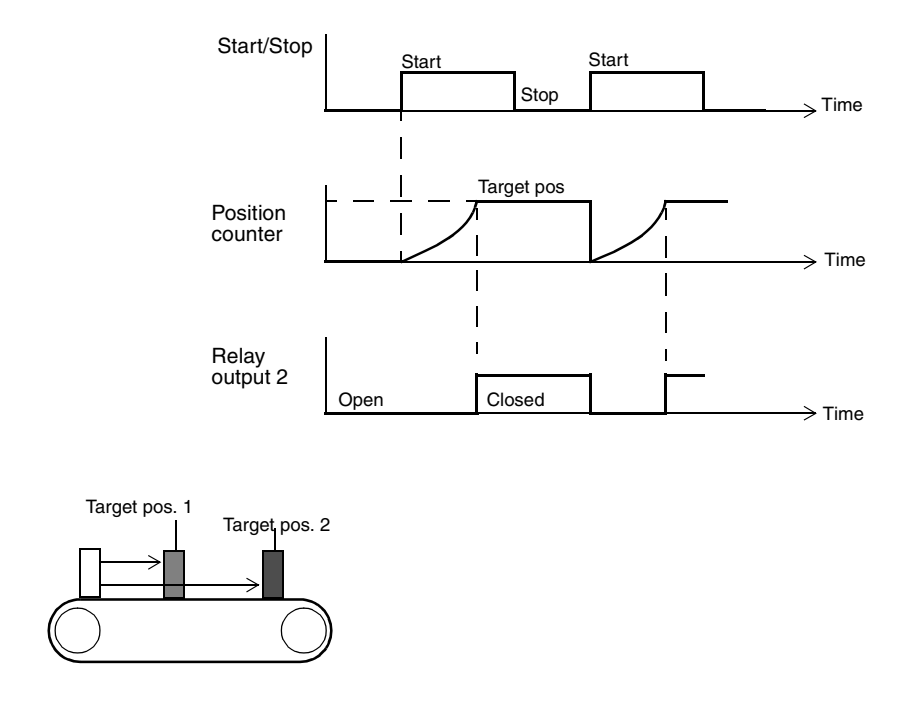

*Figure 2 Default operation of the Positioning Macro when positioning is active.*

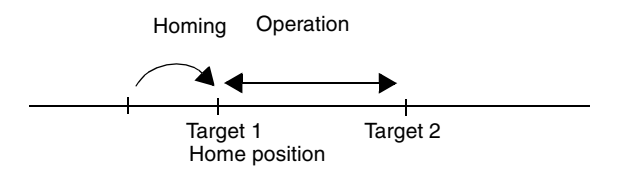

*Figure 3 Example of homing operation*

For separate documentation about macro positioning please contact your local ABB supplier.

# **Parameter Guide**

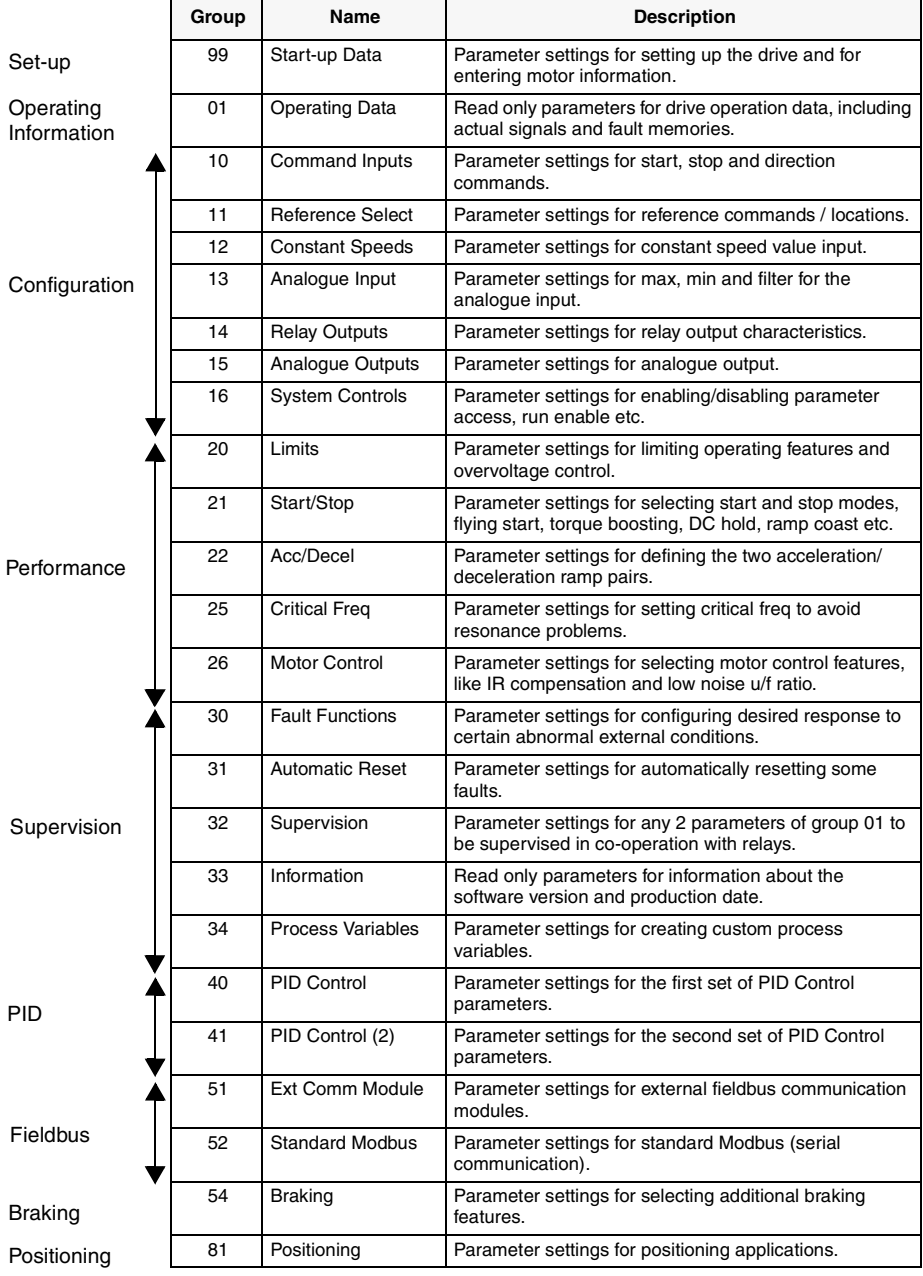

# <span id="page-57-0"></span>**ACS 160 Complete Parameter List**

Initially, only the so called basic parameters (shaded grey in the table below) are visible. Use the appropriate menu function of the control panel to make the full parameter set visible. Refer to [Menu](#page-40-0)  [Functions](#page-40-0).

**Note!** InterBus-S (CFB-IBS) and CANopen (CFB-CAN) Users: The Parameter Index equal Drive Parameter No. + 12288 converted to hexadecimal. Example: the index for drive parameter 1309 is  $1309 + 12288 = 13597 = 351Dh$ .

S = Parameters can be modified only when the drive is stopped.

M = Default value depends on the selected macro.

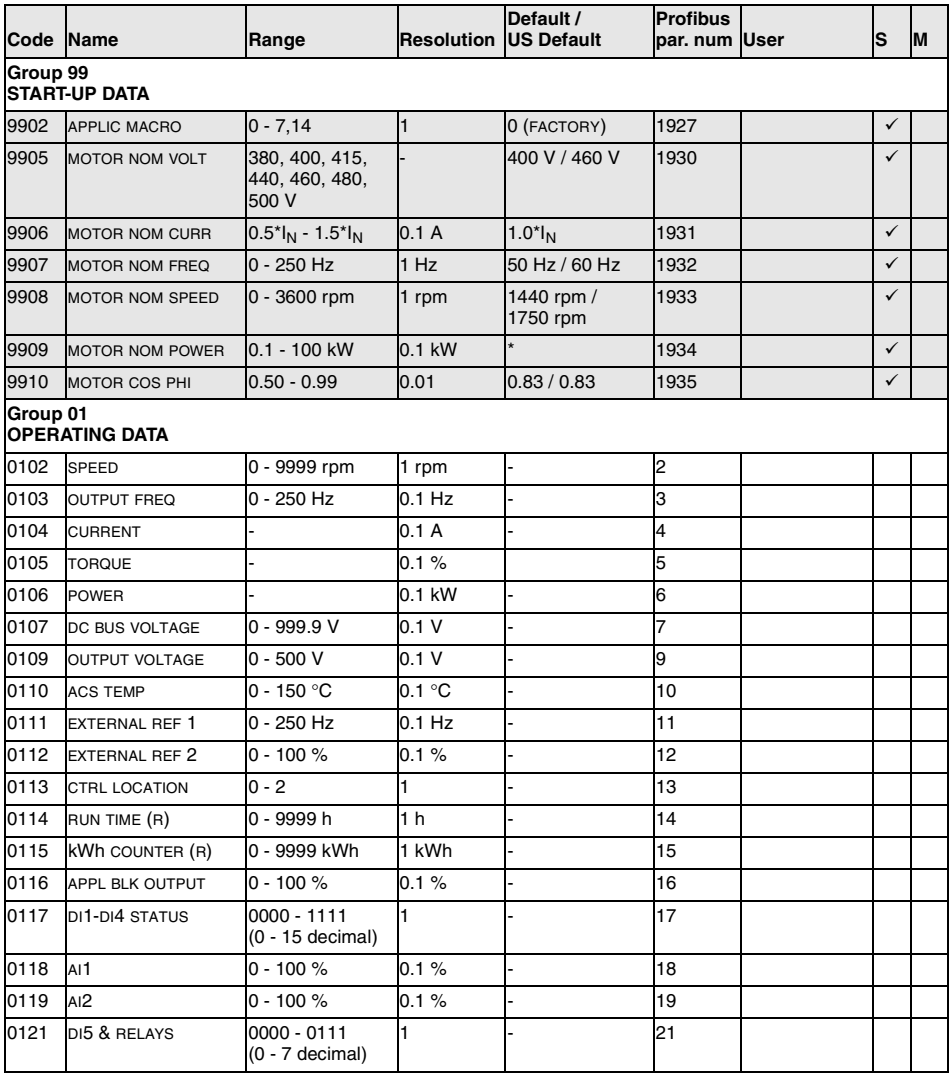

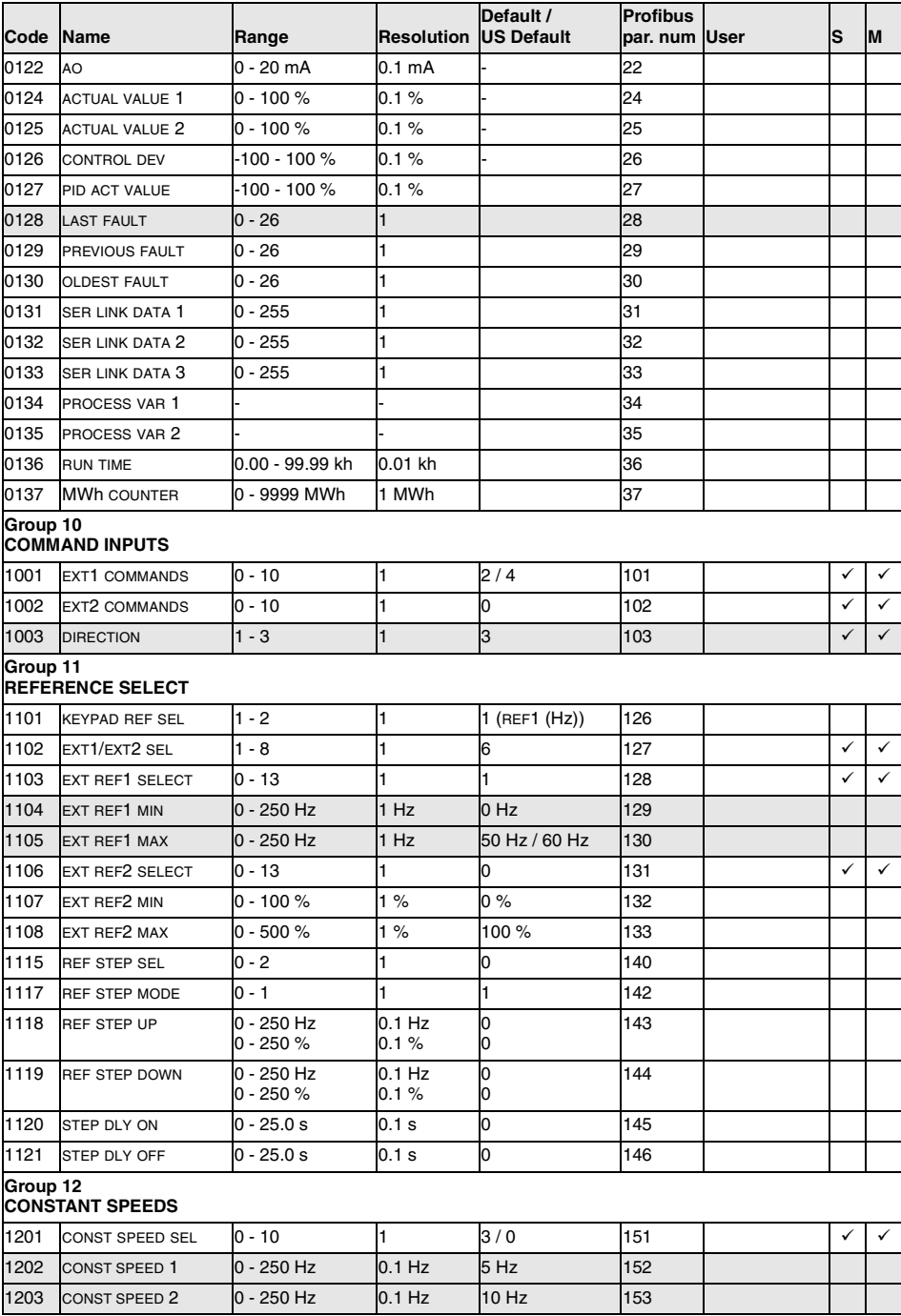

## www.barghmaher.org **[ac.maher.co.ir](https://ac.maher.co.ir/)**

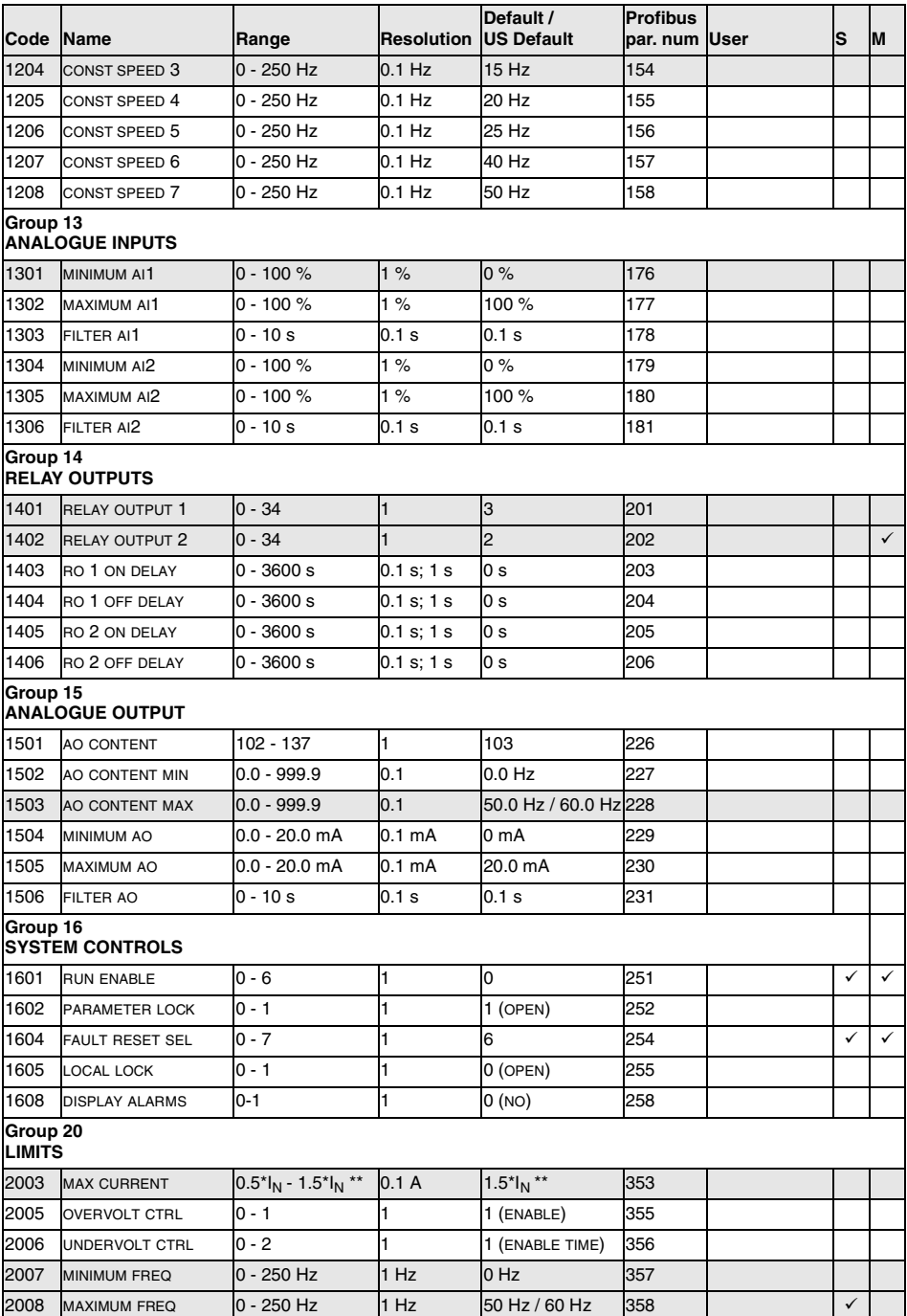

### ACS 160 User's Manual *ac.maher.co.ir* 49 www.barghmaher.org **[ac.maher.co.ir](https://ac.maher.co.ir/)**

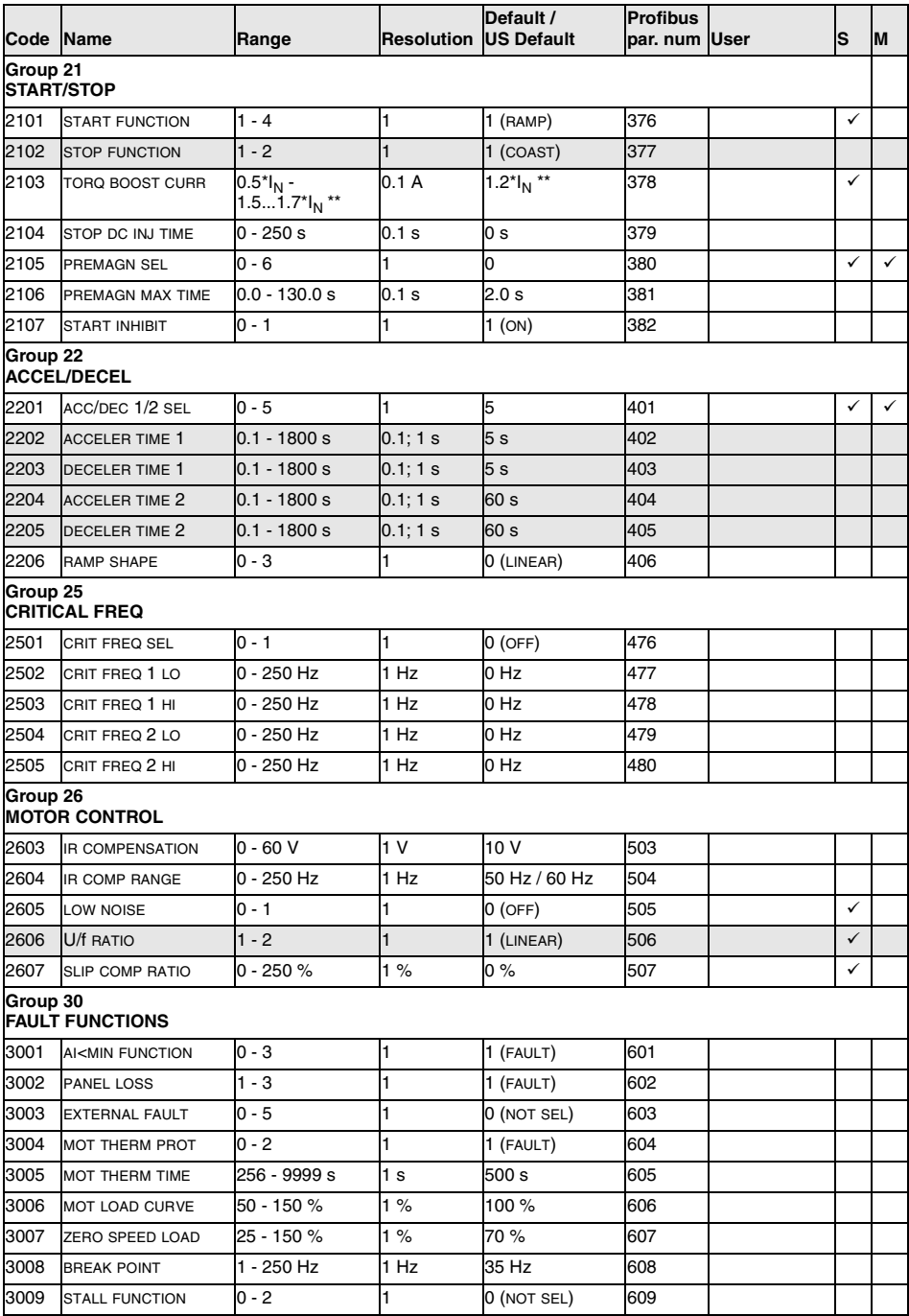

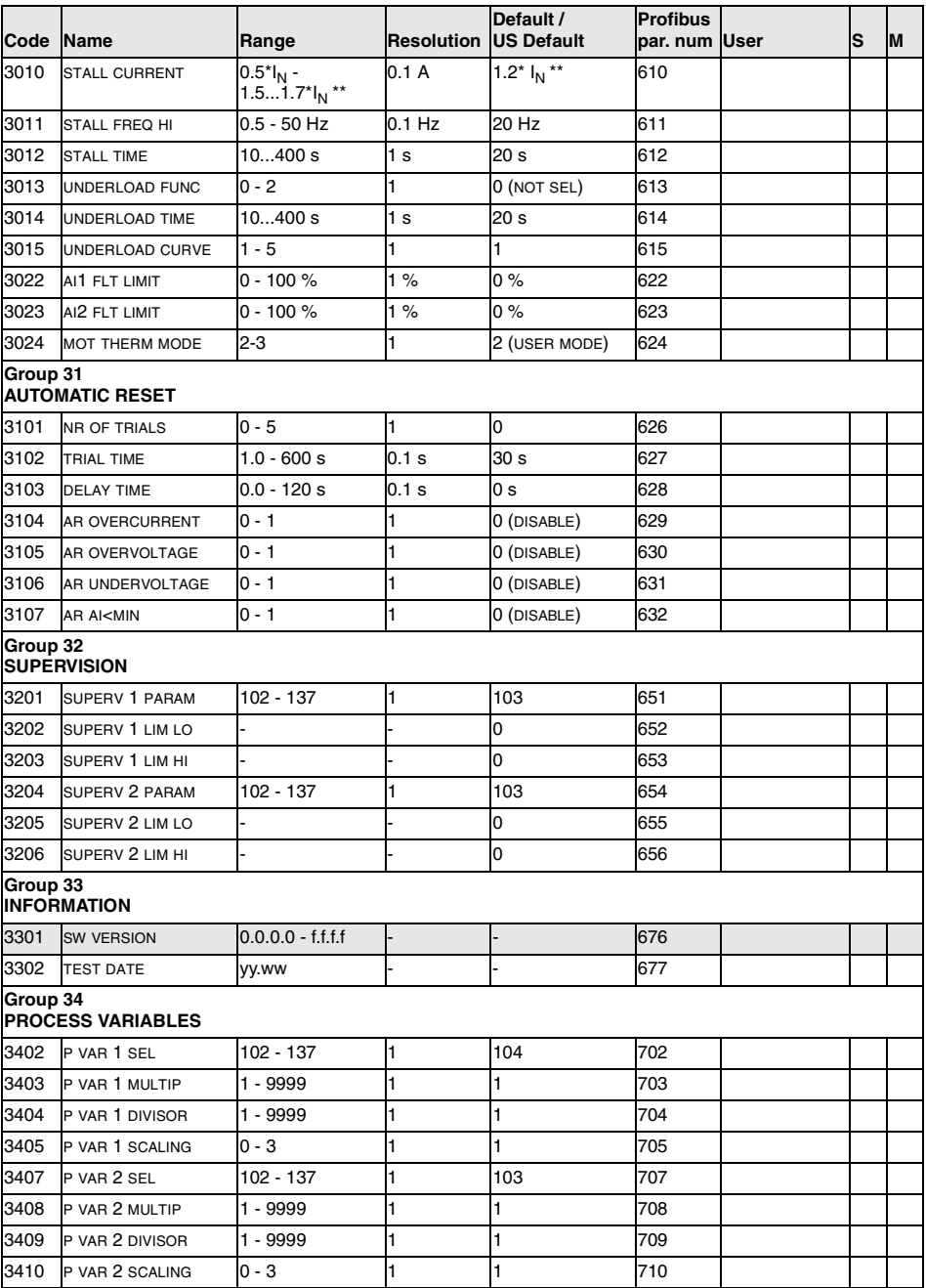

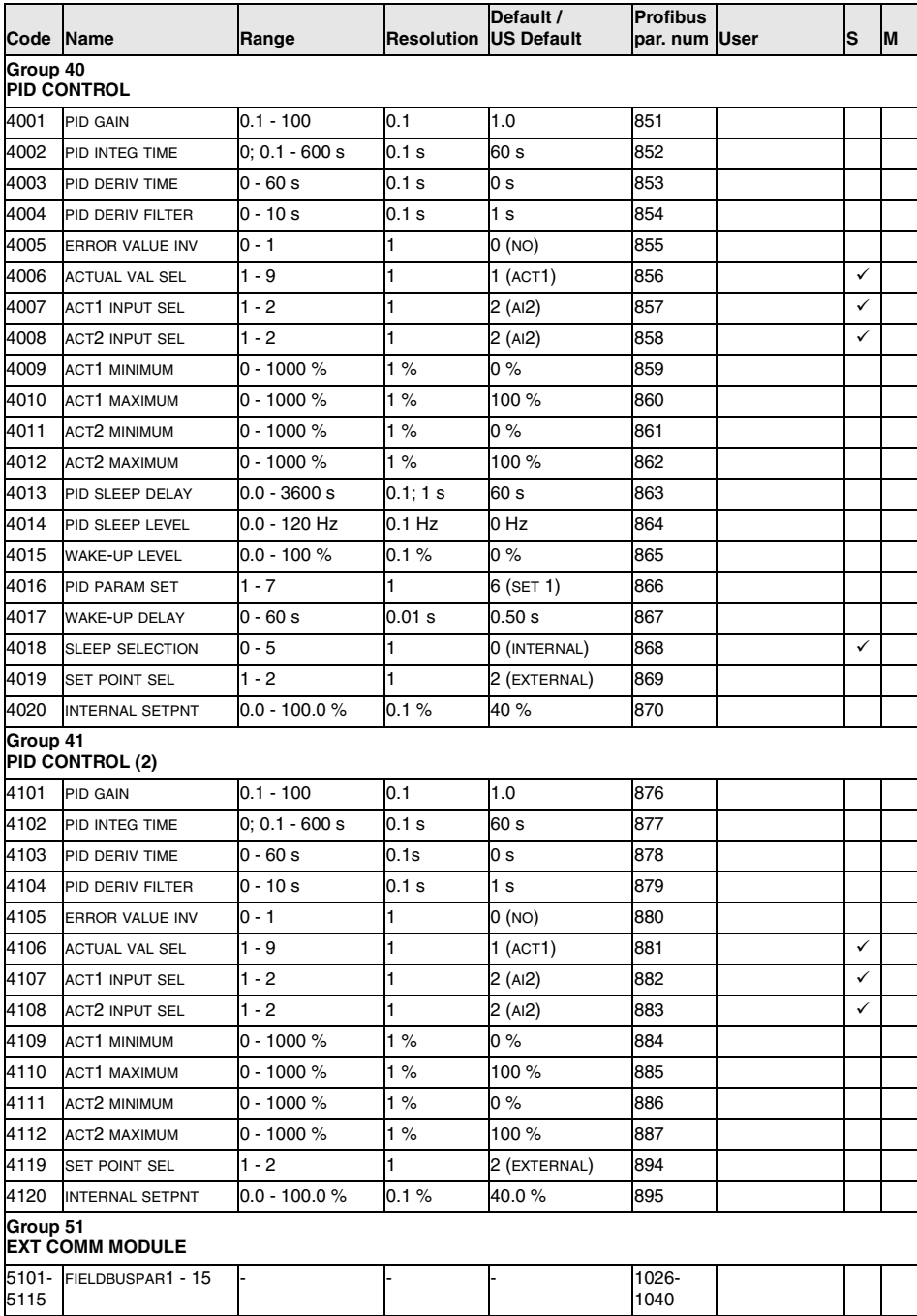

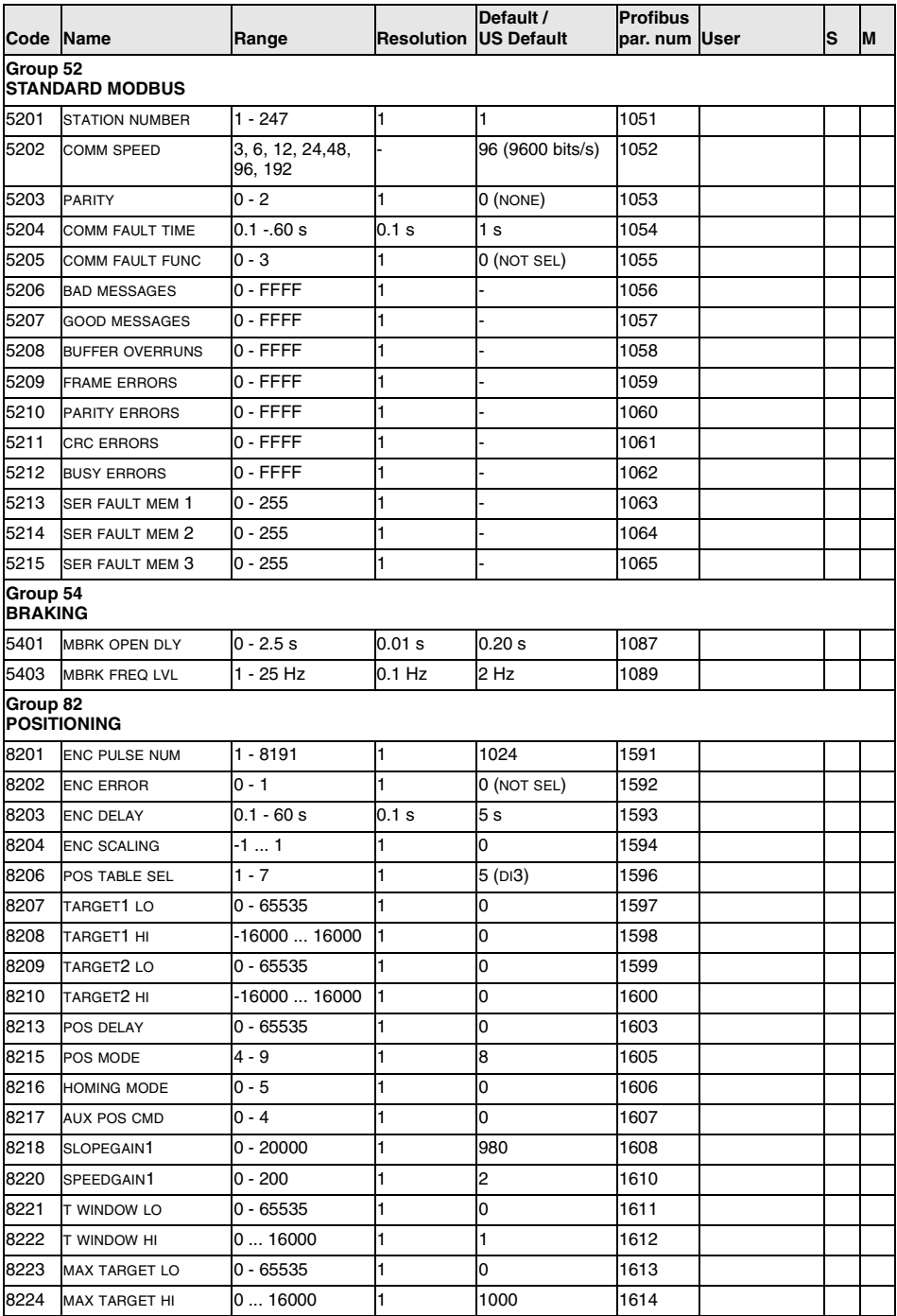

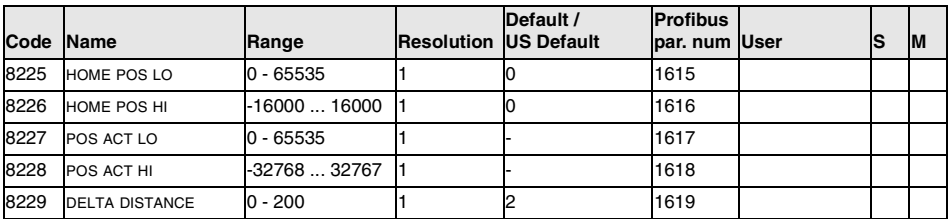

\* The motor nominal power depends on the type of unit.

\*\* The maximum factor depending on the type of the frequency converter at 4 kHz switching frequency.

## **Group 99: Start-up Data**

The Start-up Data parameters are a special set of parameters for setting up the ACS 160 and for entering motor information.

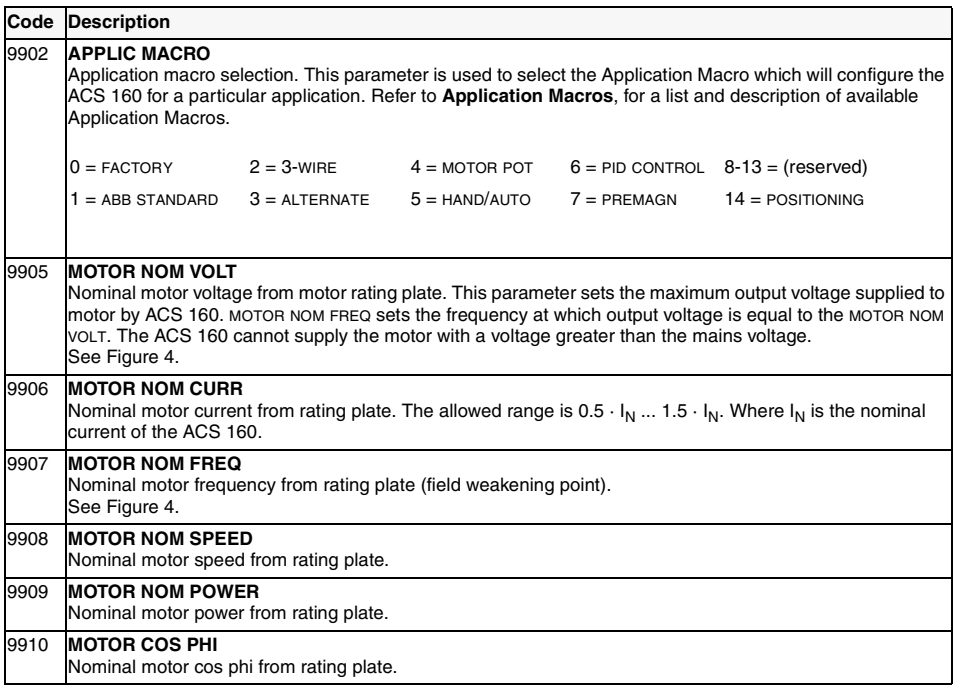

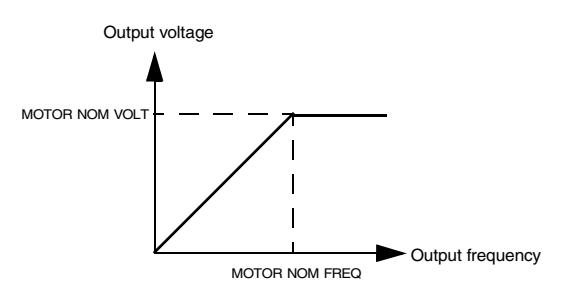

*Figure 4 Output voltage as a function of output frequency.*

## **Group 01: Operating Data**

This group contains drive operating data, including actual signals and fault memories. Actual Signal values are measured or calculated by the drive and they cannot be set by the user. Fault memories can be cleared by the user from the control panel.

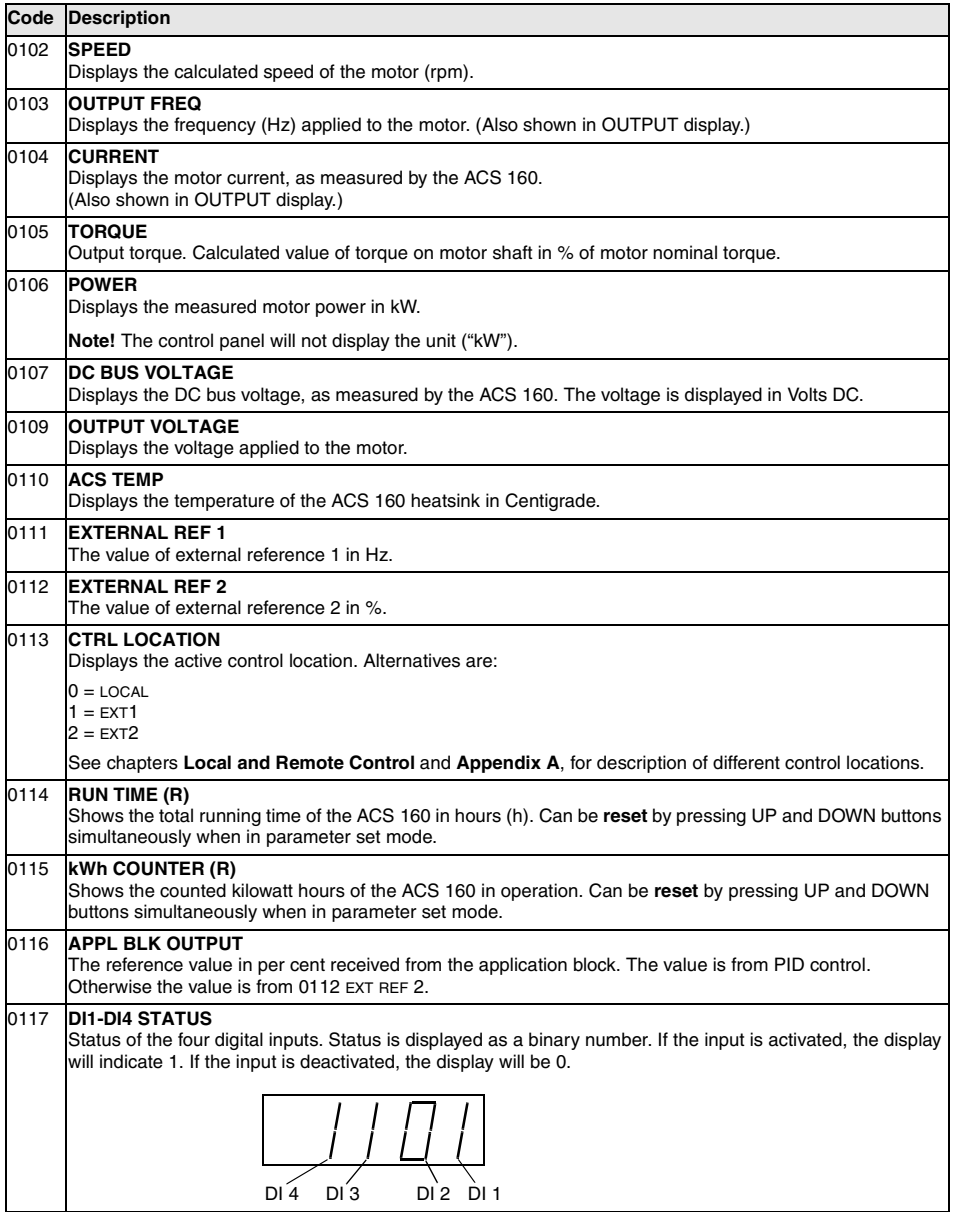

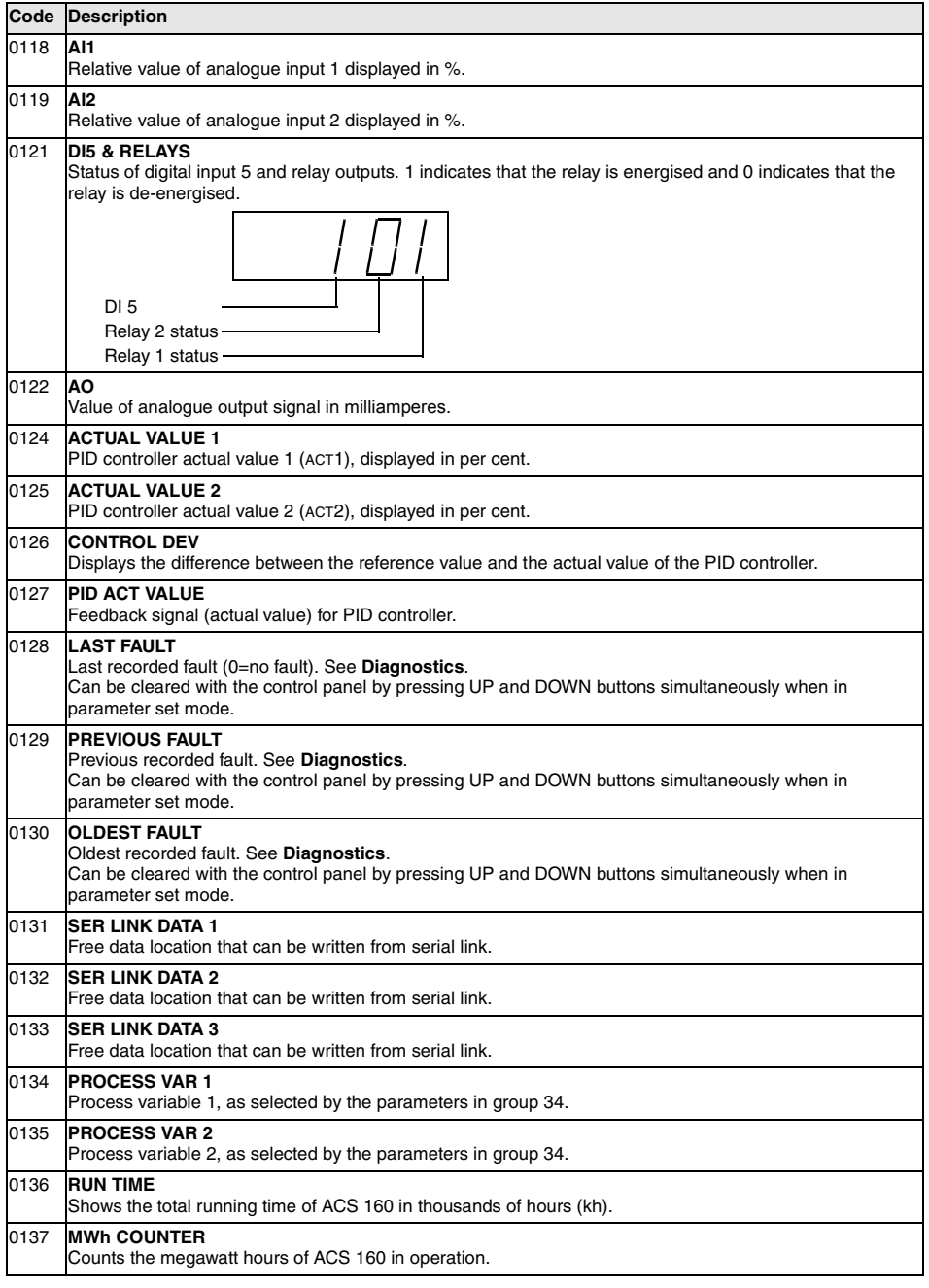

## **Group 10: Command Inputs**

Start, Stop and Direction commands can be given from the control panel or from two external locations (EXT1, EXT2). The selection between the two external locations is made with parameter 1102 EXT1/EXT2 SEL. For more information on control locations refer to section [Local and Remote](#page-37-0)  [Control](#page-37-0) and [Appendix A](#page-123-0).

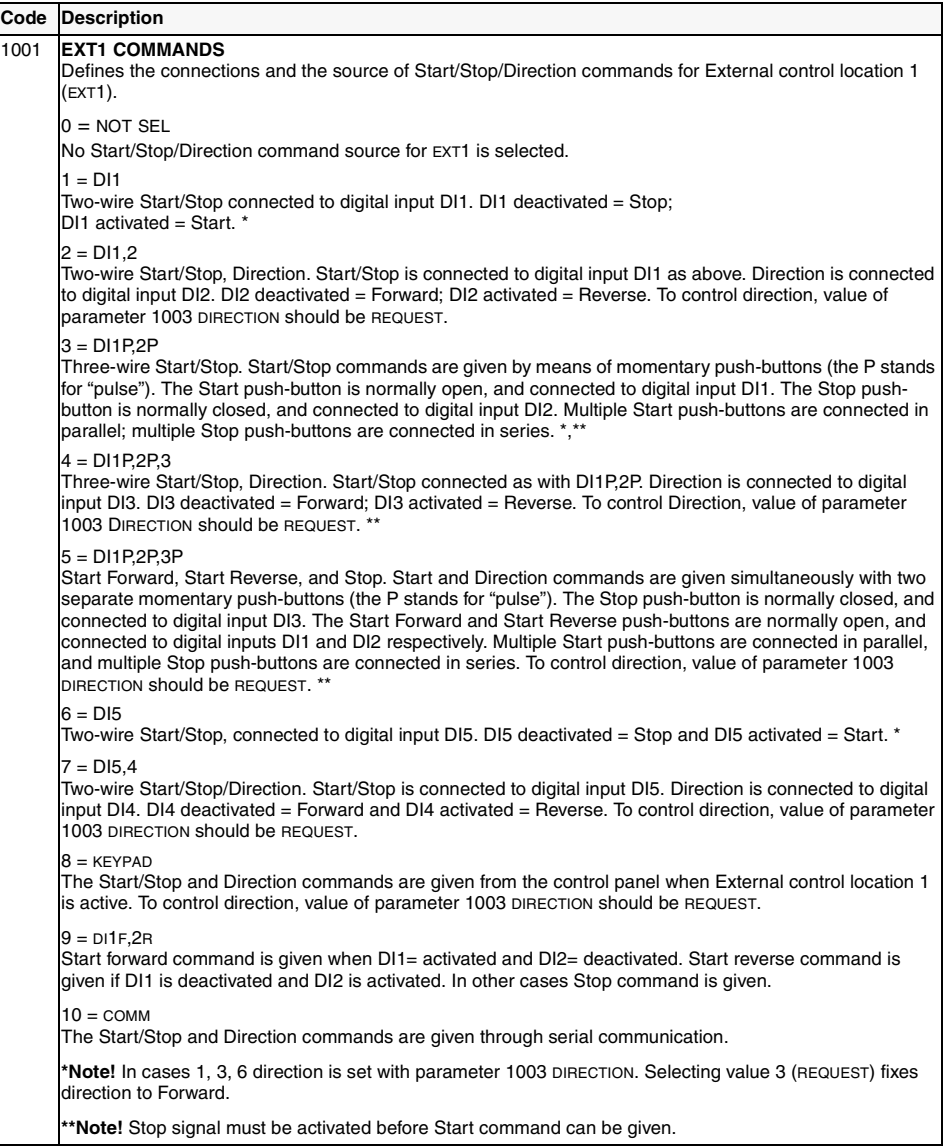

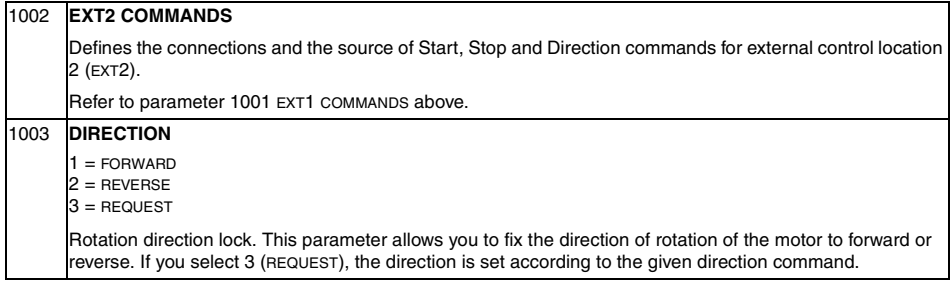

## **Group 11: Reference Select**

Reference commands can be given from the control panel or from two external locations. The selection between the two external locations is made with parameter 1102 EXT1/EXT2 SEL. For more information on control locations, refer to section [Local and Remote Contro](#page-37-0)l and [Appendix A](#page-123-0)

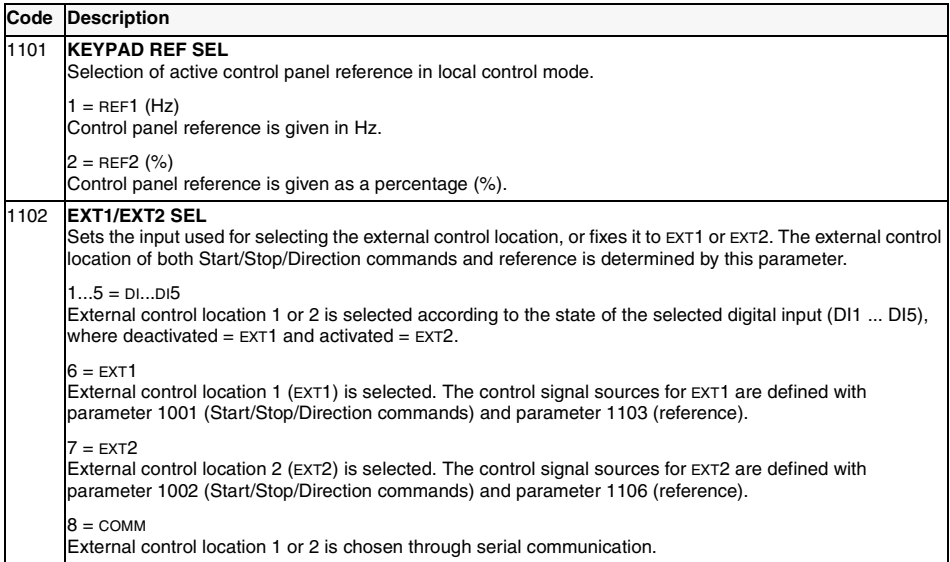

**[ac.maher.co.ir](https://ac.maher.co.ir/)**

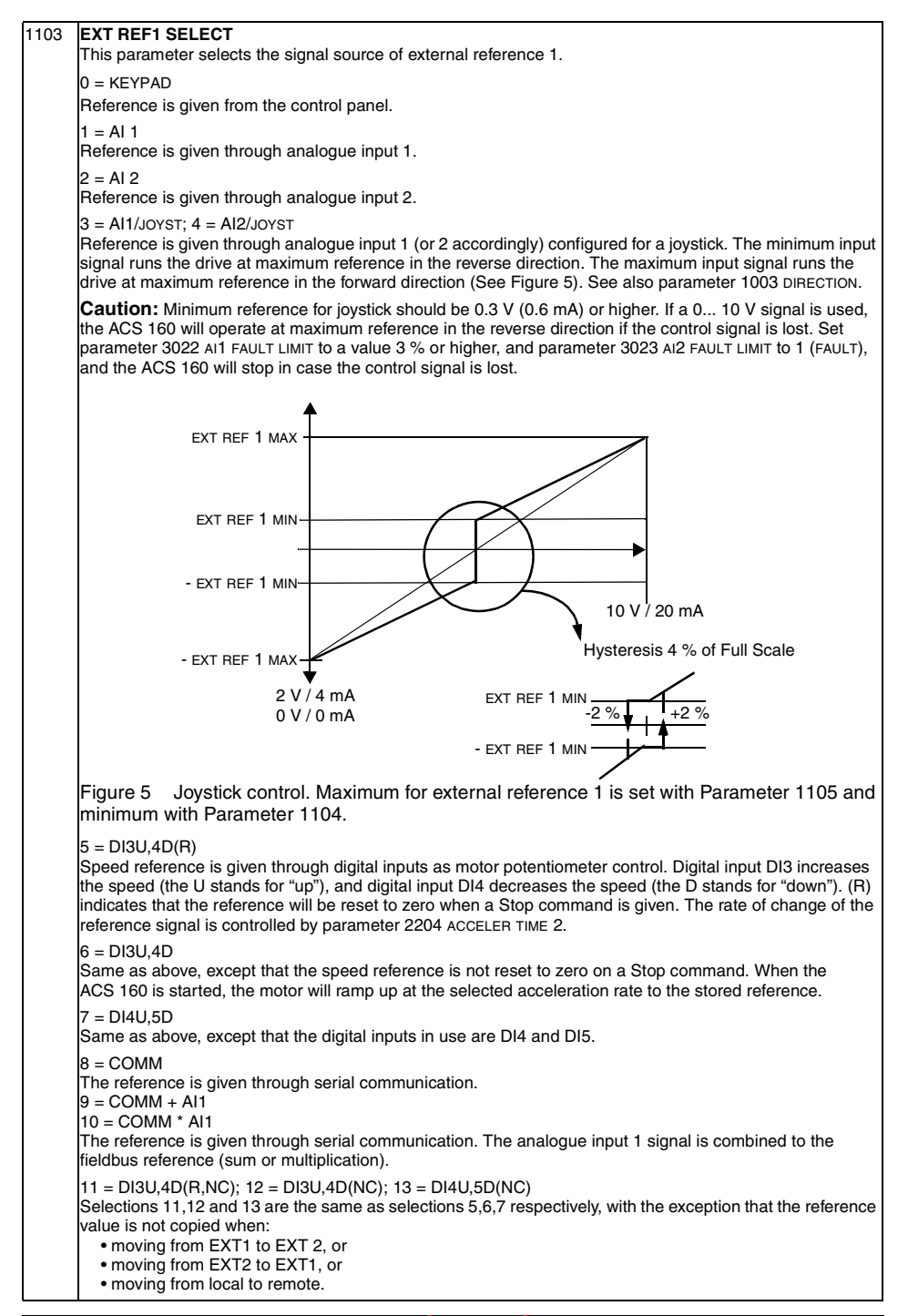

www.barghmaher.org **[ac.maher.co.ir](https://ac.maher.co.ir/)**
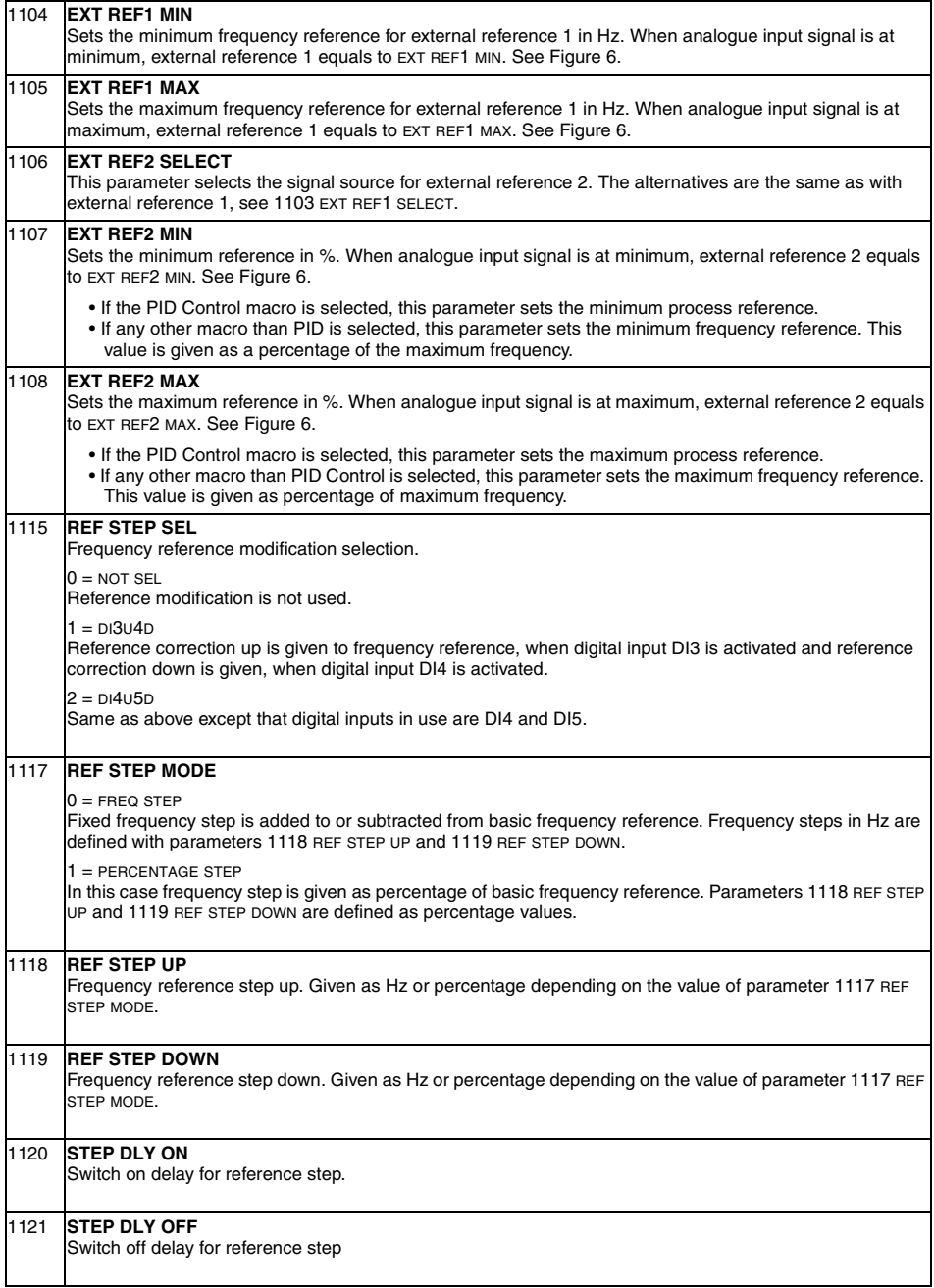

<span id="page-73-0"></span>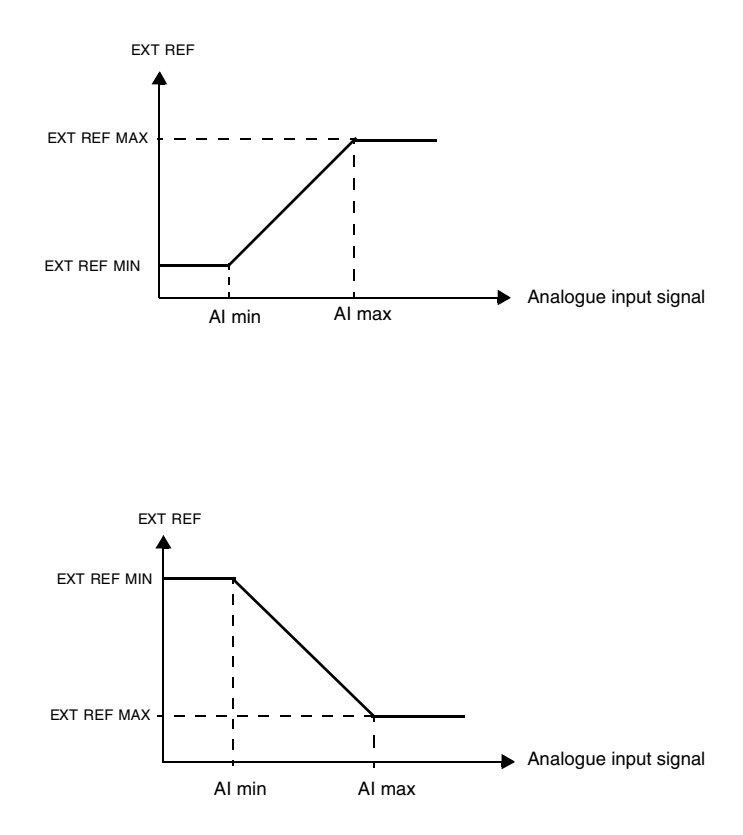

*Figure 6 Setting EXT REF MINIMUM and EXT REF MAXIMUM. The range of the analogue input signal is set by parameters 1301 and 1302 or parameters 1304 and 1305, depending on the analogue input used.*

### **Group 12: Constant Speeds**

The ACS 160 has 7 programmable constant speeds, ranging from 0 to 250 Hz. Negative speed values cannot be given for constant speeds.

Constant speed selections are ignored if the process PID reference is followed, the drive is in local control mode.

**Note!** Parameter 1208 CONST SPEED 7 acts also as a so-called fault speed which may be activated if the control signal is lost. Refer to parameter 3001 AI<MIN FUNCTION and parameter 3002 PANEL LOSS.

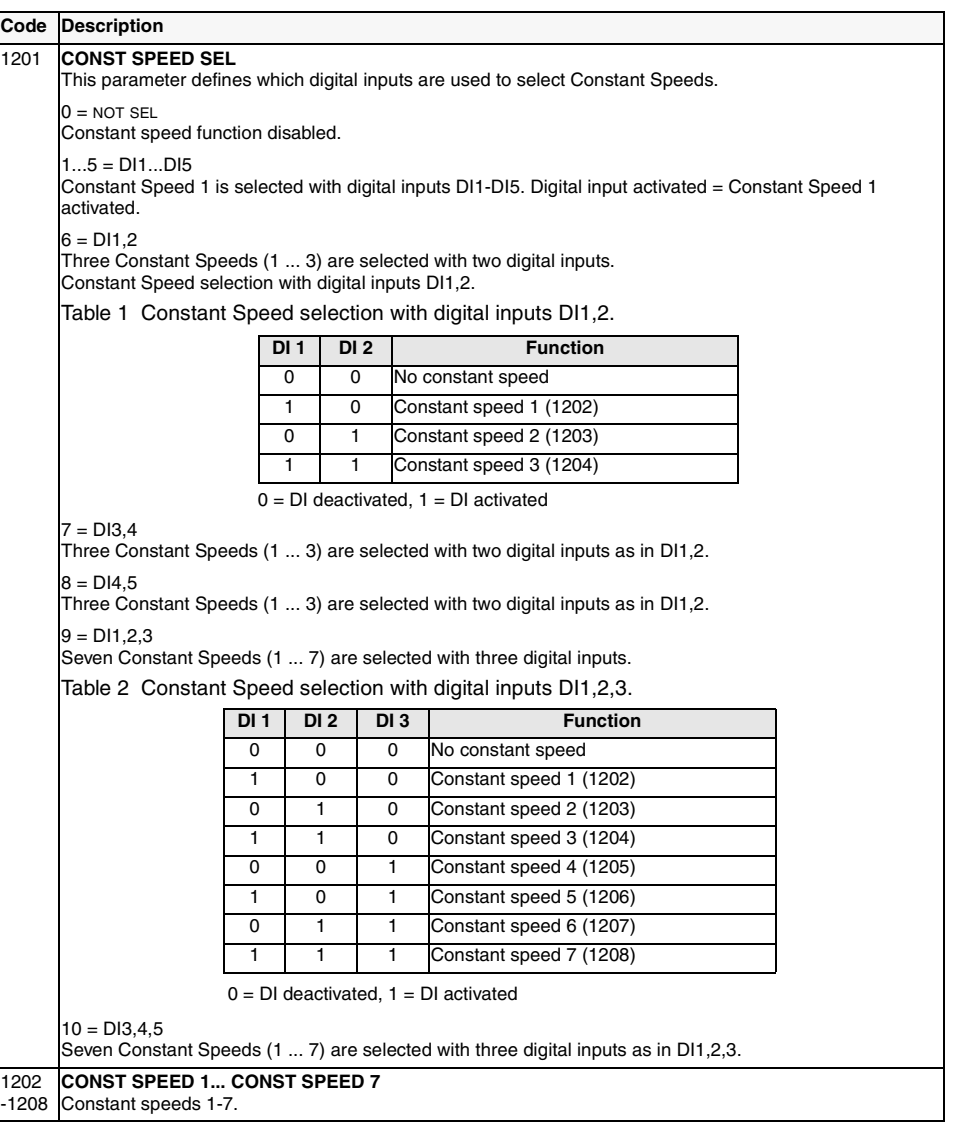

### **Group 13: Analogue Inputs**

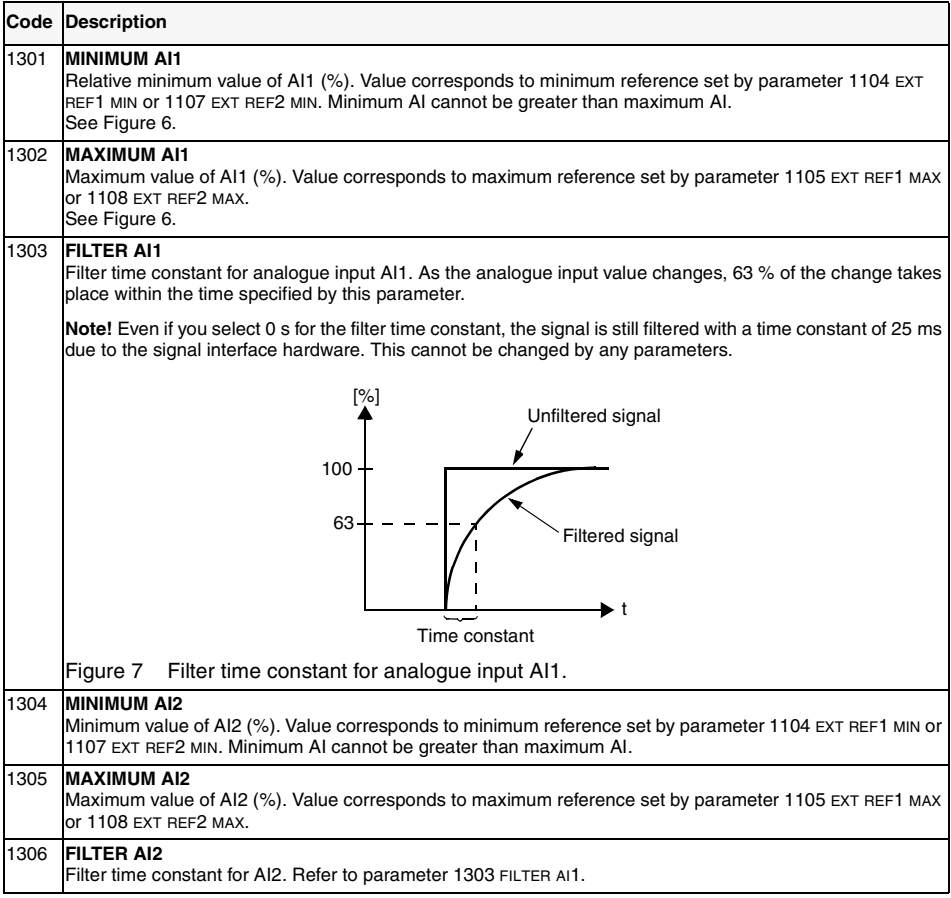

**Example.** To set the minimum allowed analogue input value to 4 mA, value for parameter 1301 MINIMUM AI1 (1304 MINIMUM AI2) is calculated as follows:

Value  $(\%)$  = Desired minimum value / Full range of the analogue input  $*$  100%

 $= 4$  mA  $/ 20$  mA  $* 100\%$  $= 20%$ 

**Note!** In addition to this parameter setting, the analog input must be configured for 0-20 mA current signal. Refer to Reference Section **[L](#page-25-0)**.

# **Group 14: Relay Outputs**

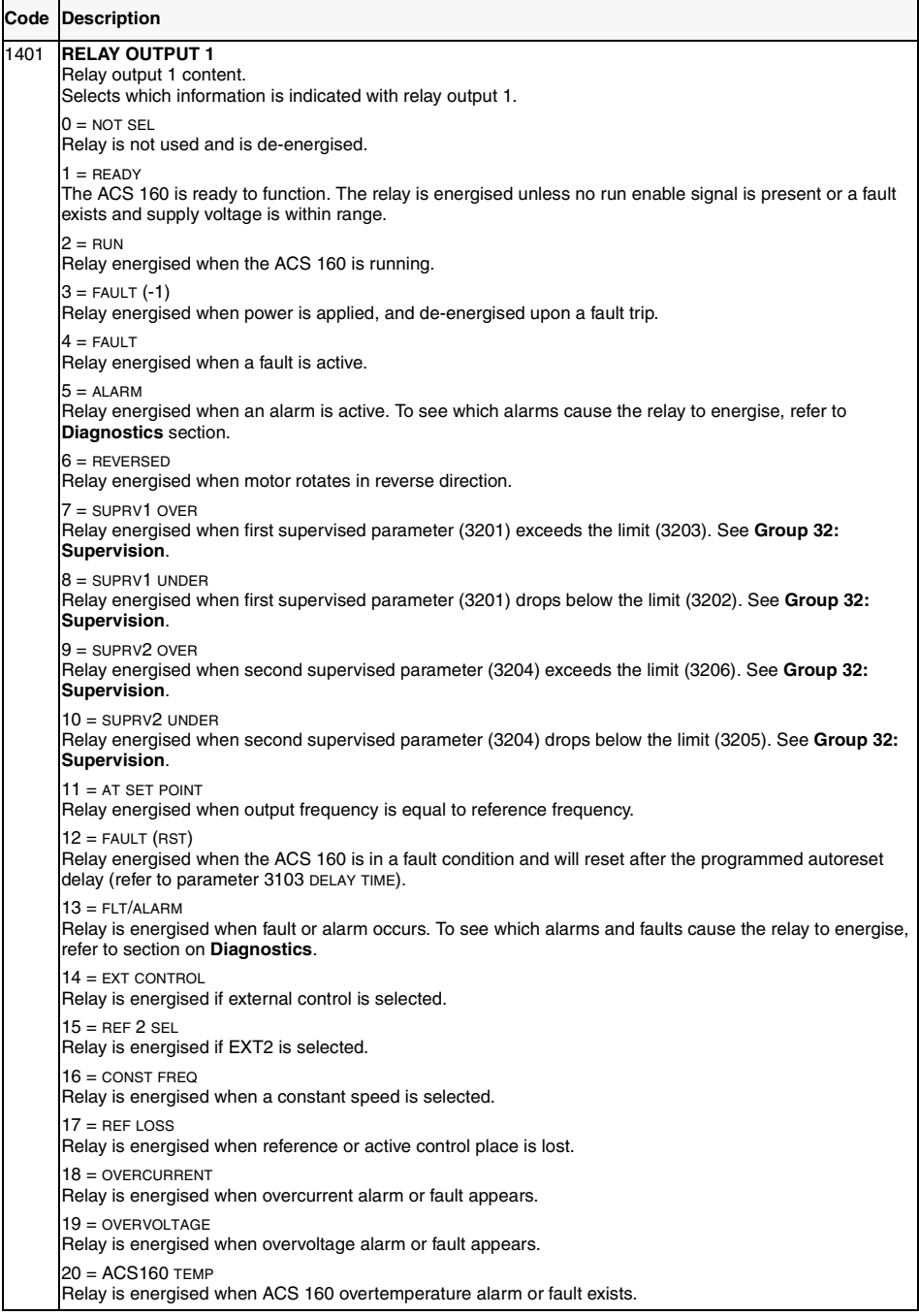

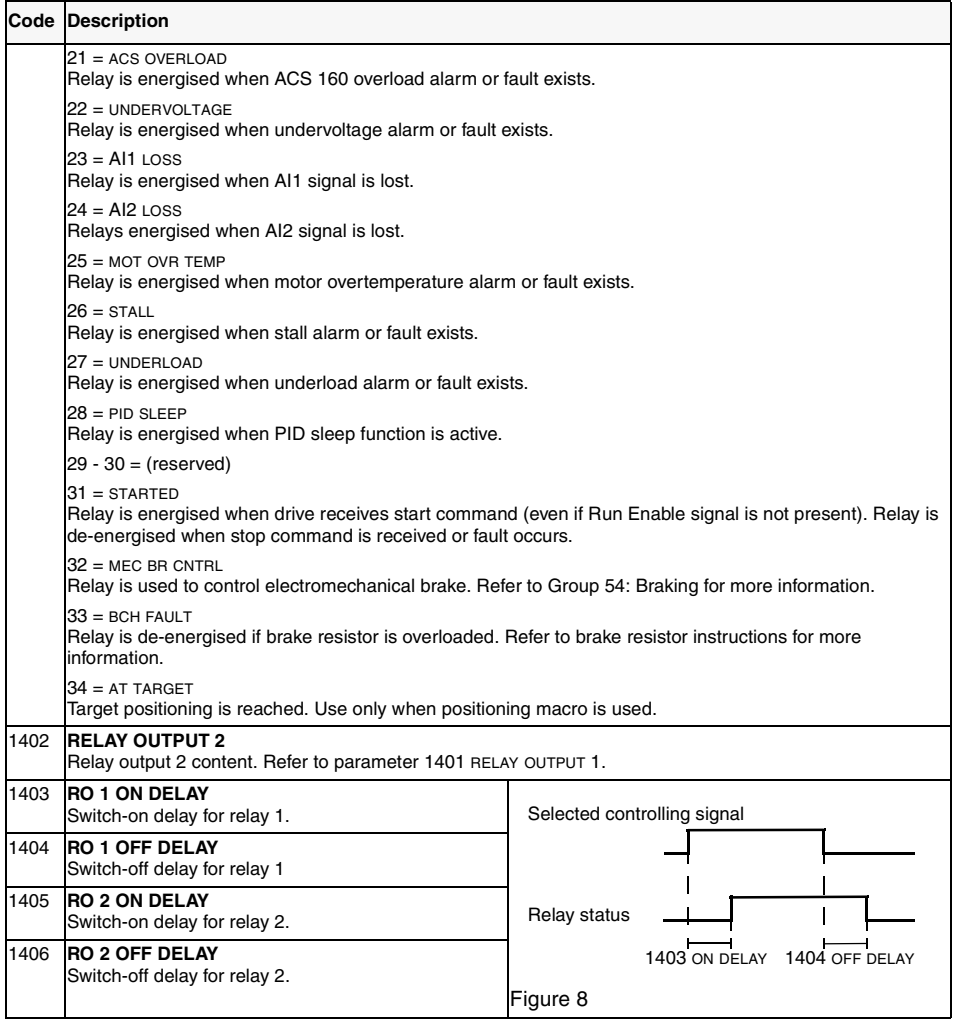

# **Group 15: Analogue Output**

Analogue output is used to output the value of any parameter of the Operating Data group (Group 1) as a current signal. Output current minimum and maximum values are configurable, as are the allowed minimum and maximum values for the observed parameter.

If analogue output content maximum value (parameter 1503) is set to less than minimum value (parameter 1502), output current is inversely proportional to the value of the observed parameter.

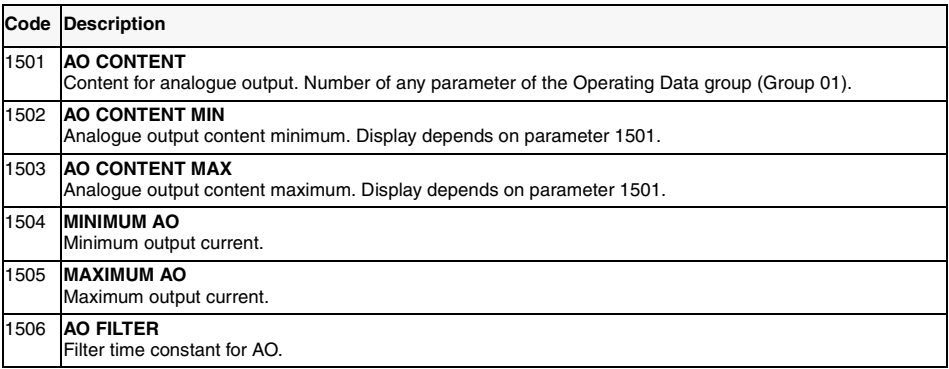

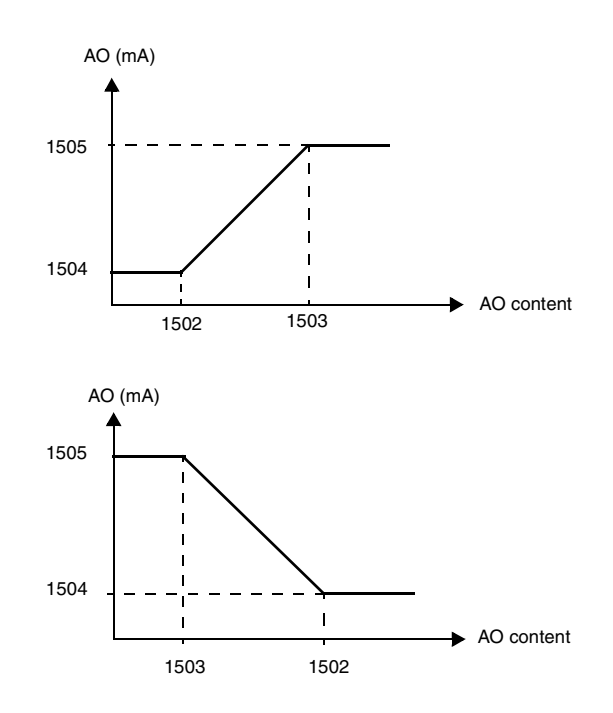

*Figure 9 Analogue output scaling.*

# **Group 16: System Controls**

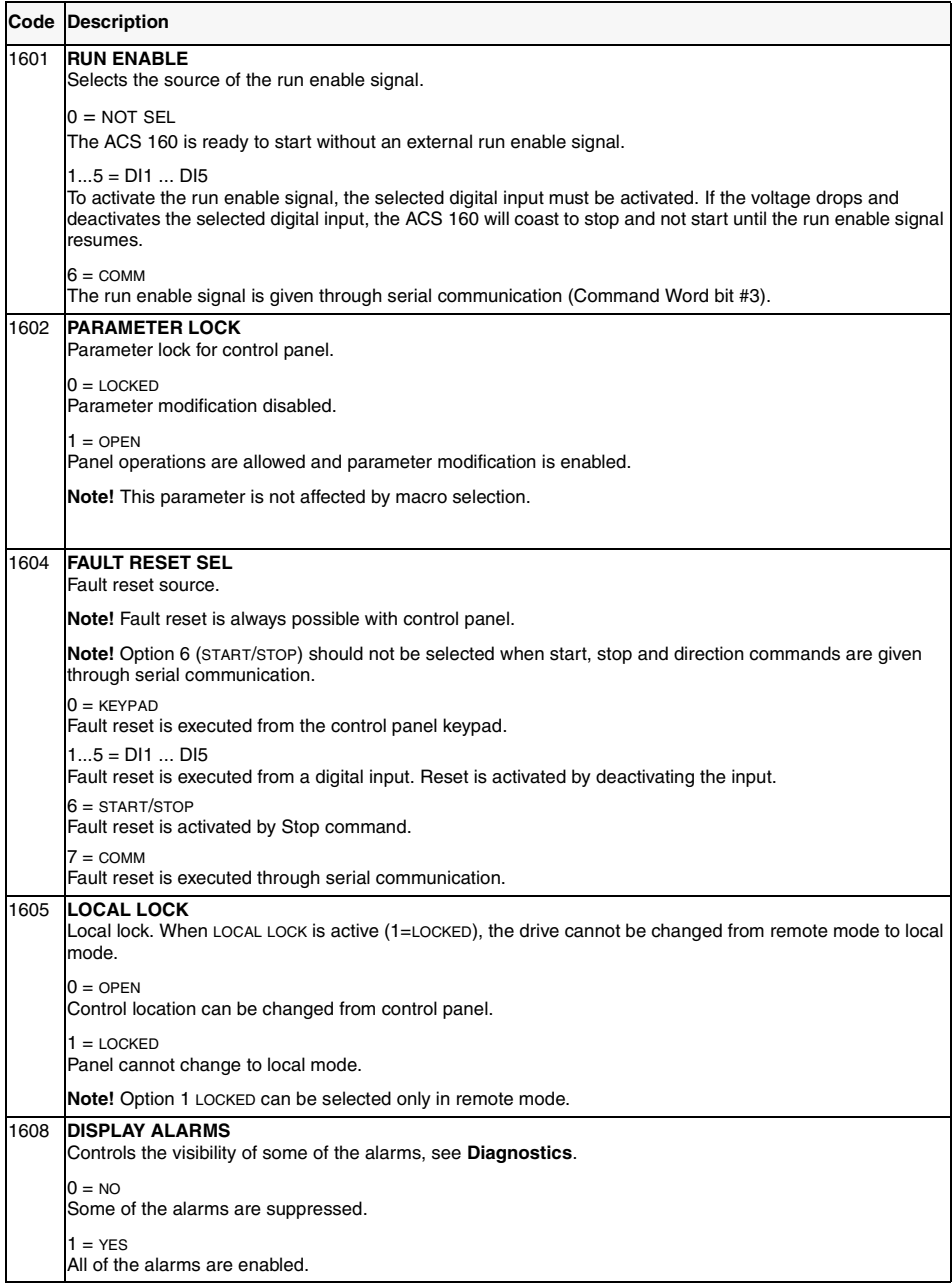

# **Group 20: Limits**

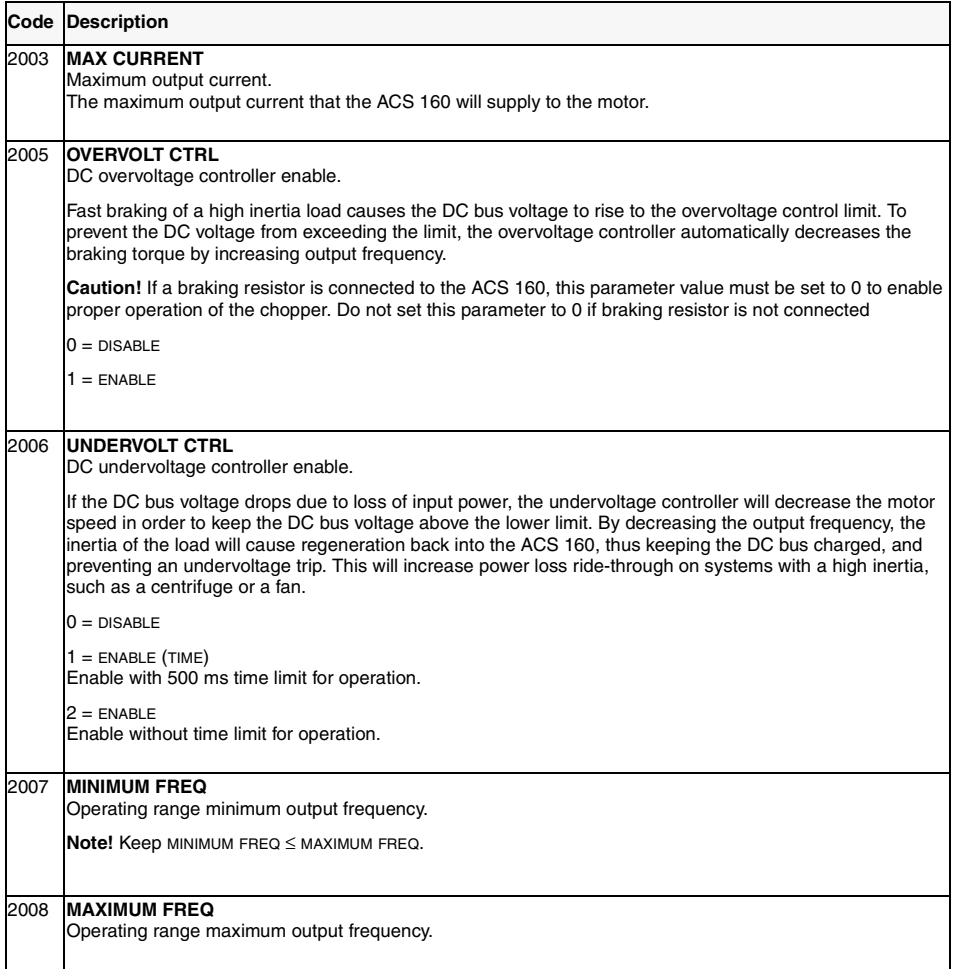

#### **Group 21: Start/Stop**

ACS 160 supports several start and stop modes, including flying start and torque boosting at start. DC current can be injected either before the start command (premagnetising) or automatically right after the start command (starting with DC hold).

DC hold can be used when stopping the drive with ramp. If drive is stopping by coasting. DC brake can be used.

**Note!** Too long a DC injection time or premagnetising time causes the motor to heat up.

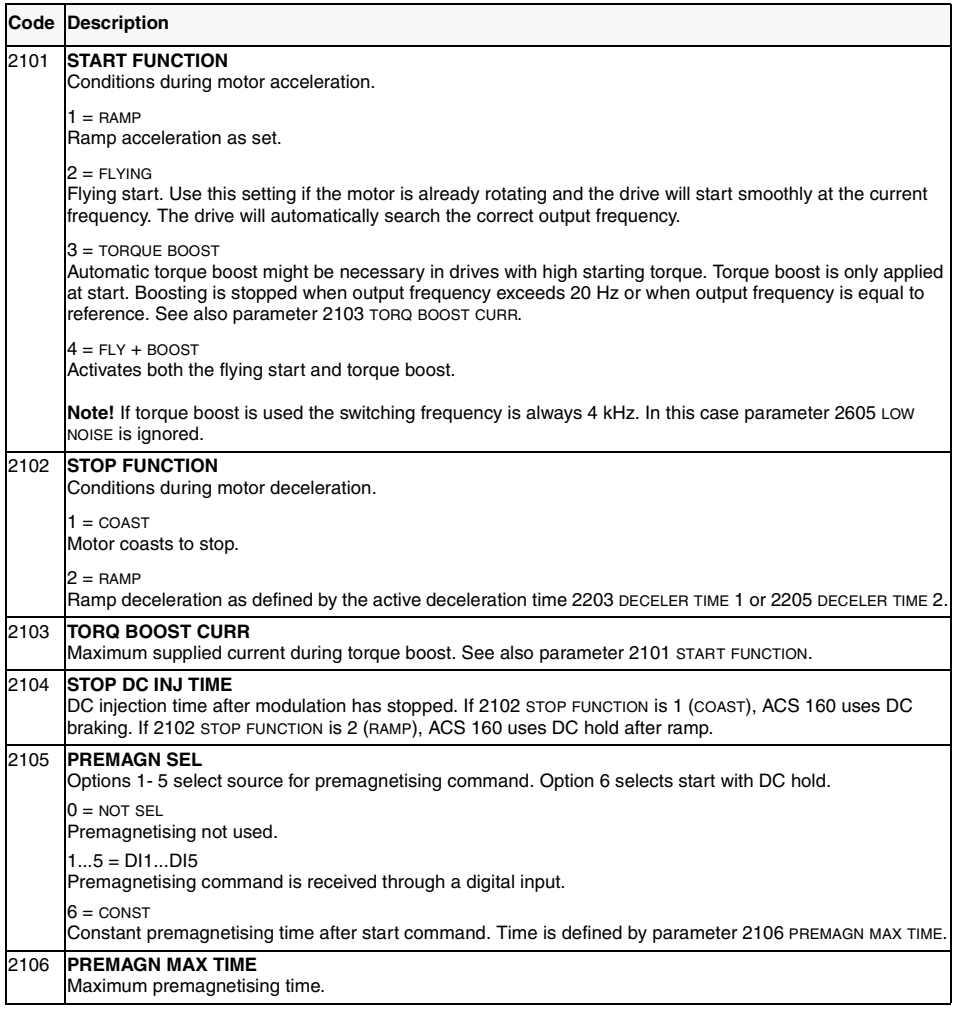

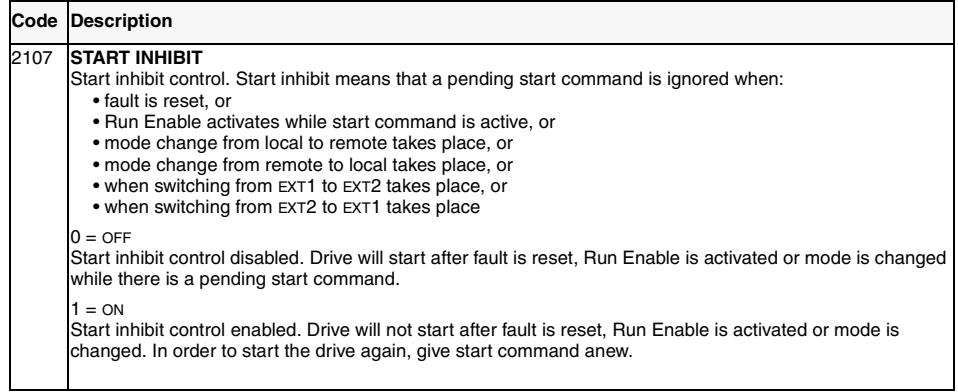

#### **Group 22: Accel/Decel**

Two acceleration/deceleration ramp pairs can be used. If both ramp pairs are used, selection can be made between these in run time through a digital input. The S curve of the ramps is adjustable.

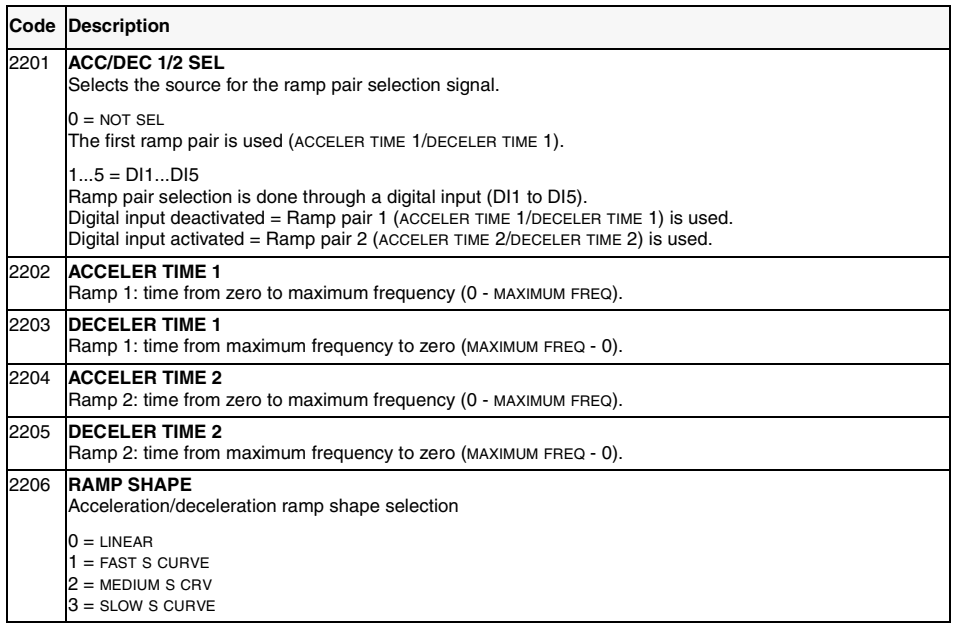

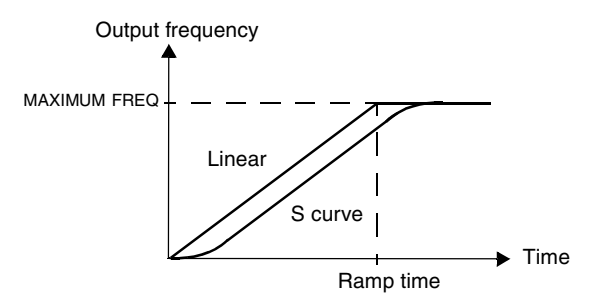

*Figure 10 Definition of acceleration/deceleration ramp time.*

### **Group 25: Critical Freq**

In some mechanical systems, certain speed ranges can cause resonance problems. With this parameter group, it is possible to set up to two different speed ranges that the ACS 160 will skip over.

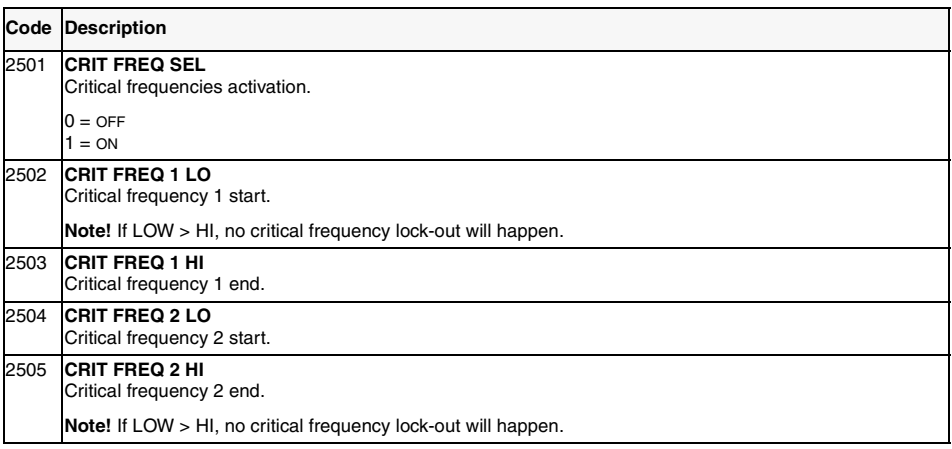

**Example**: A fan system vibrates badly from 18 Hz to 23 Hz and from 46 Hz to 52 Hz. Set the parameters as follows:

CRIT FREQ 1 LO = 18 Hz and CRIT FREQ 1 HI = 23 Hz

CRIT FREQ 2 LO = 46 Hz and CRIT FREQ 2 HI = 52 Hz

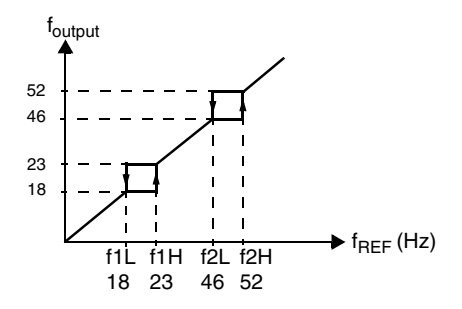

*Figure 11 Example of critical frequencies setting in a fan system with bad vibrations at frequency ranges 18 Hz to 23 Hz and 46 Hz to 52 Hz.*

# **Group 26: Motor Control**

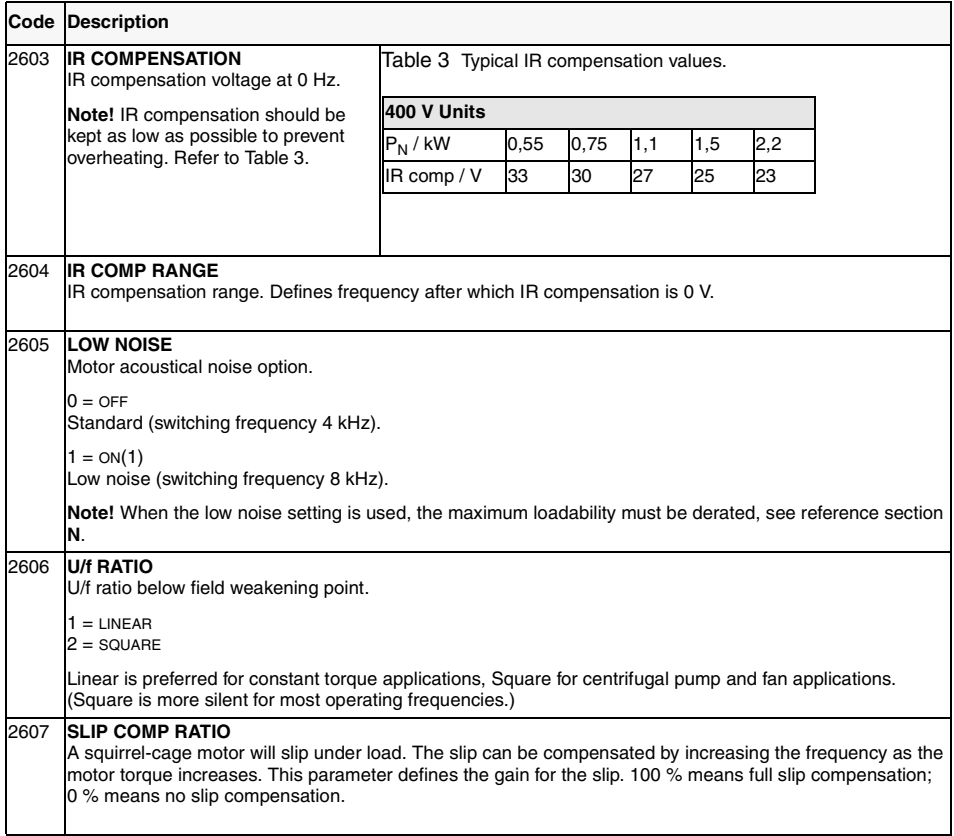

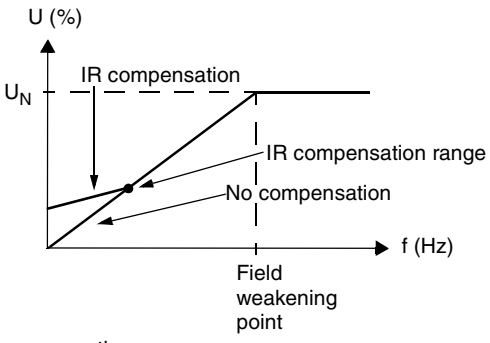

*Figure 12 Operation of IR compensation*

### **Group 30: Fault Functions**

ACS 160 can be configured to respond as desired to certain abnormal external conditions: analogue input fault, external fault signal and panel loss.

In these cases, the drive can either continue operation at current speed or at a set constant speed while showing an alarm, ignore the condition, or trip on a fault and stop.

Motor thermal protection parameters 3004 - 3008 provide a means of adjusting the motor load curve. For example, limiting the load near zero speed might be necessary if the motor does not have a cooling fan.

Stall protection (parameters 3009 - 3012) includes parameters for stall frequency, stall time and current.

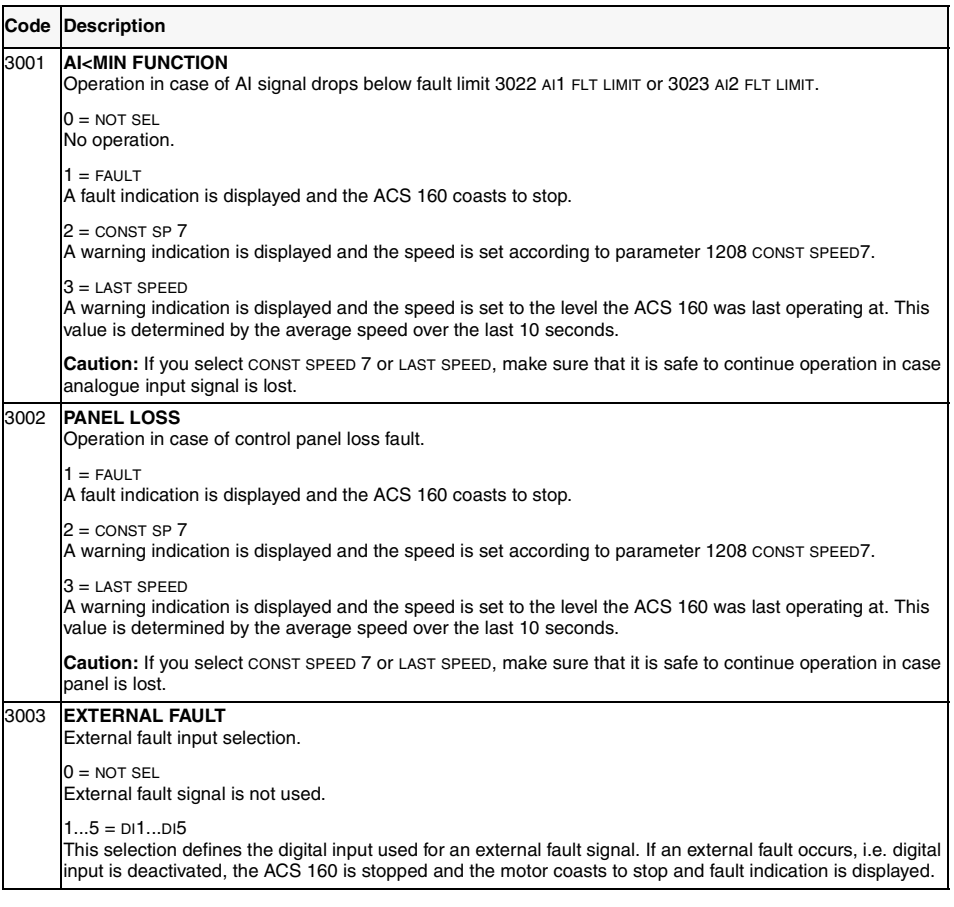

<span id="page-87-0"></span>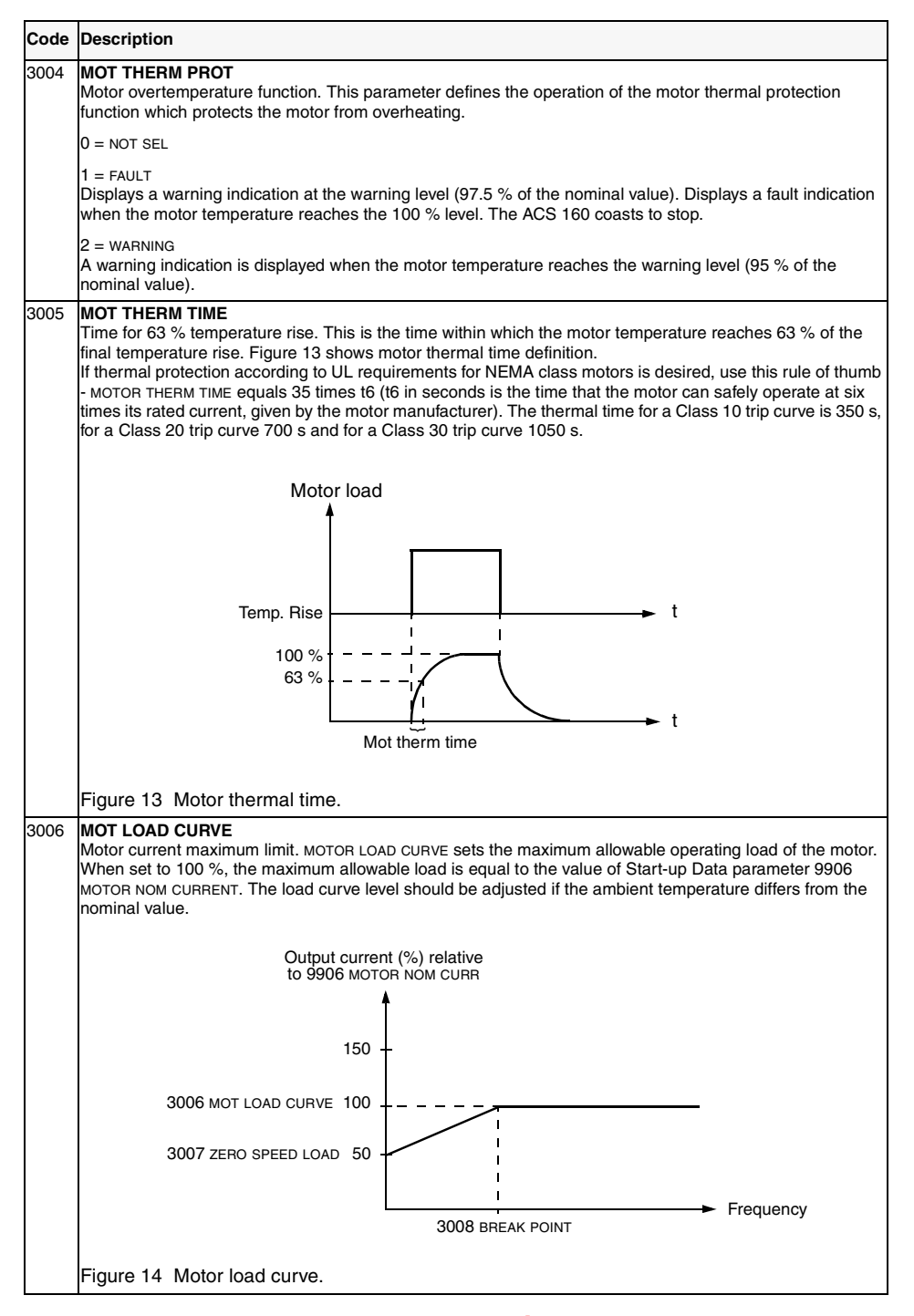

www.barghmaher.org **[ac.maher.co.ir](https://ac.maher.co.ir/)**

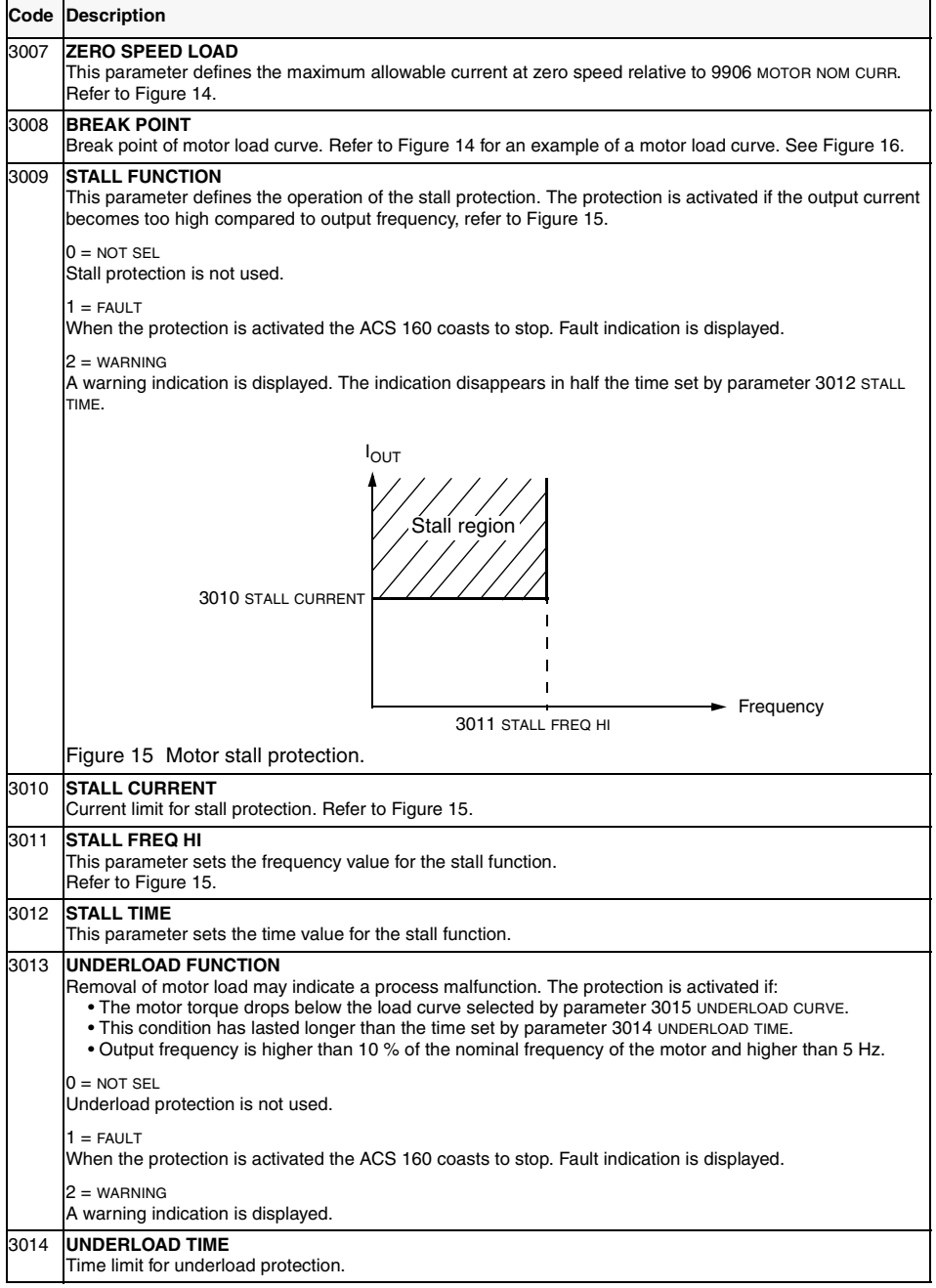

<span id="page-89-0"></span>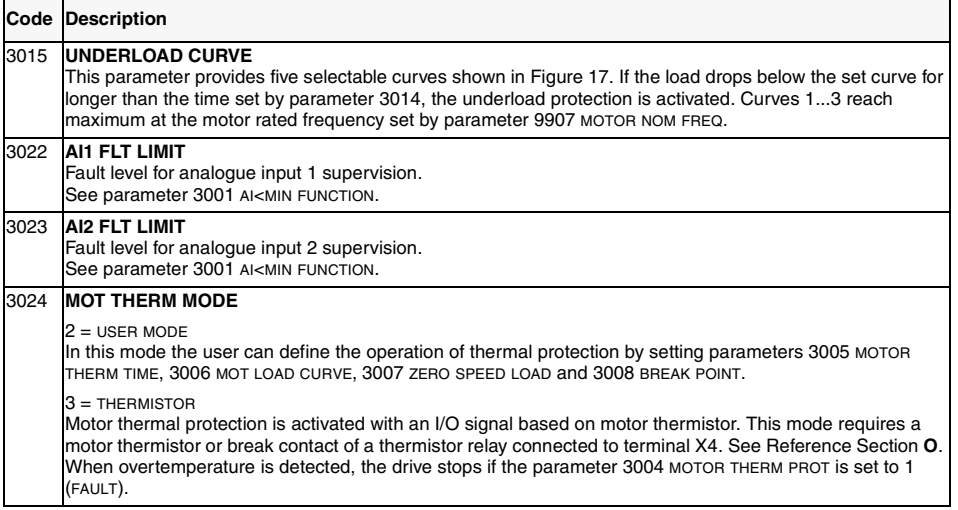

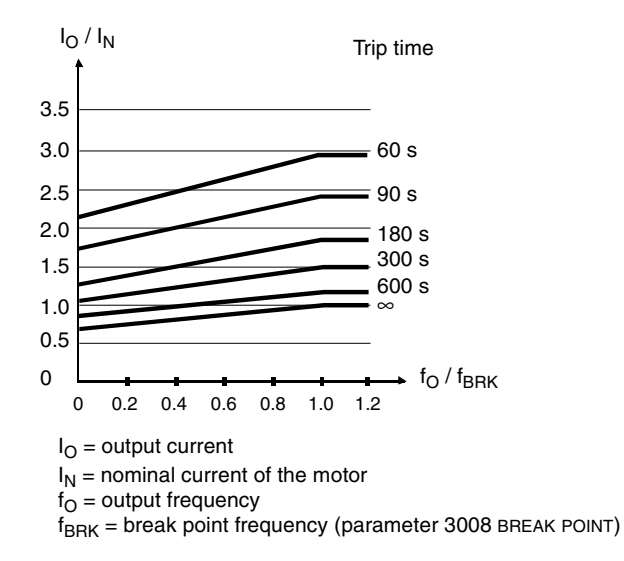

*Figure 16 Thermal protection trip times when parameters 3005 MOT THERM TIME, 3006 MOT LOAD CURVE and 3007 ZERO SPEED LOAD have default values.*

<span id="page-90-0"></span>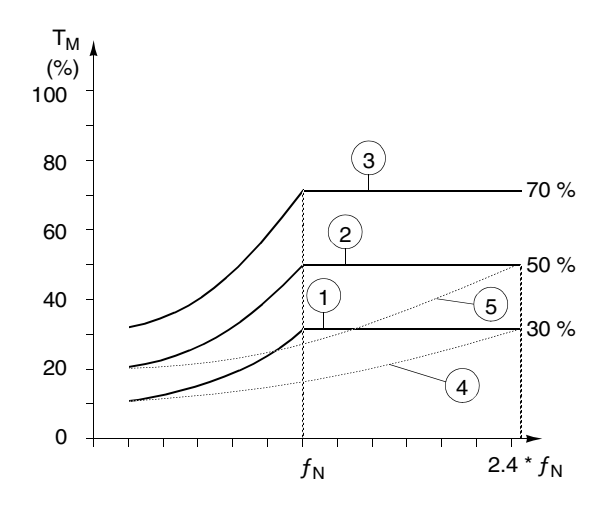

*Figure 17* Underload curve types.  $T_M$  nominal torque of the motor,  $f_N$  nominal frequency of the *motor.*

#### **Group 31: Automatic Reset**

The automatic reset system can be used for resetting overcurrent, overvoltage, undervoltage and analogue input loss faults automatically. Number of allowed automatic reset operations within a certain time is selectable.

Warning! If parameter 3107 AR AI<MIN is enabled, the drive may restart even after a long stop when the analogue input signal is restored. Ensure that the use of this feature will not cause physical injury and/or damage equipment.

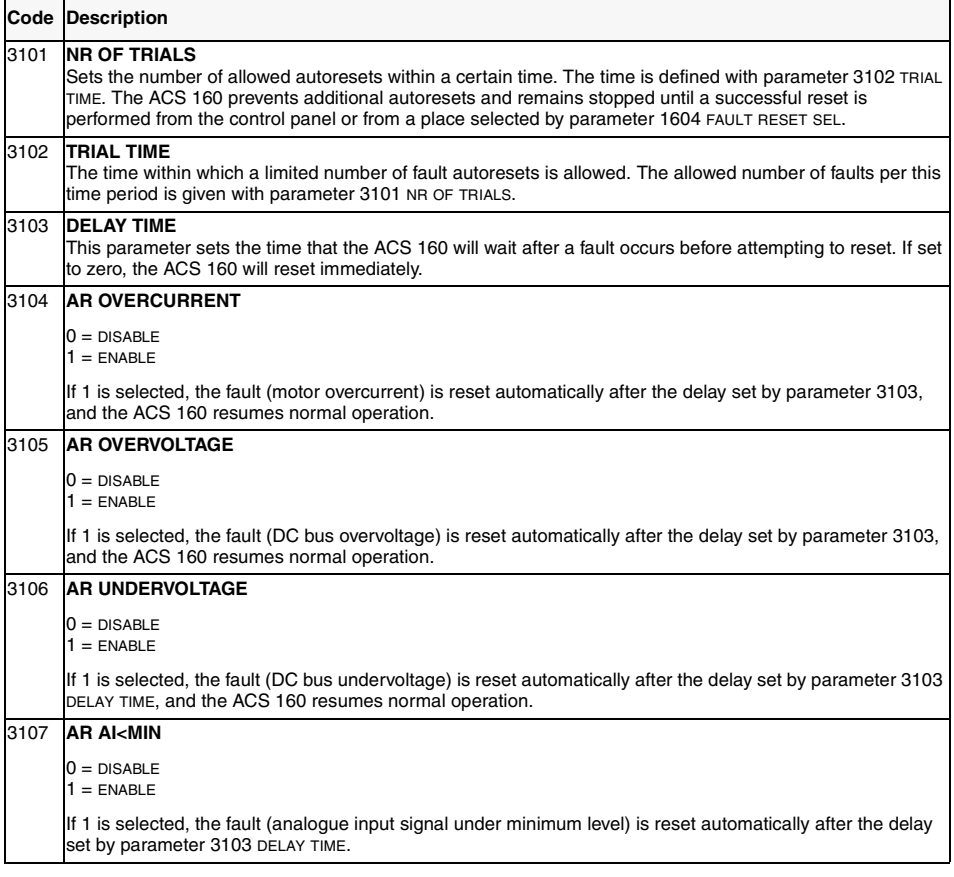

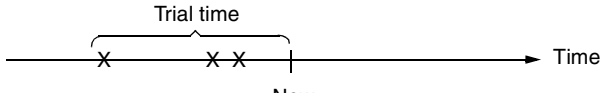

 $x =$  Automatic reset  $x =$ 

*Figure 18 Operation of automatic reset function. In this example, if the fault occurs at the moment "Now", it is automatically reset if parameter 3101 NR OF TRIALS value is greater than or equal to 4.*

## <span id="page-92-0"></span>**Group 32: Supervision**

Parameters of this group are used together with relay output parameters 1401 RELAY OUTPUT 1 and 1402 RELAY OUTPUT 2. Any two parameters of the Operating Data group (Group 1) can be supervised. Relays can be configured to be energised when the values of supervised parameters are either too low or too high.

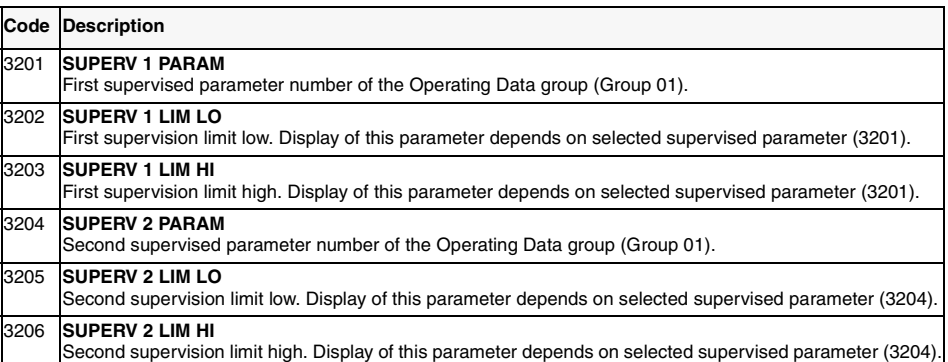

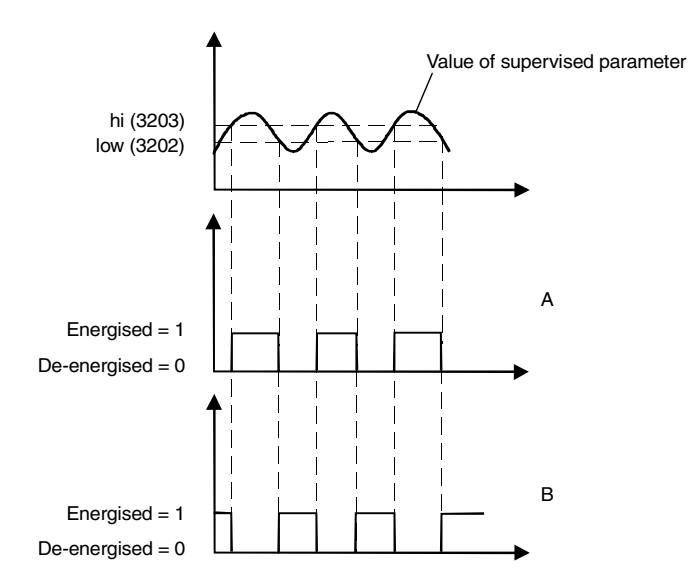

A = Parameter 1401 RELAY OUTPUT 1 (1402 RELAY OUTPUT 2) value is SUPRV1 OVER Or SUPRV2 OVER

B = Parameter 1401 RELAY OUTPUT 1 (1402 RELAY OUTPUT 2) value is SUPRV1 UNDER Or SUPRV2 UNDER

**Note!** Case LOW ≤ HIGH represents a normal hysteresis.

Case A: Is for monitoring when/if the supervised signal exceeds a given limit.

Case B: Is for monitoring when/if the supervised signal falls below a given limit.

Figure 19 Operating data supervision using relay outputs, when LOW ≤ HIGH.

Value of supervised parameter

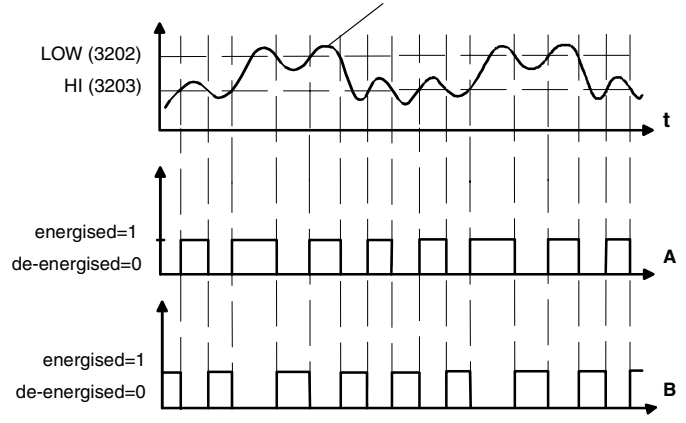

A = Parameter 1401 RELAY OUTPUT 1 (1402 RELAY OUTPUT 2) value is SUPRV1 OVER or SUPRV2 OVER.

B = Parameter 1401 RELAY OUTPUT 1 (1402 RELAY OUTPUT 2) value is SUPRV1 UNDER or SUPRV2 UNDER.

**Note!** Case LOW>HIGH represents a special hysteresis with two separate supervision limits. Depending on whether the supervised signal has gone below value HIGH (3203) or above value LOW (3202), determines which limit is being used. Initially HIGH is used, until the signal goes above value LOW. After this the limit used is LOW, until the signal goes back below value HIGH.

 $A =$  Initially the relay is de-energised.

 $B =$  Initially the relay is energised.

*Figure 20 Operating data supervision using relay outputs, when LOW>HIGH.*

# **Group 33: Information**

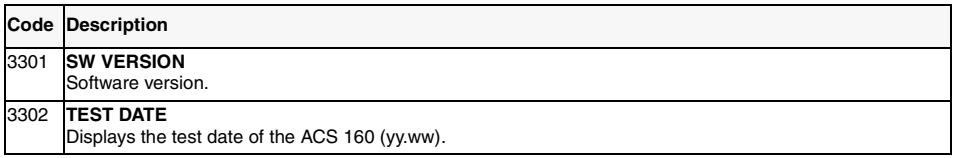

#### **Group 34: Process Variables**

Parameters of this group can be used to create custom process variables. Values of process variables can be seen in parameters 0134 PROCESS VAR 1 and 0135 PROCESS VAR 2. Value is calculated by taking given parameter from the operating data group (Group 1), and multiplying and dividing it with given coefficients. The number of displayed decimal digits is configurable.

See example below.

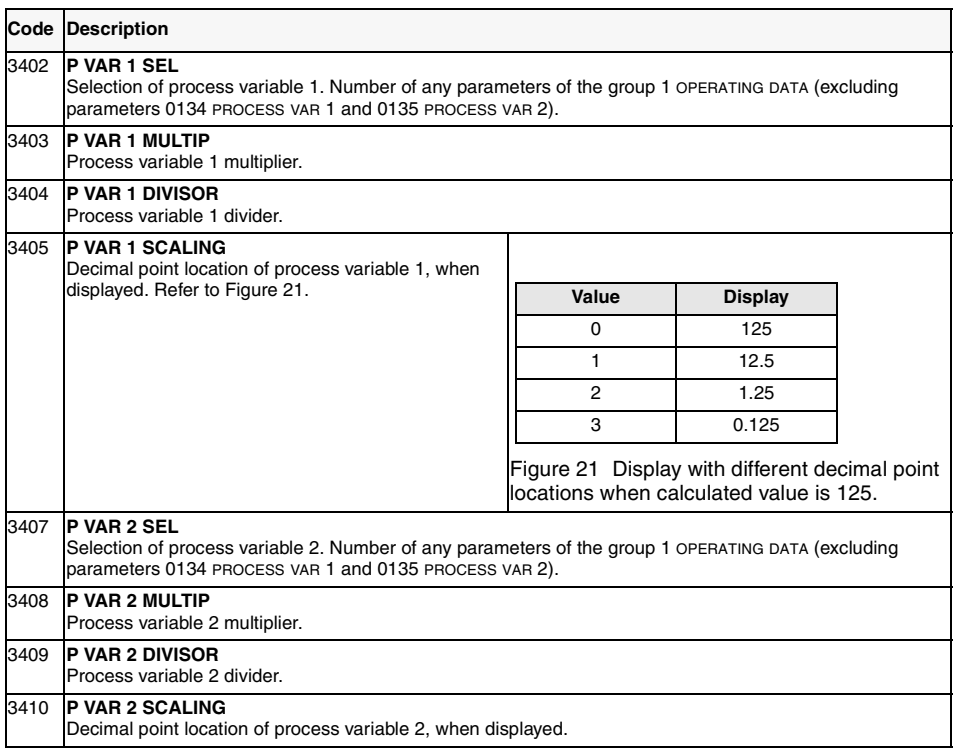

**Example**. Assume that a two pole motor is directly connected to a roll 0.1 m in diameter and the line speed is to be displayed in m/s. Since 1 Hz output equals 1 rev/s, equals PI  $*$  0.1 m/s line speed, or approximately 0.314 m/s, is:

line speed  $=\frac{\text{output freq * 314}}{1000}$  m/s

The following settings are then needed:

3402 P VAR 1 SEL = 0103 (OUTPUT FREQ)  $3403$  P VAR 1 MULTIP =  $314$ 3404 P VAR 1 DIVISOR = 1000  $3405$  P VAR 1 SCALING = 1

Check what is the decimal point location on variable selected with parameter 3402 P VAR 1 SEL.

In this case the chosen variable 0103 OUTPUT FREQ is displayed with 0.1 Hz resolution. Therefore 3405 = 1 must be selected. See Figure 21.

## **Group 40: PID Control**

The PID Control Macro allows the ACS 160 to take a reference signal (setpoint) and an actual signal (feedback), and automatically adjust the speed of the drive to match the actual signal to the reference.

There exist two PID parameter sets (group 40 for set 1 parameters and group 41 for set 2 parameters). Normally only set 1 parameters are used. Set 2 parameters can be taken in use by parameter 4016 PID PARAM SET. Selection between parameter sets can be done eg. through a digital input.

PID sleep function can be used to stop the regulation when the output of the PID controller falls below preset limit. Regulation is resumed when the process actual value falls below preset limit. Alternatively, sleep function can be activated and deactivated through a digital input.

[Figure 31](#page-125-0) [\(Appendix A](#page-123-0)) shows the connections of internal signals when the PID Control macro is selected.

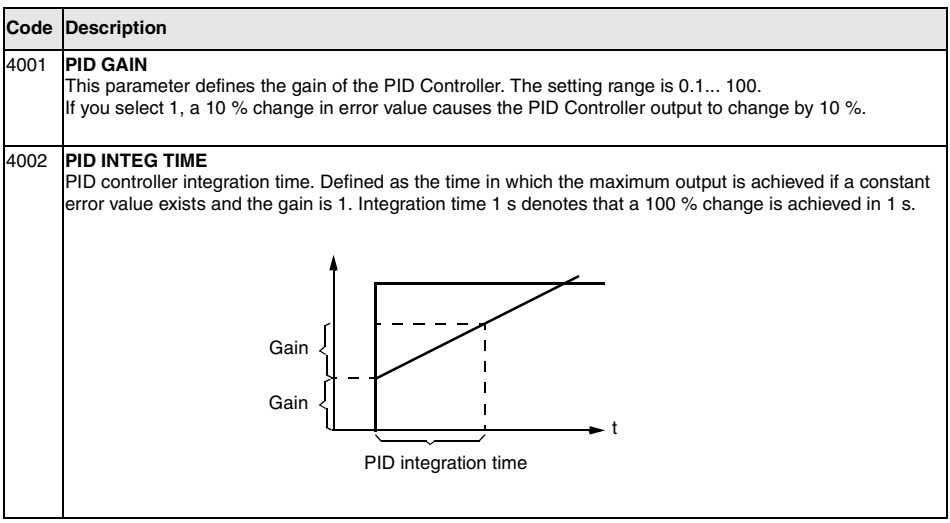

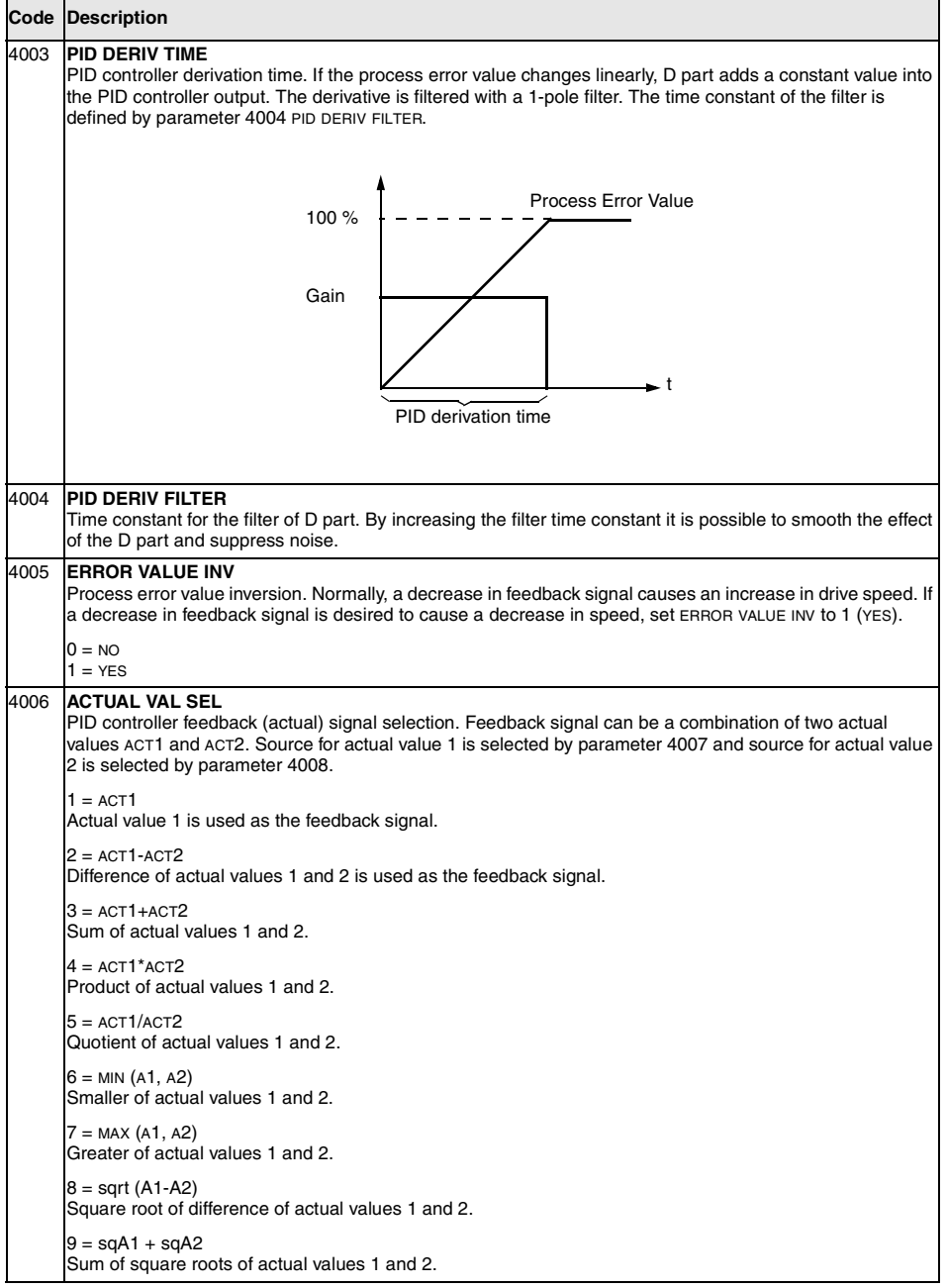

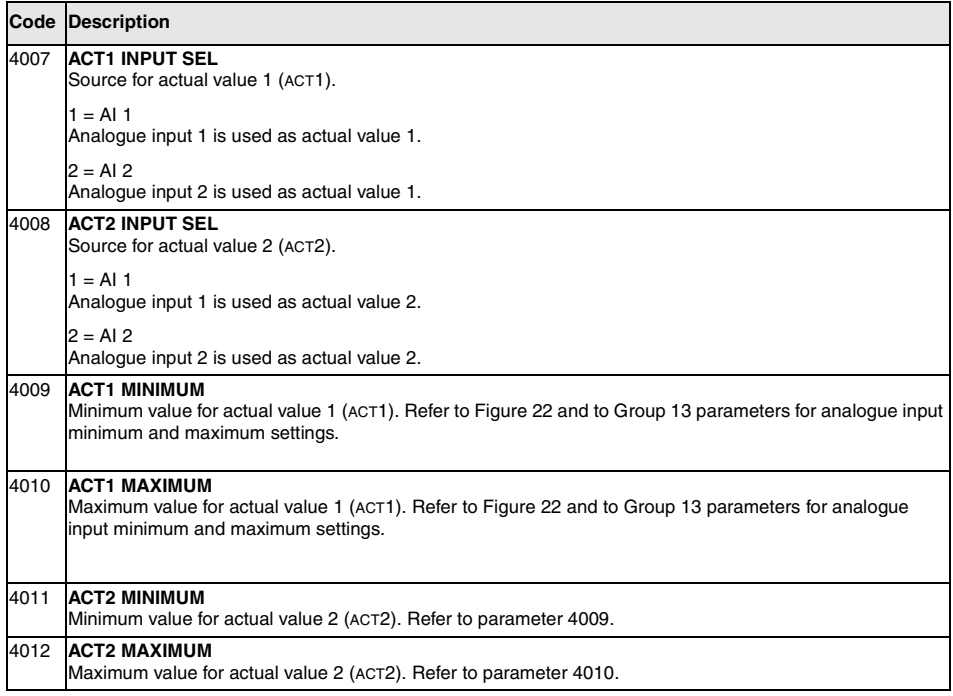

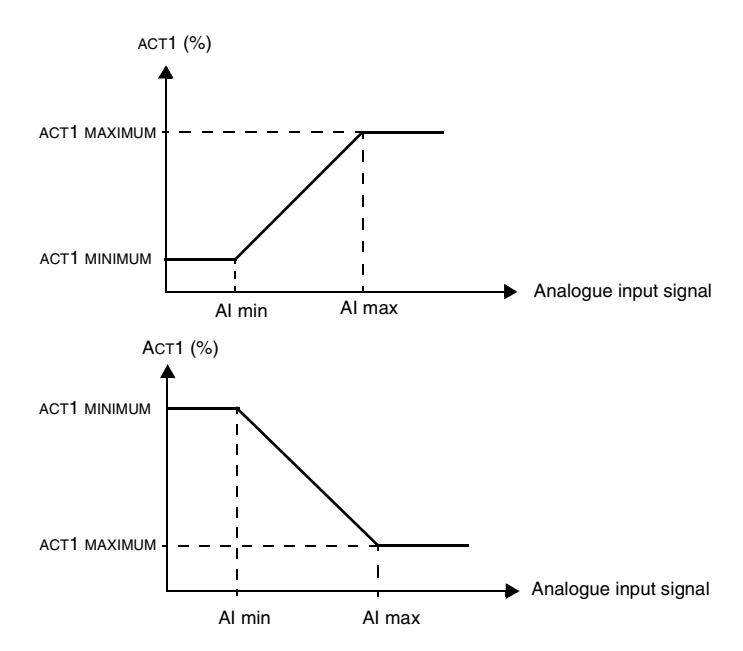

*Figure 22 Actual value scaling. The range of the analogue input signal is set by parameters 1301 and 1302 or parameters 1304 and 1305, depending on the analogue input used.*

ACS 160 User's Manual *ac.maher.co.ir* 89 www.barghmaher.org **[ac.maher.co.ir](https://ac.maher.co.ir/)**

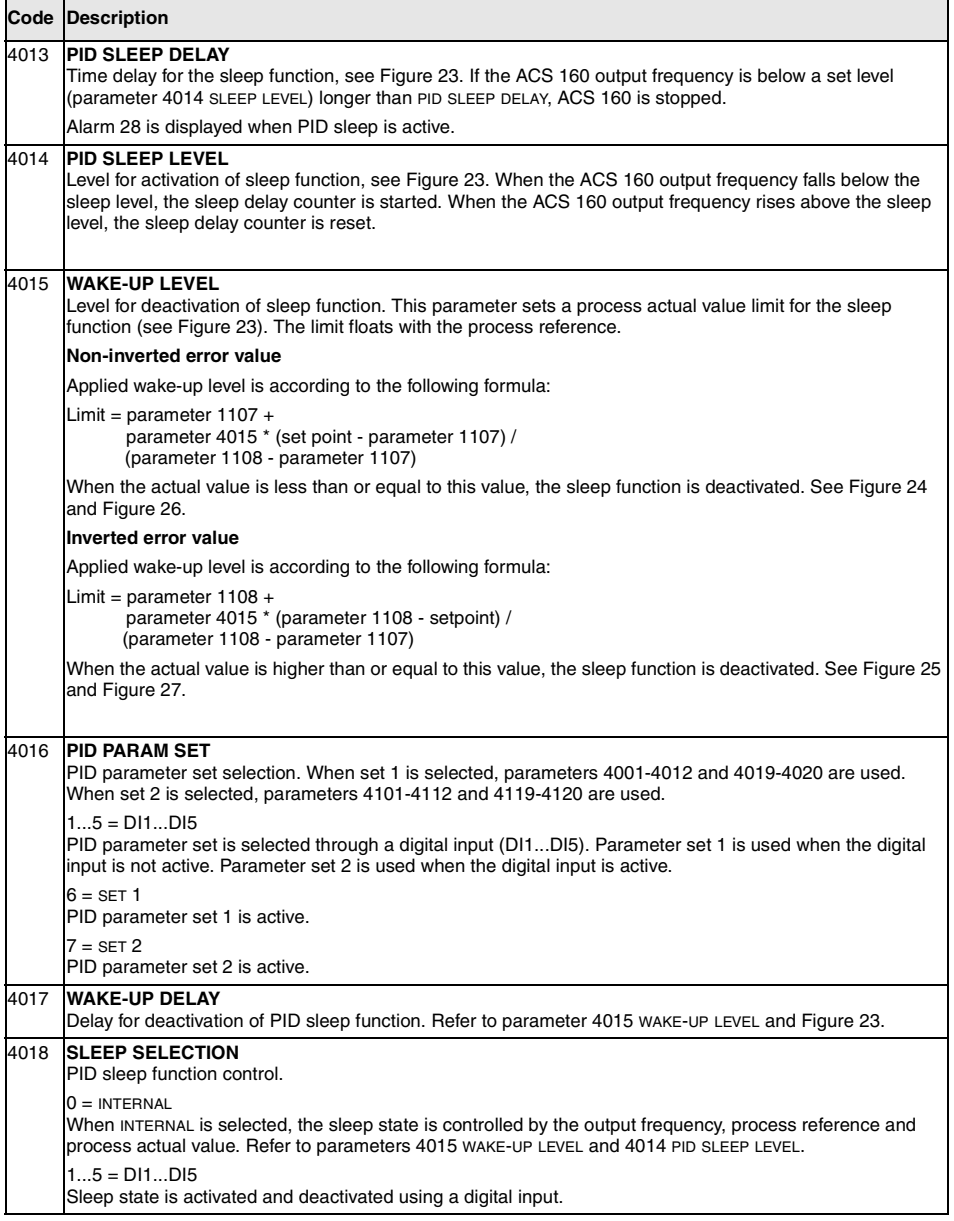

<span id="page-101-0"></span>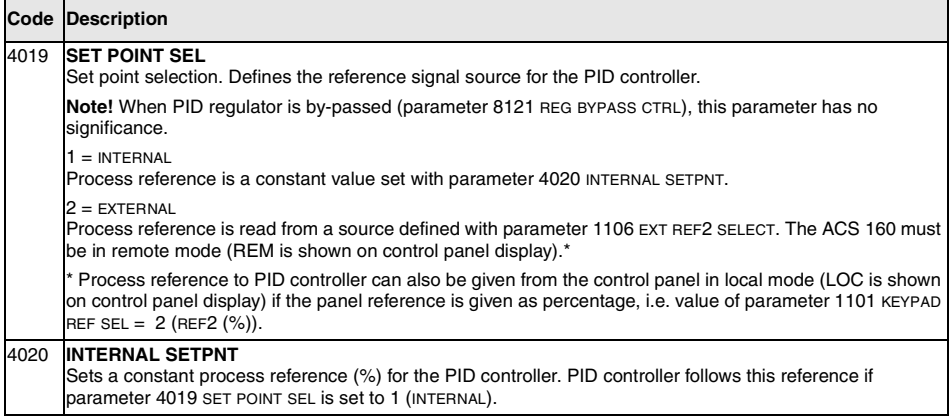

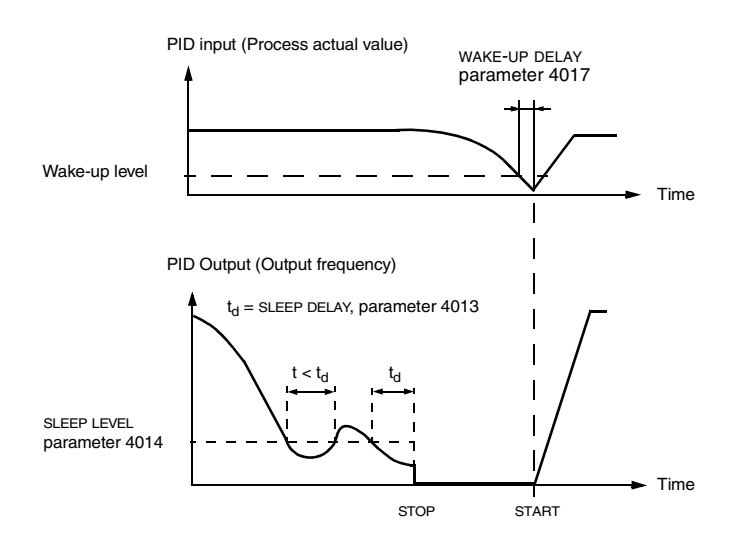

*Figure 23 Sleep function operation.*

<span id="page-102-0"></span>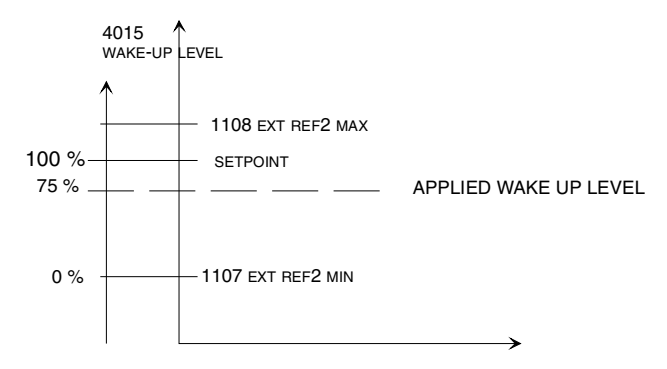

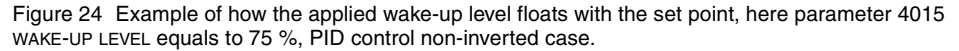

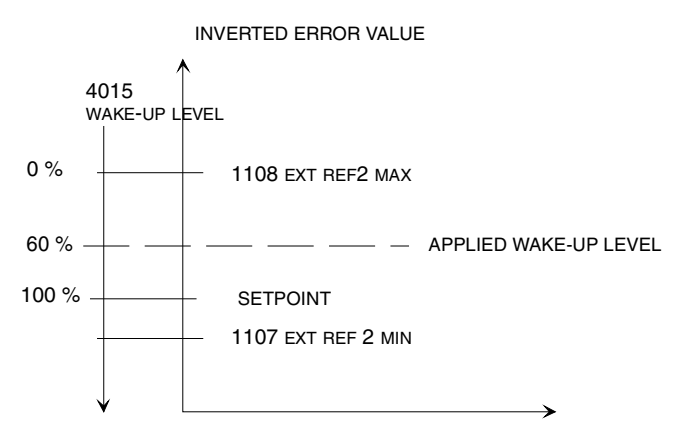

*Figure 25 Example of how applied wake-up level floats with the set point, here parameter 4015 WAKE-UP LEVEL equals to 60 %, PID control inverted case.*

<span id="page-103-0"></span>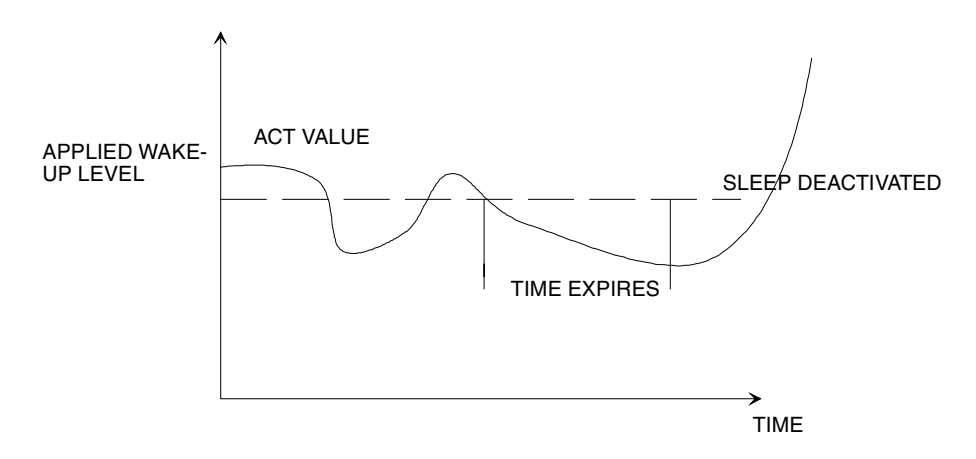

*Figure 26 Wake-up level operation with non-inverted error value.*

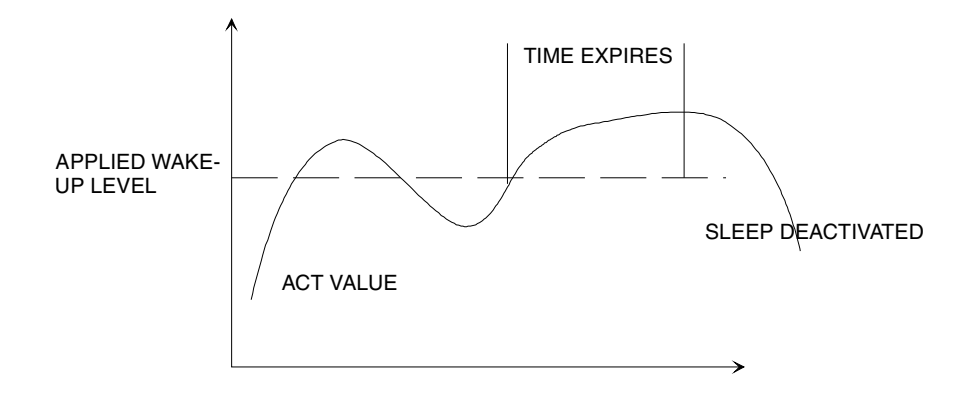

*Figure 27 Wake-up level operation with inverted error value.*

# **Group 41: PID Control (2)**

Parameters of this group belong to PID parameter set 2. The operation of parameters 4101 - 4112, 4119 - 4120 is analogous with set 1 parameters 4001 - 4012, 4019 - 4020.

PID parameter set 2 can be selected by parameter 4016 PID PARAM SET.

## **Group 51: Ext Comm Module**

Parameters of this group need to be adjusted only when an external fieldbus communication module is installed. Refer to communication module documentation for more information on these parameters. For standard Modbus communication, see Group 52.

Parameters 5204 COMM FAULT TIME and 5205 COMM FAULT FUNC can be used to detect communication loss between the drive and the fieldbus communication module.

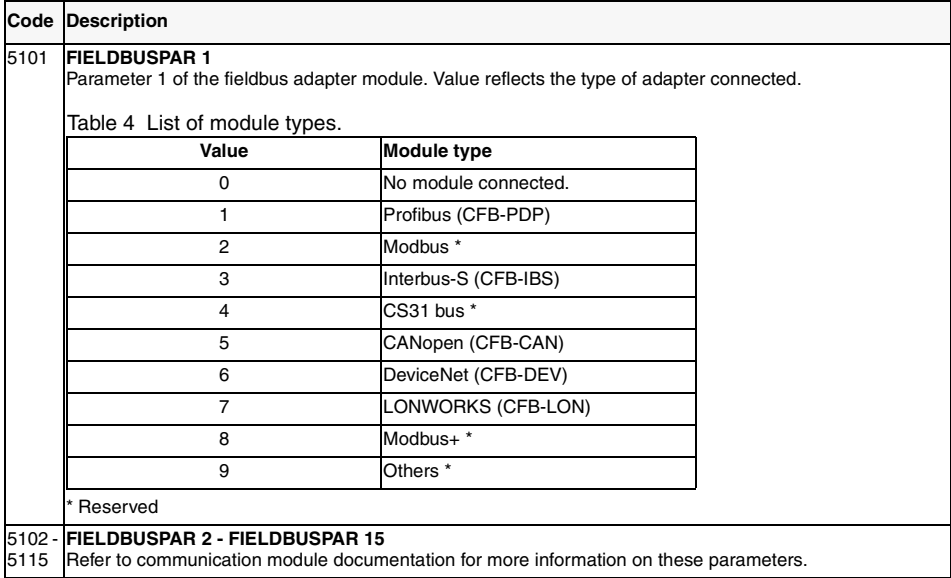

#### **Group 52: Standard Modbus**

The ACS 160 features one serial link connector which can be used for control panel, for Modbus communication and for other fieldbus adapters. When standard Modbus communication is used parameters 5201 - 5203 are used to set up station number, communication speed and parity. An adapter is required to connect the ACS 160 either to RS232 or to RS485 type bus (type code CFB-RS).

It is also possible to connect the ACS 160 to other fieldbus systems, for example Profibus. For this purpose a fieldbus adapter is required that is able to convert the external fieldbus protocol to the standard Modbus protocol. Fieldbus communication modules of this kind are set up using Group 51 parameters.

**Note!** Modifications of parameters 5201 - 5203 take effect on the next power-up. Modification of station number, communication speed or parity may cause the communication to control panel or fieldbus adapter not to operate if they are connected after the drive is powered up. It is however always possible to ensure that communication starts operating simply by turning the power off from the drive, ensuring that the control panel or desired fieldbus adapter is connected, and then turning the power on again.

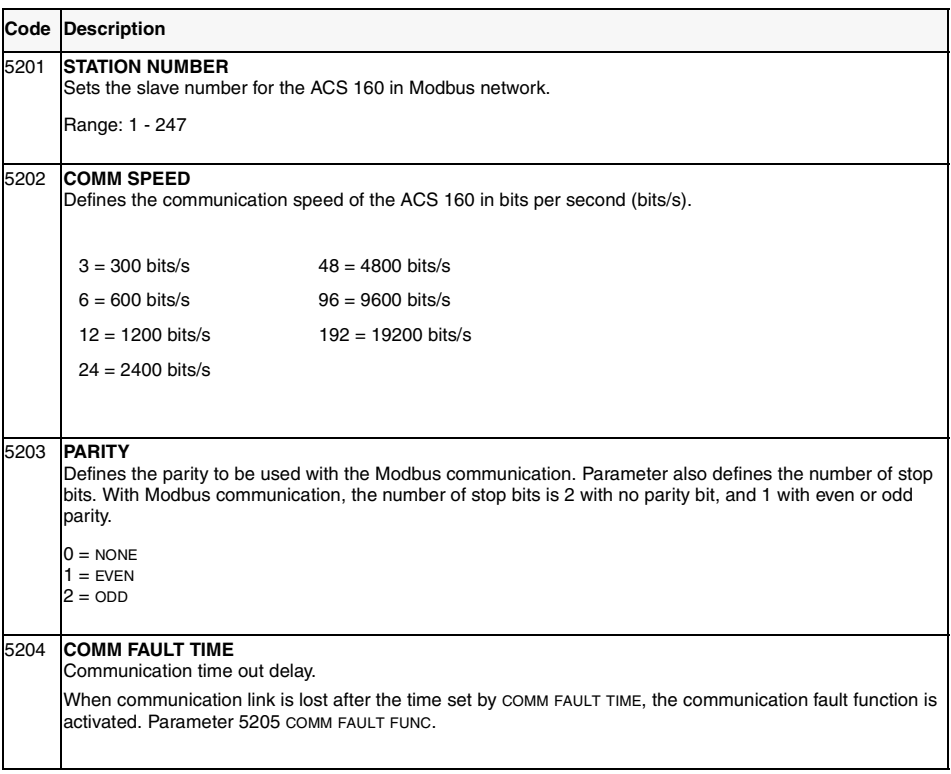

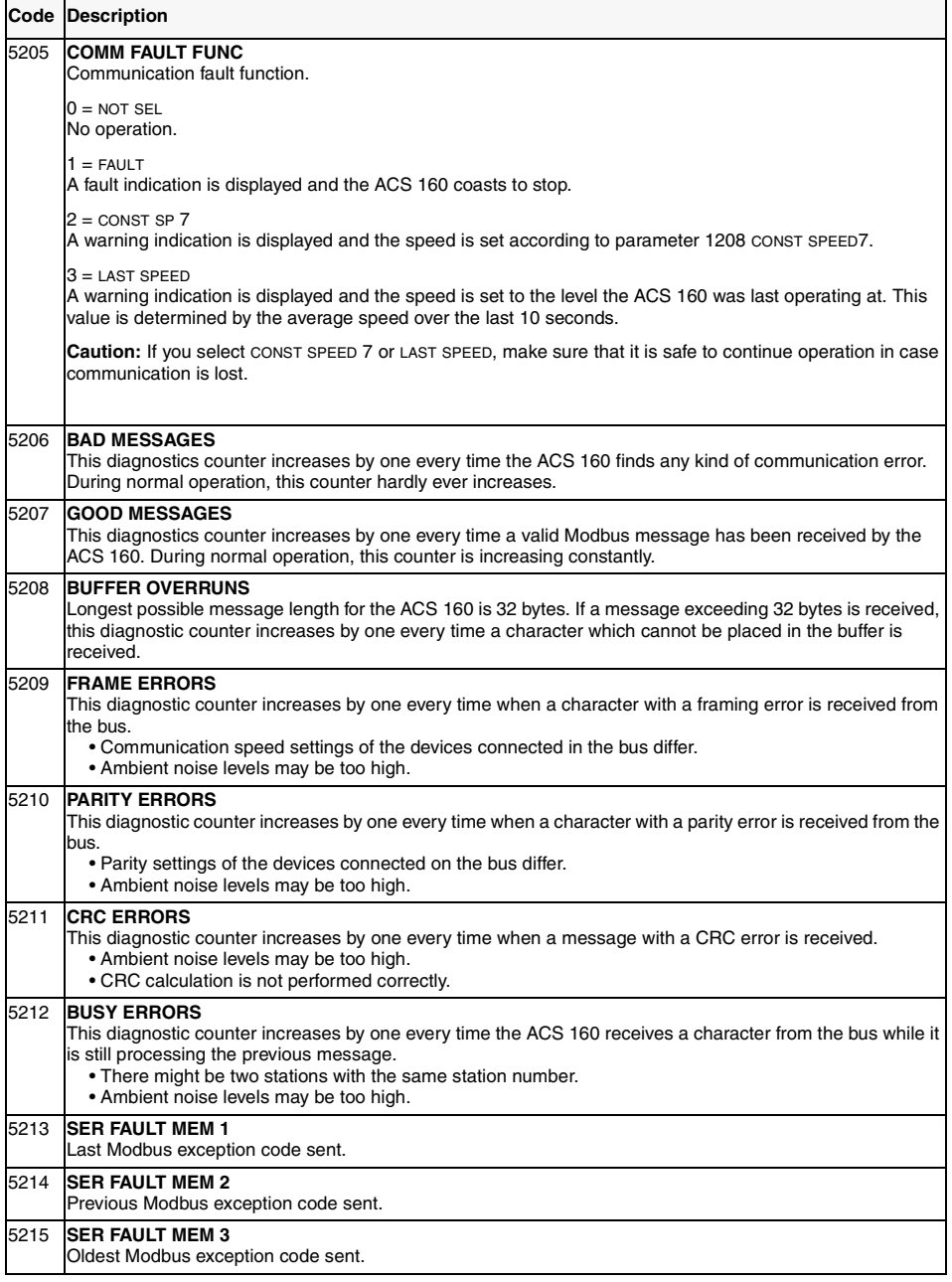
### **Group 54: Braking (Electromechanical Brake Control)**

The versatile braking features of the ACS 160 include capability to control electromechanical brake. Electromechanical brake can be controlled by using programmable relay outputs of the ACS 160. The brake is applied when the motor is in stop (the relay output is de-energised).

Electromechanical brake control is enabled by first setting parameter 1401 RELAY OUTPUT 1 (or 1402 RELAY OUTPUT 2) to value 32 (MEC BR CNTRL). Parameters 5401 MBRK OPEN DLY and 5403 MBRK FREQ LVL are used to adjust the operation of the mechanical brake. Refer to [Figure 28](#page-109-0).

**Note!** Observe the relay output ratings as given in Reference Section **[K](#page-24-0).** When necessary, use an additional contactor to supply the brake coil.

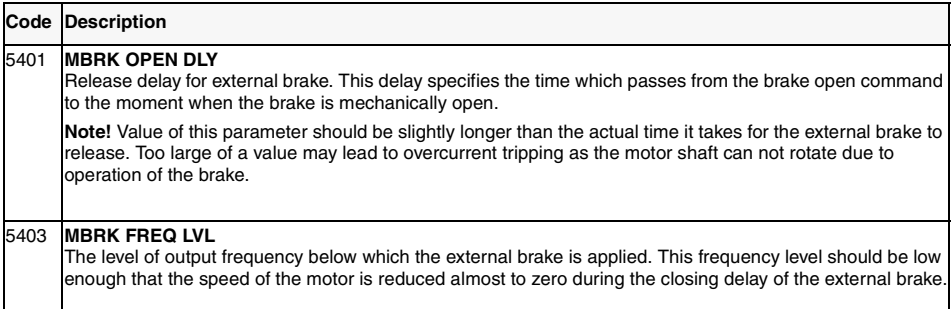

<span id="page-109-0"></span>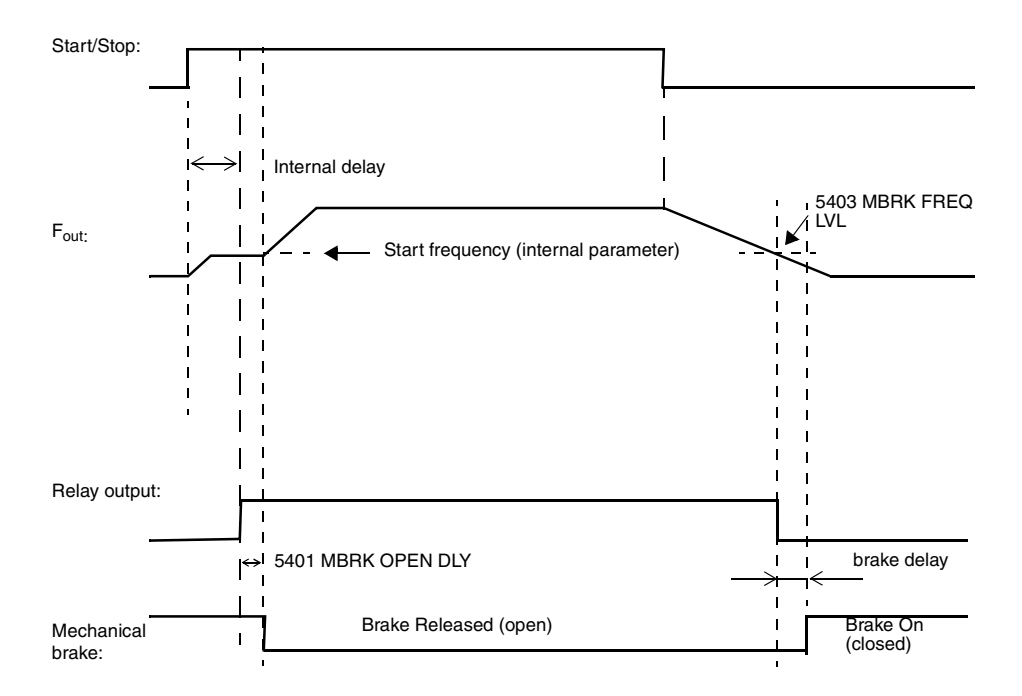

*Figure 28 Operation of the electromechanical brake control.*

**Note!** Described functionality is valid from ACS 160 SW version 1.0.0.F.

## <span id="page-110-0"></span>**Group 82: Positioning**

Built-in positioning features of the ACS 160 make it possible to use the drive in simple positioning applications, in many cases without an external PLC. Possible application examples are indexing systems and positioning systems with two absolute positions. Homing functions are also available. Operation can be combined with electromechanical brake and with dynamic braking.

Default operation of the Positioning Macro is described in Application Macro section.

**Note!** After selecting Positioning Macro by setting parameter 9902 APP MACRO = 14 (POSITIONING), the drive must be switched off and then on again. When Positioning Macro is selected the analogue output AO1 is not operational.

- To use positioning the ACS 160 must be equipped with an incremental pulse encoder. Parameters 8201 -8204 are used to configure it. See Table 5 for encoder specifications.
- Positioning mode is selected using parameter 8215 POS MODE. In positioning mode the drive must be controlled from external control location EXT2 (starting from SW revision 1.0.0.F).
- Tuning parameters 8218 SLOPE GAIN 1, 8220 SPEED GAIN 1 and 8229 DELTA DISTANCE are used to optimise the operation when approaching the target position.
- Parameter 8216 HOMING MODE tells how the system should find its initial position when power is turned on. In the simplest systems homing is not needed.
- There are two position reference sets. Both include target position and separate speed profiles. The position reference selection mechanism is configured using parameter 8206 POS TABLE SEL.
- Two ACS160 parameter locations are needed per position: Most significant part of a position is given as full revolutions of the axis, and least significant part is given as multiples of 1/65536 of one axis revolution.

#### **Example**

Target 1 is at the distance of 52 full axis revolutions plus one quarter of a revolution. In this case, target is stored as:

Parameter 8207 TARGET  $110 = 1/4 * 65536 = 16384$ Parameter 8208 TARGET  $1 H = 52$ 

**Note!** Due to four segment panel display, the displayed value needs to be multiplied by 10, when the parameter values goes over 9999.

| Supply voltage            | 24 V from terminals X1:9 (+24 V) and X1:8 (GND)                                                      |  |
|---------------------------|----------------------------------------------------------------------------------------------------|--|
| Max. current consumption  | 100 mA                                                                                               |  |
| Encoder outputs           | Connected to terminals X1:14 (DI4) and X1:15 (DI5). Signal<br>leads with opposite phase are not used |  |
| Max. encoder cable length | 3 m                                                                                                  |  |
| Max. pulse frequency      | 200 kHz                                                                                              |  |

*Table 5 Encoder specifications*

For further information please contact your local ABB supplier.

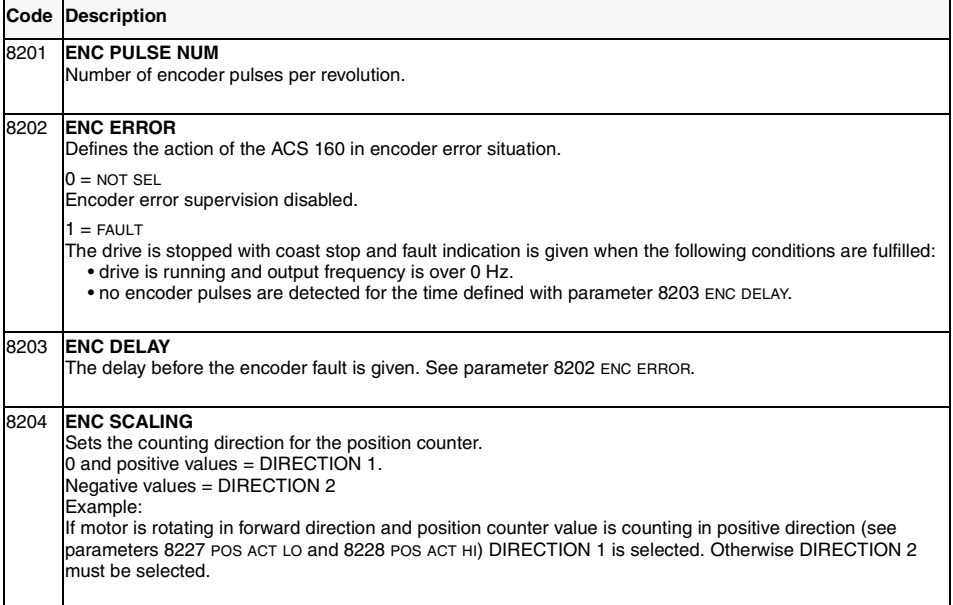

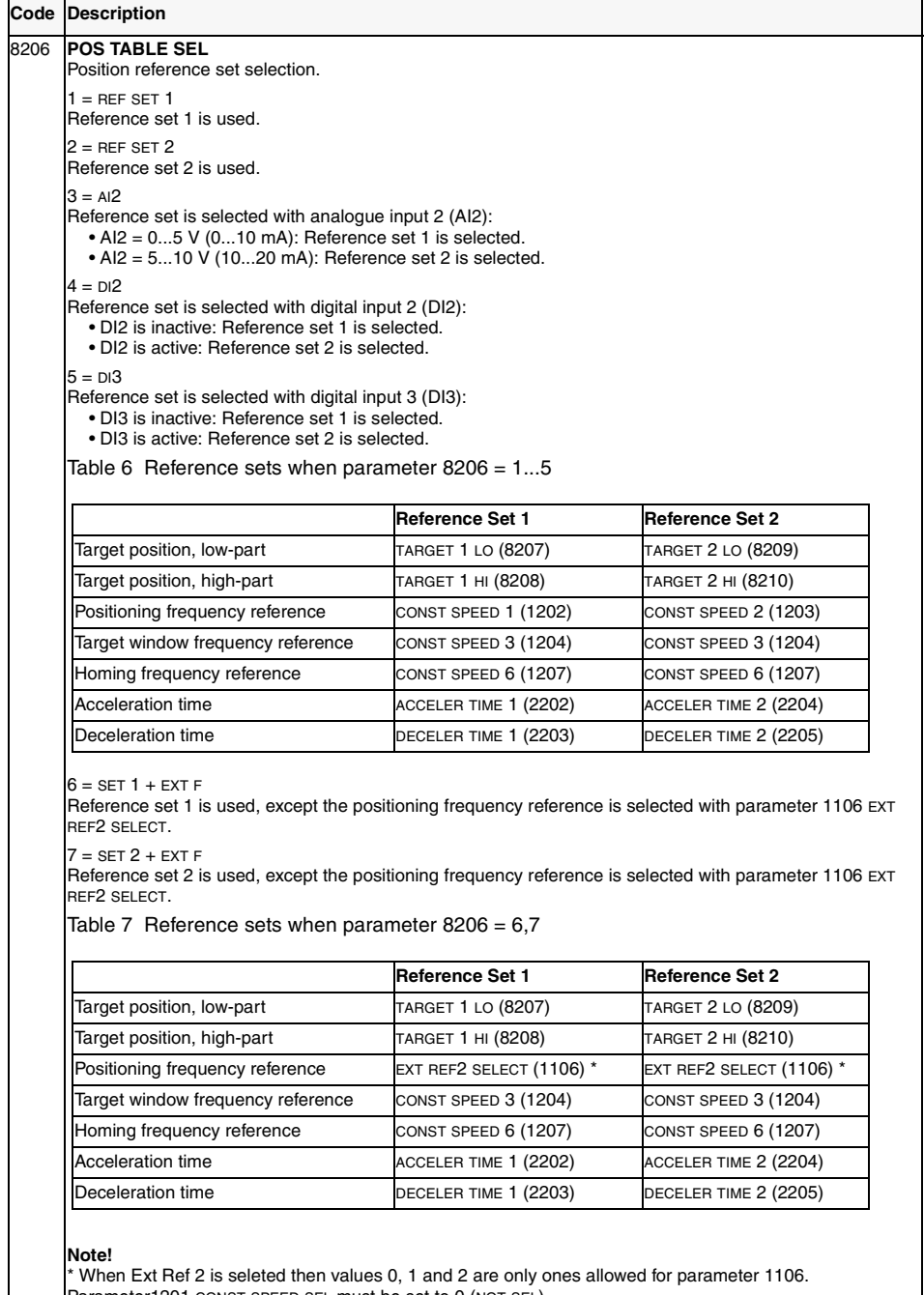

Parameter1201 CONST SPEED SEL must be set to 0 (NOT SEL). Parameter 2201 ACC/DEC 1/2 SELECT must be set to 0 (NOT SEL).

Frequency reference, acceleration and deceleration times can be set only when the drive is stopped.

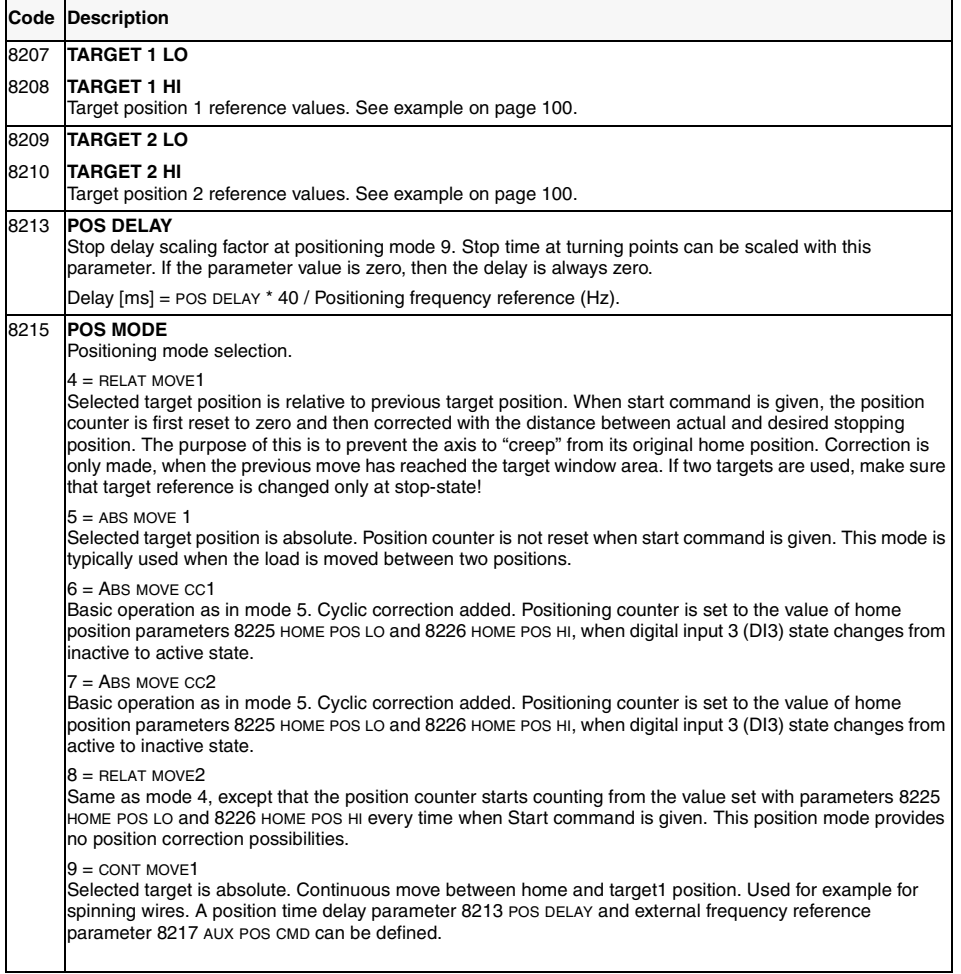

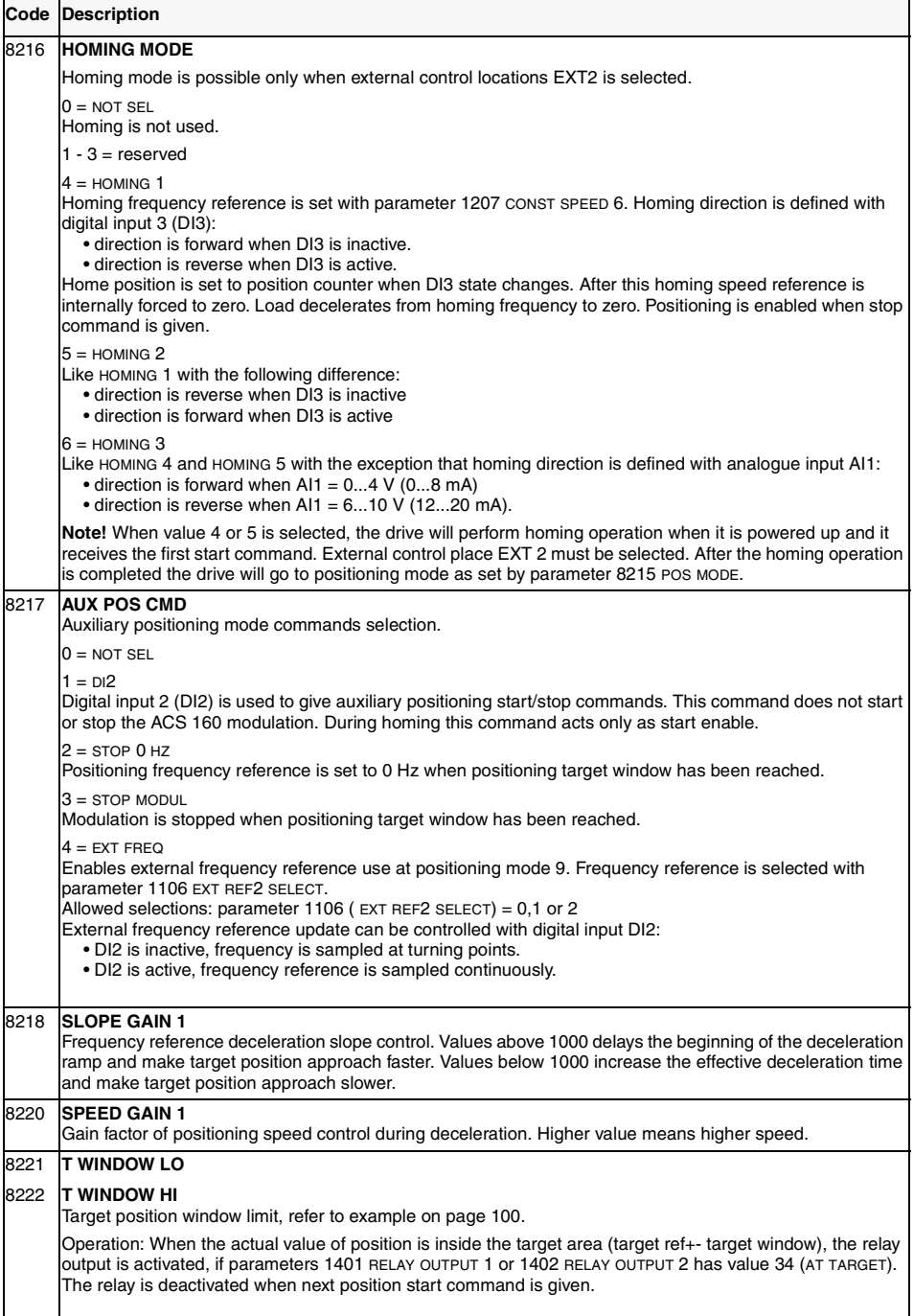

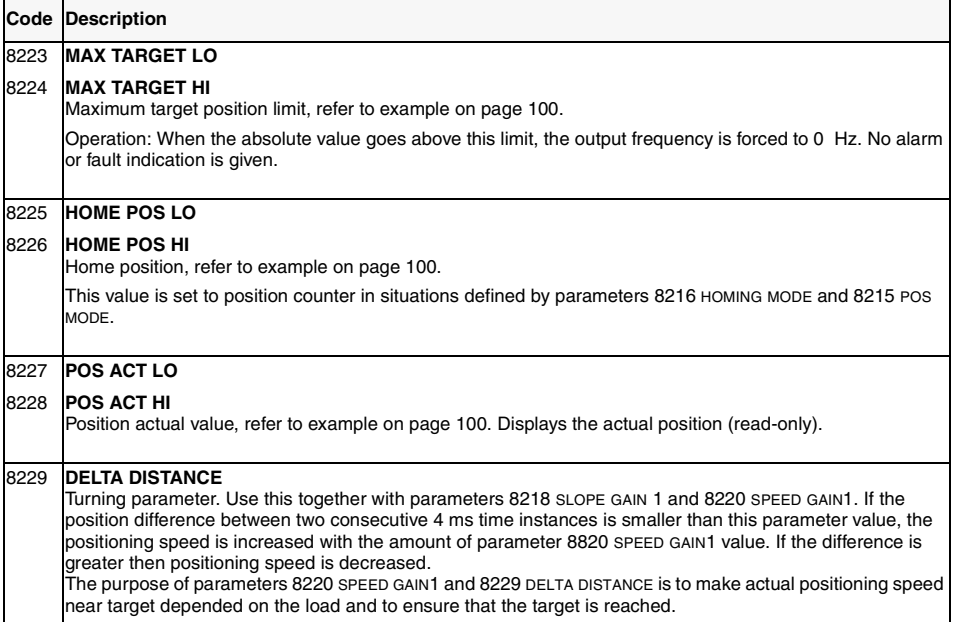

# **Diagnostics**

### **General**

This chapter describes the various alarm and fault codes and lists the most common causes for the particular display. If the fault cannot be cured by the given instructions, contact an ABB service representative.

**Caution!** Do not attempt any measurement, parts replacement or other service procedure not described in this manual. Such action will void guarantee, endanger correct operation, and increase downtime and expense.

### **Alarm and Fault displays**

The seven-segment display unit of the control panel indicates alarms and faults using codes "ALxx" or "FLxx", where xx is the corresponding alarm or fault code.

Alarms 1-7 arise from button operation.

The alarm and fault messages disappear when MENU, ENTER or the arrow buttons of control panel are pressed. The message will reappear after a few seconds if the keypad is not touched and the alarm or fault is still active.

Last three fault codes are stored into parameters 0128 - 0130. These fault memories can be cleared from the control panel by pressing UP and DOWN buttons simultaneously in parameter set mode or through serial communication mode by writing 0 into them.

### **Fault Resetting**

Faults can be reset either from the control panel (by pressing START/STOP button), by digital input (Parameter 1604) or serial communication, or switching the supply voltage off for a while. When the fault has been removed, the motor can be started.

The ACS 160 can be configured to automatically reset certain faults. Refer to parameter group 31 AUTOMATIC RESET.

**Warning!** If an external source for start command is selected and it is active, the ACS 160 may start immediately after fault reset.

**Warning!** All electrical installation and maintenance work described in this chapter should only be undertaken by a qualified electrician. The Safety Instructions on the first pages of this manual must be followed.

#### **Use of the ACS 160 without control panel**

If no control panel or serial communication is in use and the fault persists, check the following:

- Motor cable connections for possible short circuit.
- The supply voltage and cables.
- If analogue input is used, check the DIP switch settings.

*Table 8 Alarms*

| Alarm<br>Code    | Name                    | <b>Description</b>                                                                                                    |
|------------------|-------------------------|----------------------------------------------------------------------------------------------------|
| $\overline{1^*}$ | <b>OPERATION FAILED</b> | Parameter upload or download failed. The software versions of the drives may<br>not be compatible. Software version can be seen from parameter 3301<br>SOFTWARE VERSION.                                                                                                    |
| $2*$             | START ACTIVE            | Control panel function is not allowed while start is active.                                                                                                    |
| $3^*$            | LOCAL/REMOTE            | Control panel function is not allowed in current control mode (local or remote).<br>Control mode is local when LOC is displayed and remote mode when REM is<br>displayed on the control panel.                                                                                                    |
| $5*$             | <b>BUTTON DISABLED</b>  | Control panel function is denied for any of the following reasons:<br>START/STOP button is interlocked from digital input. This can happen with<br>certain digital input configurations. Refer to section on Application<br>Macros.<br>REVERSE button is locked because shaft direction is fixed by parameter<br>1003 DIRECTION.<br>The drive is in remote control mode and START/STOP and REVERSE<br>buttons are not followed. |
| 6 *              | PARAM/LOCAL LOCK        | Control panel function is not allowed:<br>Parameter 1602 PARAMETER LOCK denies parameter editing<br>$\bullet$<br>Parameter 1605 LOCAL LOCK denies local control mode.                                                                                                    |
| $7*$             | <b>FACTORY MACRO</b>    | Control panel function is not allowed: Factory macro is selected and denies the<br>parameter modifications. Factory macro is intended for applications where there<br>is no control panel available.                                                                                                    |
| $10**$           | OVERCURRENT             | Overcurrent controller is active.                                                                                                    |
| $11**$           | OVERVOLTAGE             | Overvoltage controller is active.                                                                                                    |
| $12 \times$      | DC UNDERVOLTAGE         | Undervoltage controller is active.                                                                                                    |
| 13               | <b>DIRECTION LOCK</b>   | Rotation direction if fixed by parameter 1003 DIRECTION.                                                                                                    |
| 14               | SERIAL COMM LOSS        | Serial communication through Standard Modbus Channel is lost.<br>Check connections between external control system and the ACS 160.<br>Refer to parameters 5204 COMM FAULT TIME and 5205 COMM FAULT FUNC.                                                                                                    |
| $15$ *. **       | <b>MODBUS EXCEPTION</b> | Exception response is sent through Standard Modbus channel. The bus master<br>may be sending queries which cannot be processed by the ACS 160.                                                                                                    |
|                  |                         | Last three exception response codes are stored into parameters 5213 - 5215.                                                                                                    |
| 16               | AI1 LOSS                | Analogue input 1 loss. Analogue input 1 value is less than MINIMUM Al1 (1301).<br>See also parameter 3001 AI <min function.<="" td=""></min>                                                                                                    |
| 17               | AI2 LOSS                | Analogue input 2 loss. Analogue input 2 value is less than MINIMUM AI2 (1306).<br>See also parameter 3001 AI <min function.<="" td=""></min>                                                                                                    |
| 18               | <b>PANEL LOSS</b>       | Panel communication loss. Control panel is disconnected when<br>- Drive is in local control mode (LOC is shown in the control panel display), or<br>- Drive is in remote control mode (REM) and is parameterised to accept start/<br>stop, direction or reference from the panel. Refer to parameters in groups 10<br>COMMAND INPUTS and 11 REFERENCE SELECT.<br>See also parameter 3002 PANEL LOSS.                            |
| $19**$           | ACS160 OVERTEMP         | ACS 160 overtemperature condition. This alarm is given when the temperature<br>reaches 95% of the trip limit.                                                                                                    |
| 20               | <b>MOTOR OVERTEMP</b>   | Motor overtemperature condition as estimated by the ACS 160. Refer to<br>parameters 3004 - 3008.                                                                                                    |
| 21               | <b>UNDERLOAD</b>        | Motor load is too low. Check for a problem in the driven equipment. Refer to<br>parameters 3013 - 3015.                                                                                                    |
| 22               | <b>MOTOR STALL</b>      | Motor is operating in the stall region. This may be caused by excessive load or<br>insufficient motor power. Refer to parameters 3009 - 3012.                                                                                                    |
| 23               |                         | Reserved.                                                                                                    |
| 24               |                         | Reserved.                                                                                                    |

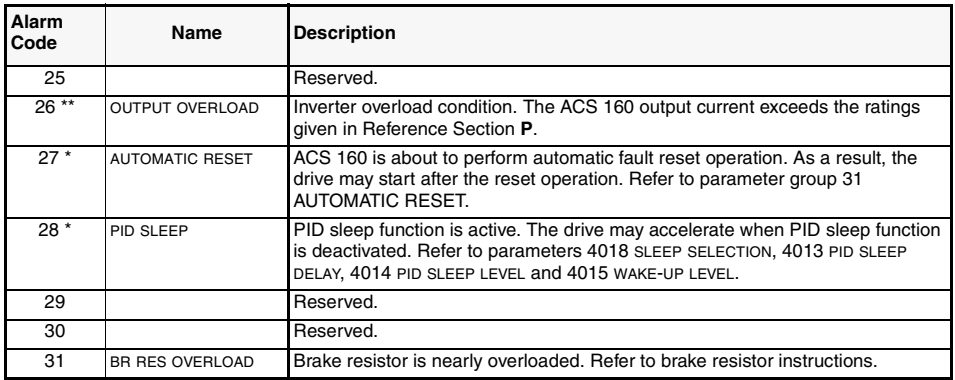

**Note!** Alarms (\*) will not cause relay output RO1 (RO2) to activate when the relay output is configured to indicate alarm condition in general. (Parameter 1401 RELAY OUTPUT 1 (1402 RELAY OUTPUT 2) has value 5 (ALARM) or 13 (FLT/ALARM)).

**Note!** Alarms (\*\*) will be shown only if parameter 1608 DISPLAY ALARMS is set to 1 (YES)

*Table 9 Faults.*

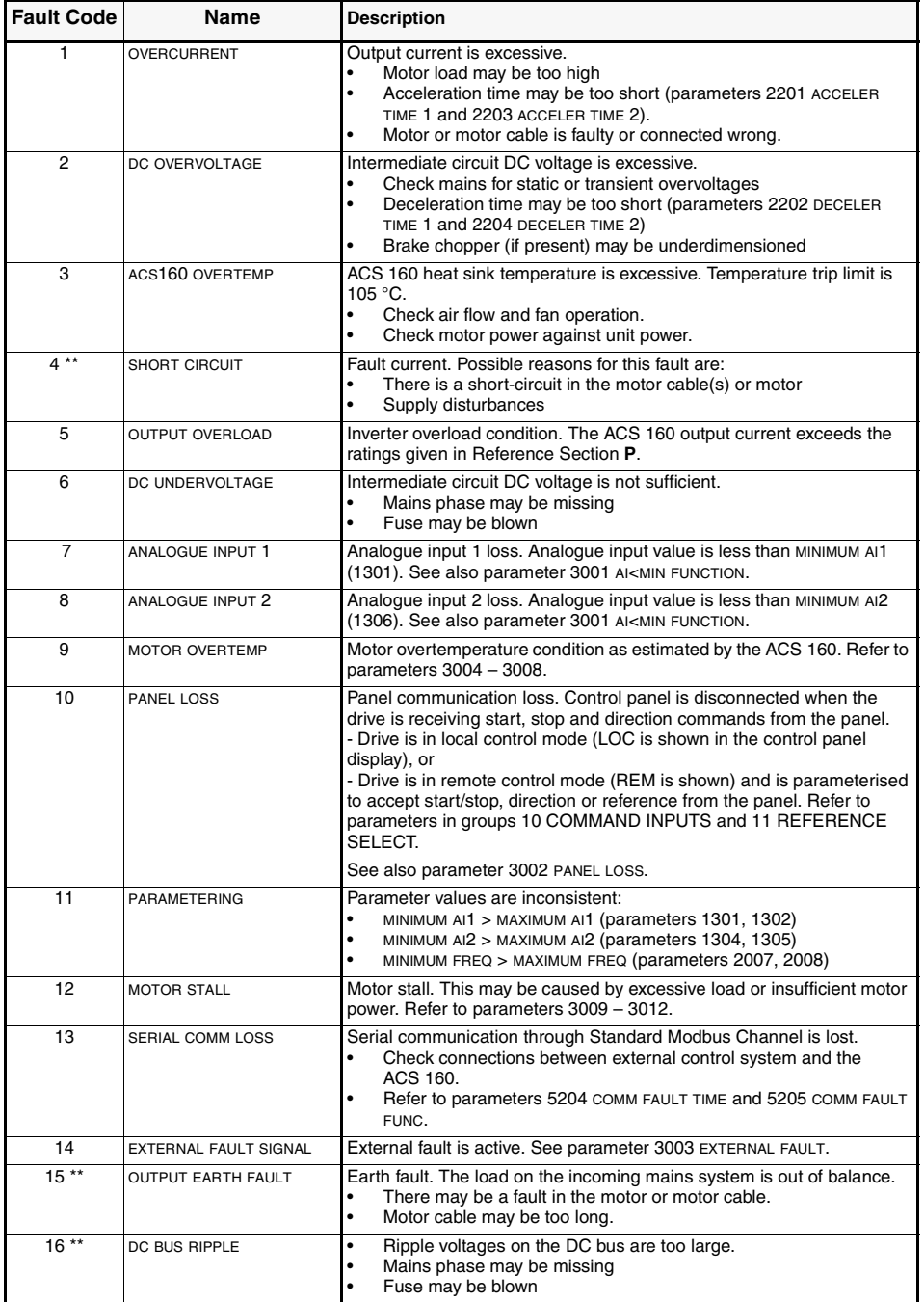

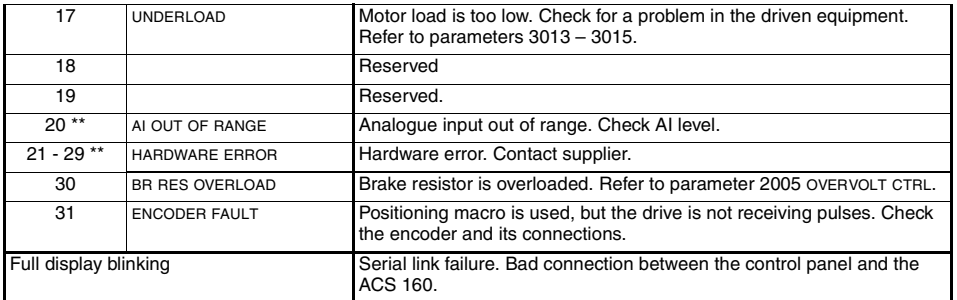

Note! Faults (\*\*) are indicated by a red blinking LED and are reset by turning the power off for a while.

# **Appendix A**

## **Control signals**

The drive can receive its control signals through the digital and analogue inputs, from the control panel or through serial communications. Using parameters in groups 10, 11, 12 and 16 it is possible to define sources for start and stop signal, direction, frequency reference, run enable signal, EXT1/ EXT2 selection signal and for fault reset signal.

Figure 29 illustrates this principle, showing how the parameters are used to select sources for controlling signals.

By selecting application macro using parameter 9902 APP MACRO the values of the parameters are set to their macro dependent values. [Figure 30](#page-124-0) and [Figure 31](#page-125-0) show how drive's internal signals are affected when various macros are selected.

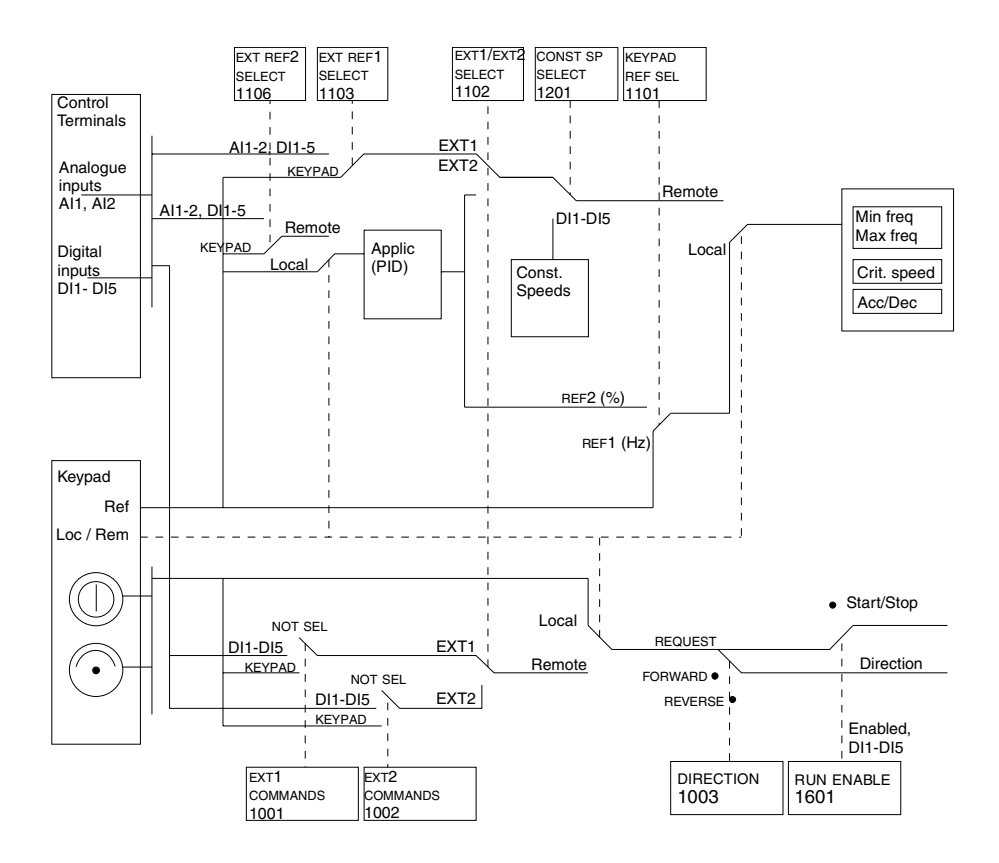

*Figure 29 Selecting control location and control source.*

<span id="page-124-0"></span>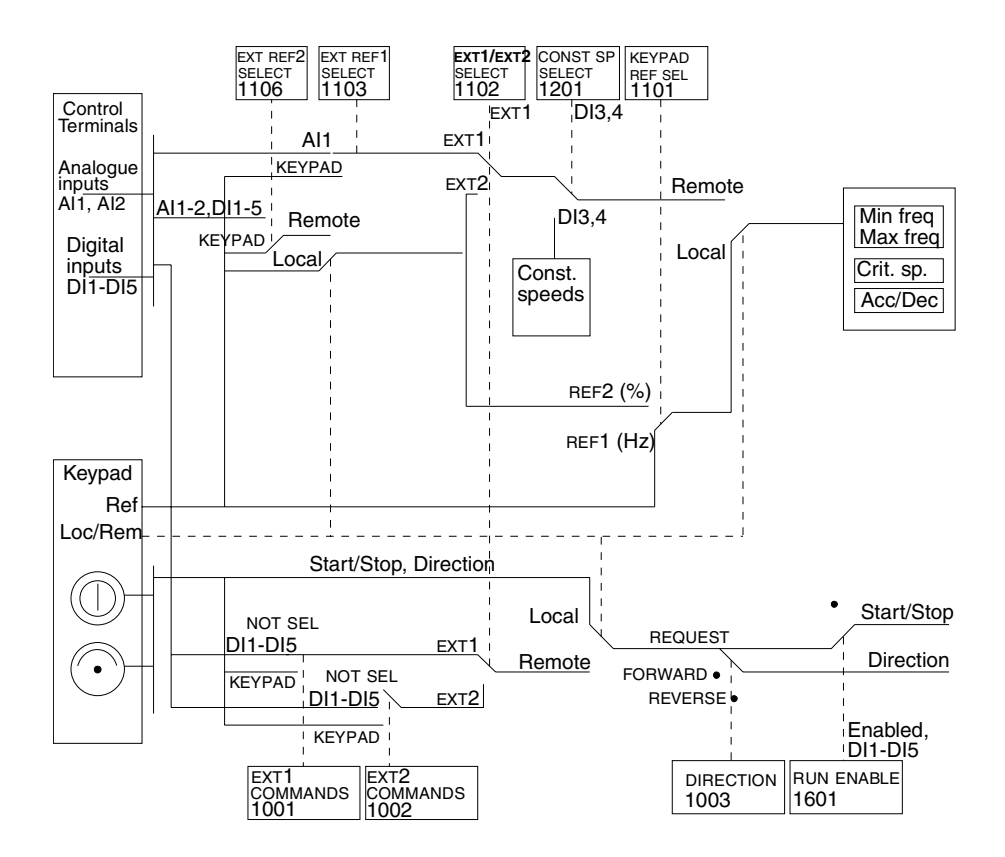

*Figure 30 The control signal connections of the ABB Standard, Alternate and Premagnetise macros.*

<span id="page-125-0"></span>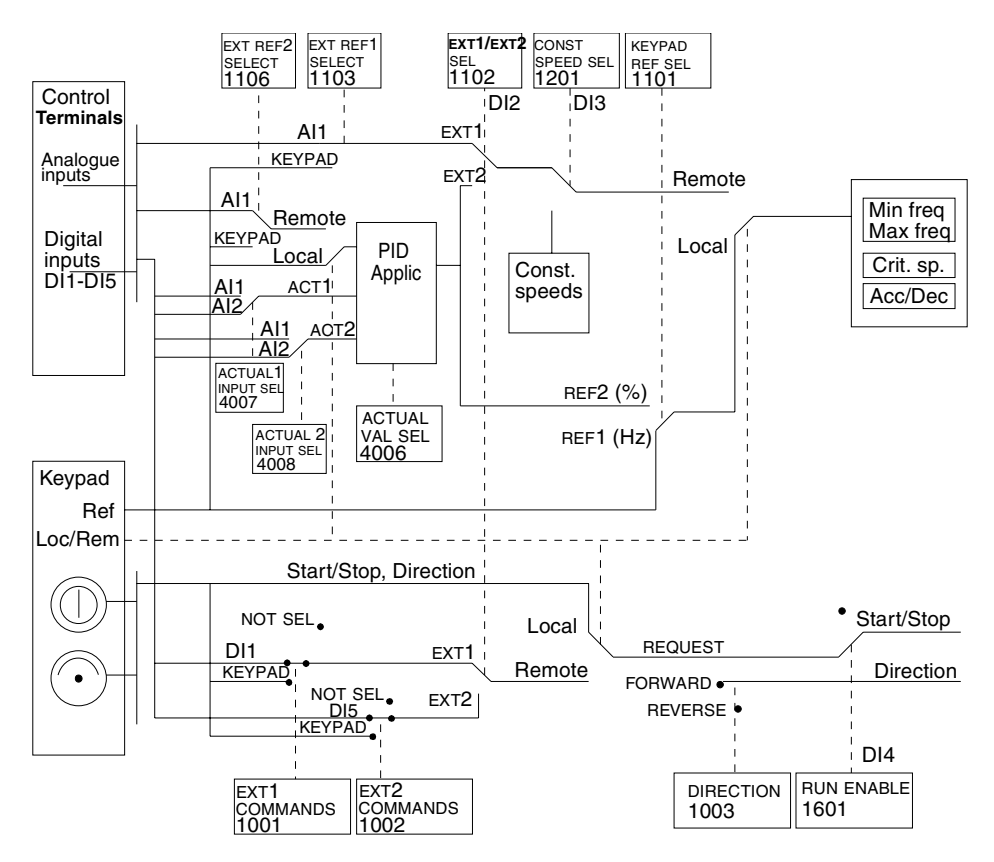

*Figure 31 The control signal connections of the PID Control macro.*

# **Appendix B**

# **Dimensions**

# **Motor Mounted**

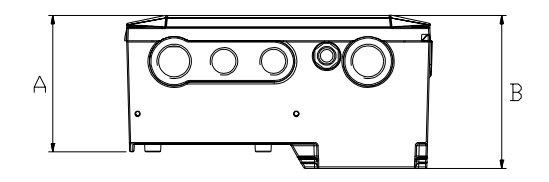

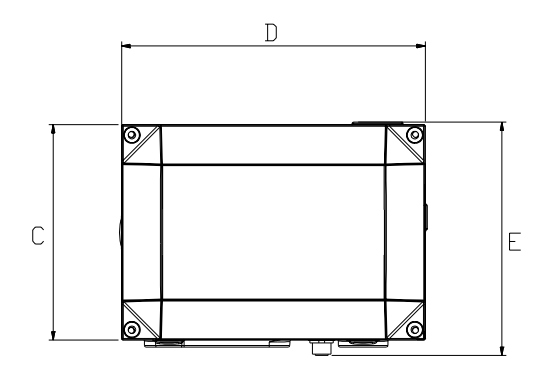

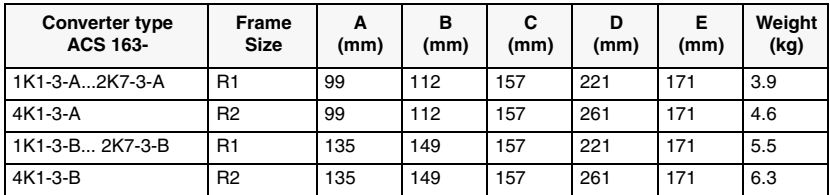

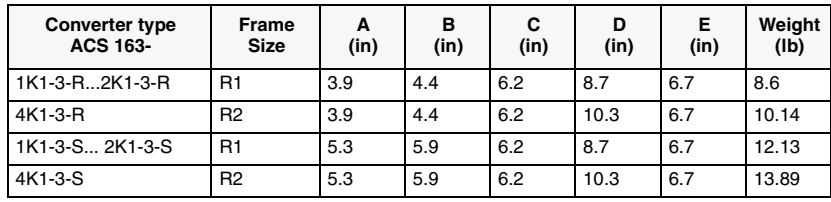

# **Wall mounted**

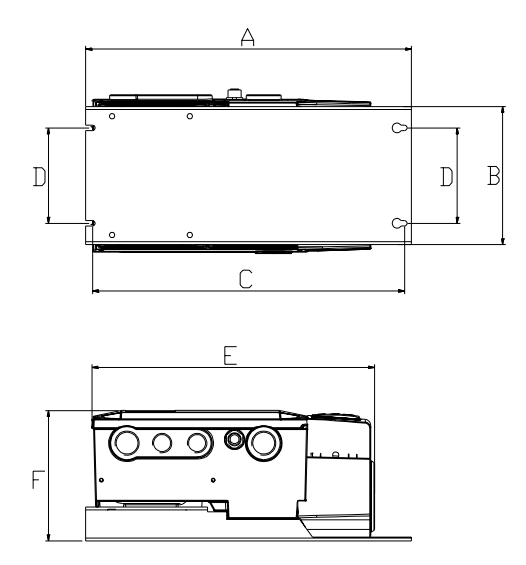

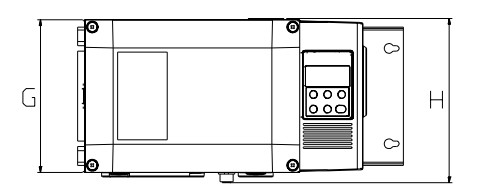

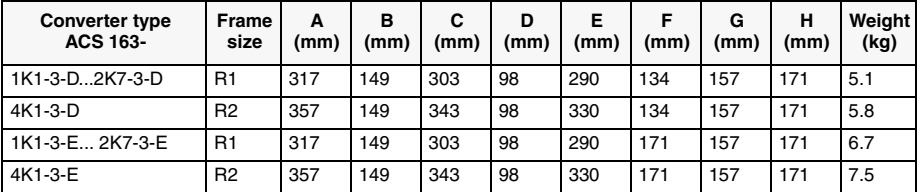

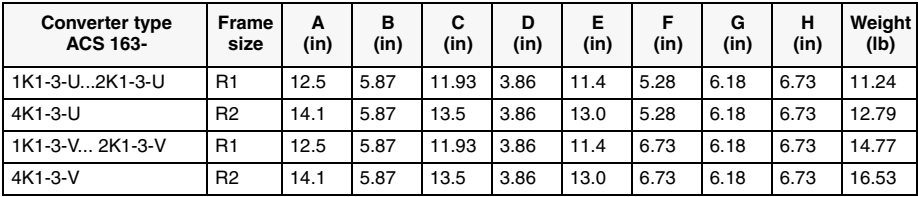

# **Appendix C**

# **EMC Instructions and Maximum Cable Lengths**

#### **Mandatory Installation Instruction According to the EMC Directive for type ACS 160 frequency converters**

EMC stands for Electromagnetic Compatibility. This is the ability of electrical and electronic equipment to operate without problems within an electromagnetic environment and without disturbing or interfering with nearby equipment.

The EMC Directive defines the requirements for immunity and emissions of electrical equipment used in European Economic Area. The EMC product standard EN 61800-3 covers the requirements stated for frequency converters. Depending on the type of ACS 160 frequency converters the requirements of EN 61800-3 for Second Environment and First Environment, restricted and unrestricted distribution are met. For turther information refer to the following pages of this appendix.

Product standard EN 61800-3 (Adjustable speed electrical power drive systems - Part 3: EMC product standard including specific test methods) defines **First Environment** as environment that includes domestic premises. It also includes establishments directly connected without intermediate transformers to a low voltage power supply network which supplies buildings used for domestic purposes.

**Second Environment** includes establishments other than those directly connected to a low voltage power supply network which supplies buildings used for domestic purposes.

The following section describes the various markings used to verify the correct usage of directives and rules.

#### **CE Marking**

A CE mark is attached to ACS 160 frequency converters to verify that the unit follows the provisions of the European Low Voltage and EMC Directives (Directive 73/23/EEC, as amended by 93/68/ EEC and Directive 89/336/EEC, as amended by 93/68/EEC).

**To ensure compatibility follow the instructions given in this manual and the instructions delivered with different accessories.**

#### **Cabling Instructions**

Keep individual unscreened wires between the cable clamps and the screw terminals as short as possible. Route control cables away from power cables.

#### **Mains Cable**

A four conductor cable (three phase with protective earth) is recommended for the mains cabling. Shielding is not necessary. Dimension the cables and fuses in accordance with the input current. Always pay attention to local legislation when sizing the cables and fuses.

#### **Motor Cable (wall mounting)**

The motor cable must be a symmetrical three conductor cable with a concentric PE conductor or a four conductor cable with a concentric shield, however, a symmetrical constructed PE conductor is always recommended. Minimum requirement for the motor cable screen is presented in Figure 32.

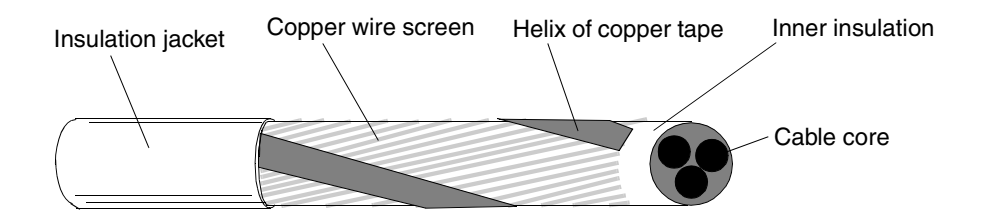

*Figure 32 Minimum requirement for motor cable screen (e.g. MCMK, NK Cables).*

<span id="page-131-0"></span>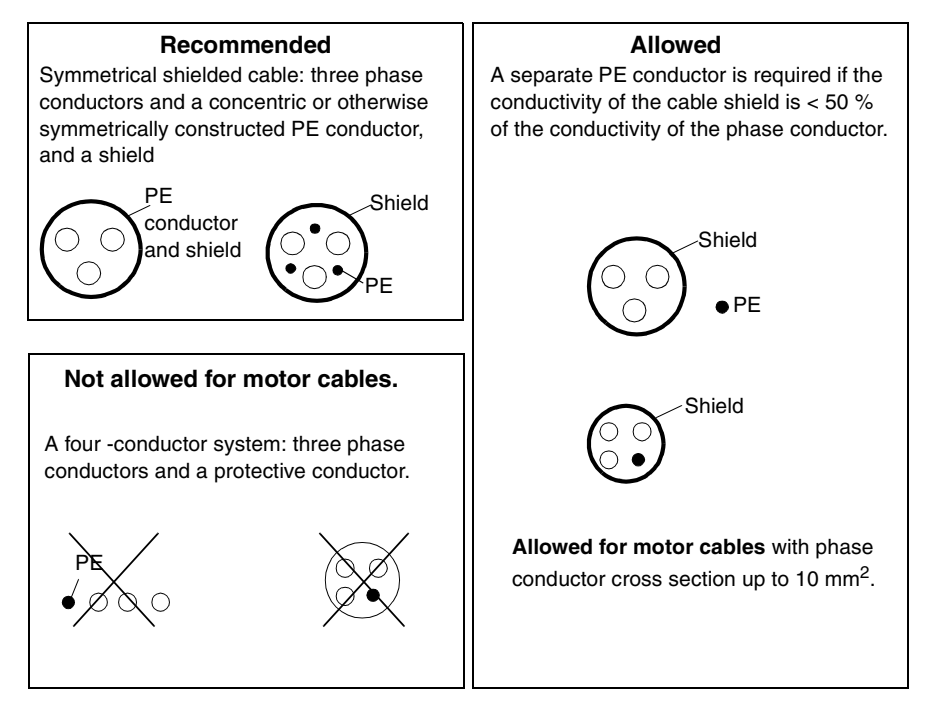

*Figure 33 Cable recommendations and restrictions.*

The general rule for cable screen effectiveness is: the better and tighter the screen of the cable, the lower the radiated emission level. Example of an effective construction is presented in Figure 34.

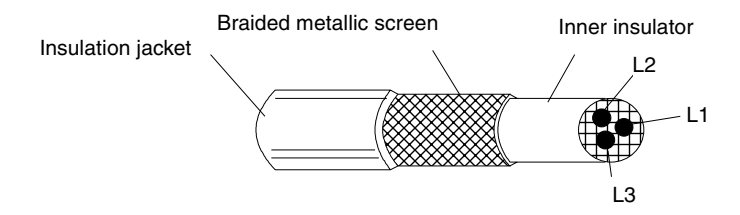

*Figure 34 Effective motor cable screen (e.g. Ölflex-Servo-FD 780 CP, Lappkabel or MCCMK, NK Cables).*

Clamp the cable shield into the gland plate at the converter end and twist the cable screen wires together into a bundle not longer than five times its width and connect it to the terminal marked  $\perp$ . if you are using cable without a separate PE conductor.

At the motor end the motor cable screen must be earthed 360 degrees with an EMC cable gland (e.g. ZEMREX SCG Screened cable glands) or the screen wires must be twisted together into a bundle not longer than five times its width and connected to the PE terminal of the motor.

www.barghmaher.org **[ac.maher.co.ir](https://ac.maher.co.ir/)**

#### **Control Cables**

Control cables must be multi-core cables with a braided copper wire screen.

The screen must be twisted together into a bundle not longer than five times its width and connected to terminal X1:1 (digital and analogue I/O).

Route the control cables as far away as possible from the mains and motor cables (at least 20 cm). Where control cables must cross power cables make sure they are at an angle as near 90 degrees as possible. Also the cable routing must be done so that the distance from the sides of the converter is at least 20 cm to avoid excessive radiation to the cable.

A double shielded twisted pair cable is recommended for the analogue signals. Employ one individually shielded pair for each signal. Do not use common return for different analogue signals.

A double shielded cable is the best alternative for low voltage digital signals but single shielded twisted multipair cable is also usable (see Figure 35).

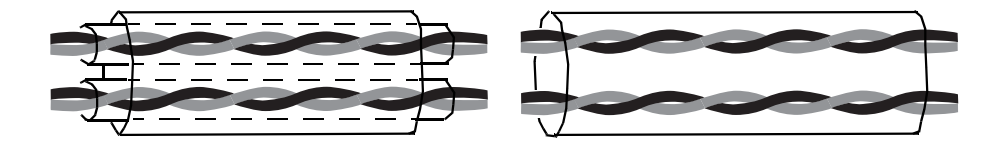

*Figure 35 A double shielded twisted pair cable on the left and a single shielded twisted multipair cable on the right.*

The analogue and digital input signals should be run in separate, screened cables.

Relay-controlled signals, providing their voltage does not exceed 48 V, can be run in the same cables as digital input signals. It is recommended that the relay-controlled signals be run as twisted pairs.

#### **Never mix 24 VDC and 115/230 VAC signals in the same cable.**

**Note!** When the overriding control equipment and the ACS 160 are installed inside the same cabinet, these recommendations might be overly cautious. If the customer plans to test the entire installation, there is an opportunity to save some costs by relaxing these recommendations, for example by using unshielded cable for the digital inputs. But the customer must verify this.

#### **Control Panel Cable**

When mounting control panel far away from the converter use CA-PAN-L

Route the control panel cable as far away as possible from the mains and motor cables (at least 20 cm). Also the cable routing must be done so that the distance from the sides of the converter is at least 20 cm (8 in) to avoid excessive radiation to the cable.

### **Wall Mounted Units**

#### **Compliance with EN61800-3 EMC Standard**

#### **Second Environment**

Use a converter type which complies with the 2nd environment EMC requirements as specified in Table 10 and follow the instructions for all cable screen connections.

The motor cable lengths have to be limited as specified in Table 10 and must have effective screen according to [Figure 34](#page-131-0). At the motor end, the cable screen must be earthed 360 degrees with an EMC cable gland (e.g. Zemrex SCG screened cable glands).

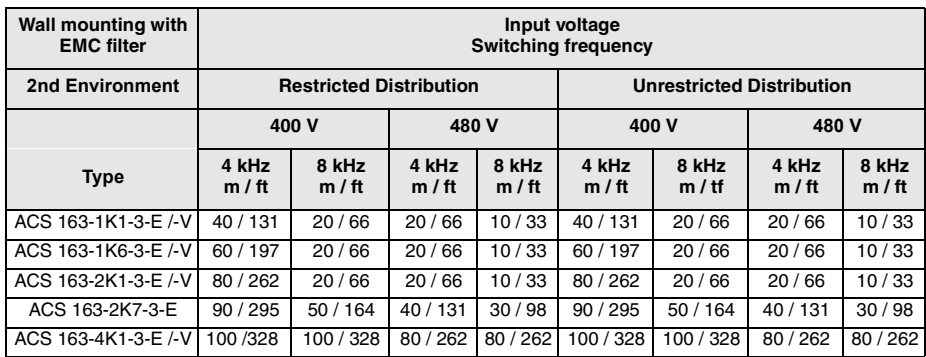

*Table 10 Maximum motor cable lengths (m / ft) to comply with EN 61800-3 2nd Environment* 

#### **First Environment**

Use a converter type which complies with the 1st environment EMC requirements as specified in Table 11 and follow the instructions for all cable screen connections.

The motor cable lengths have to be limited as specified in Table 11 and must have effective screen according to [Figure 34](#page-131-0). At the motor end, the cable screen must be earthed 360 degrees with an EMC cable gland (e.g. Zemrex SCG screened cable glands).

*Table 11 Maximum cable lengths (m / ft) to comply with EN 61800-3 1st Environment* 

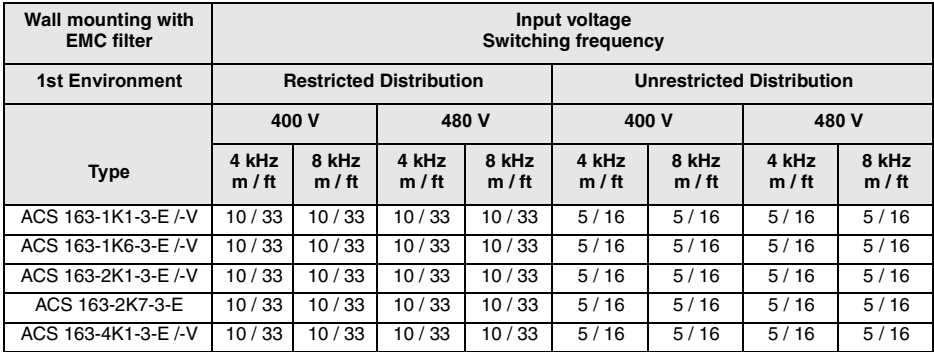

### **Non-compliance with EN 61800-3 EMC Standard**

When EMC requirements do not need to be fulfilled, the maximum motor cable lengths are specified in Table 12 below.

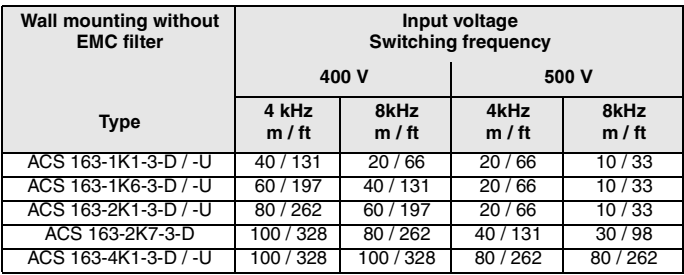

*Table 12 Maximum motor cable lengths (m / ft)*

Output chokes can be used to increase motor cable length as specified in Table 13. The enclosure rating for output chokes is IP20

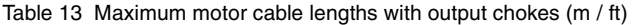

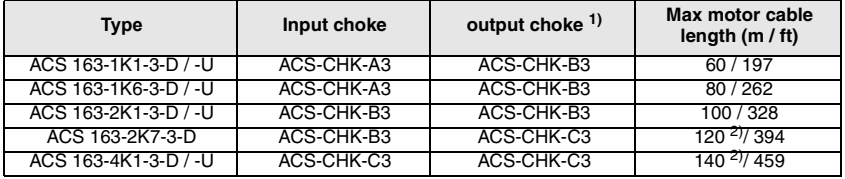

1) Supply voltage 380-480, switching frequency 4 kHz.

2) If the supply voltage is higher than or equal to 440 V the maximum cable length is 100 m.

### **Motor Mounted Units**

#### **Compliance with EN61800-3 EMC Standard**

#### **Second Environment**

ACS 160 types ACS 163-xKx-3-B, -S comply with the requirements of EN 61800-3 Second Environment, Unrestricted and Restricted Distribution, with switching frequency of 4 kHz or 8 kHz, when mounted on the top of the motor.

For EMC information concerning ACS 160 types 163-xKx-3-A, -R please contact your local ABB supplier.

#### **First Environment**

ACS 160 types ACS 163-xKx-3-B, -S comply with the requirements of EN 61800-3 First Environment, Unrestricted and Restricted Distribution, with switching frequency of 4 kHz or 8 kHz, when mounted on the top of the motor.

# **Line Current Harmonics**

The product standard EN 61800-3 refers to EN 61000-3-2 which specifies limits for harmonic current emissions for equipment intended to be connected to public low-voltage distribution systems.

#### **Low-Voltage Public Supply Network**

The limits and requirements of the EN 61000-3-2 apply for equipment with rated current ≤16 A. The ACS 160 is a professional equipment to be used in trades, professions, or industries and is not intended for sale to the general public.

The ACS 160 with a total rated power greater than 1 kW conforms with EN 61000-3-2. Below 1 kW, use the following units to comply with class A limits of EN 61000-3-2: ACS163-1K1-3-B, -S, -E, -V and ACS163-1K6-3-B, -S, -E, -V.

#### **Industrial Networks**

If ACS 160 is used in an industrial installation for which the EN 61000-3-2 is not relevant, a reasonable economical approach which considers the total installation shall be used.

Typically a single low power equipment like ACS 160 does not cause a significant voltage distortion to network. However, the user shall be aware of the values of the harmonics currents and voltages occurring within the power supply system before connecting the ACS 160, as well as the internal impedance of the supply system. The current harmonic levels of the ACS 160 under rated load conditions are available on request and the assessment procedure given in appendix B of the EN 61800-3 may be used as guide.

#### **Distribution Networks Isolated from Earth**

ACS 160 types 163-xKx-B, S,-E, -V cannot be used in an isolated, or high impedance earthed industrial distribution networks.

www.barghmaher.org **[ac.maher.co.ir](https://ac.maher.co.ir/)**

Effective: 17. 5. 2002<br>© 2002 ABB Oy<br>Subject to change without prior notice. Subject to change without prior notice. 3BFE 64364120 REV C<br>EN 3BFE 64364120 REV C Effective: 17. 5. 2002 © 2002 ABB Oy

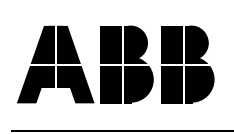

ABB Oy BAU Drives P.O. Box 184 00381 Helsinki FINLAND<br>Telephone Telephone +358-10-2211 Telefax +358-10-222 2681 ABB Inc. Drives & Power Electronics 16250 W. Glendale Drive New Berlin, WI 53151 USA<br>Telephone (262) 785-3200 (800) 243-4384 Telefax (262) 780-5135

### www.barghmaher.org **[ac.maher.co.ir](https://ac.maher.co.ir/)**